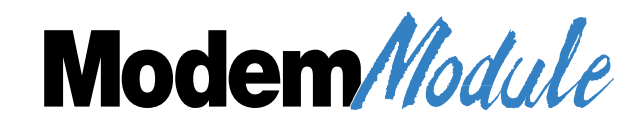

**Modem***Module* **Model MT5634SMI**

**Data/Fax Modem**

**Developer's Guide**

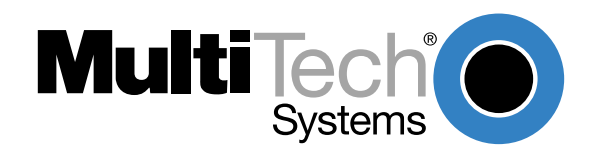

#### **Developer's Guide**

#### 88310757 Revision H

#### Modem*Module* (Model MT5634SMI)

This publication may not be reproduced, in whole or in part, without prior expressed written permission from Multi-Tech Systems, Inc. All rights reserved.

Copyright © 1999, by Multi-Tech Systems, Inc.

Multi-Tech Systems, Inc. makes no representations or warranties with respect to the contents hereof and specifically disclaims any implied warranties of merchantability or fitness for any particular purpose. Furthermore, Multi-Tech Systems, Inc. reserves the right to revise this publication and to make changes from time to time in the content hereof without obligation of Multi-Tech Systems, Inc. to notify any person or organization of such revisions or changes.

#### **Record of Revisions**

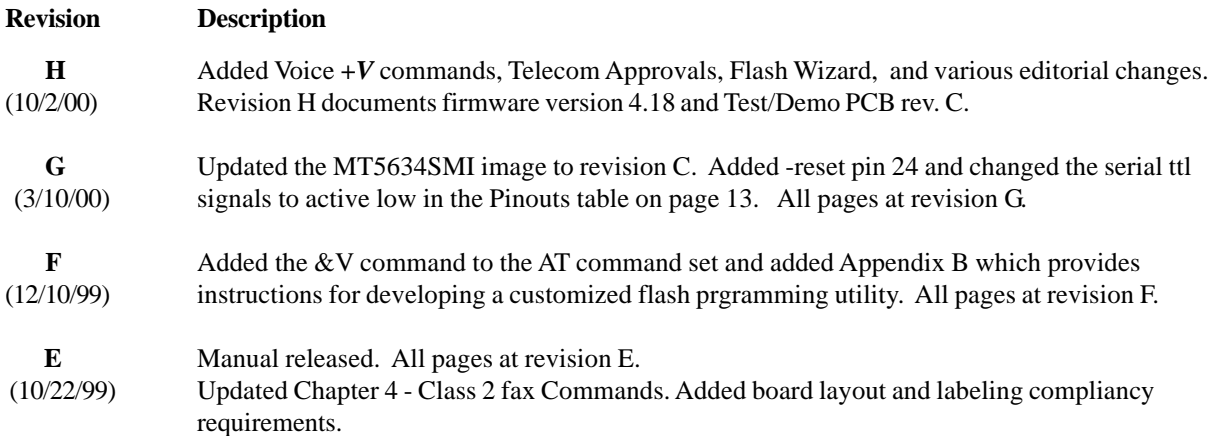

#### **Patents**

This device covered by one or more of the following patents: 6,031,867; 6,012,113;6,009,082; 5,905,794; 5,864,560; 5,815,567; 5,815,503; 5,812,534; 5,809,068; 5,790,532; 5,764,628; 5,764,627; 5,754,589; D394,250; 5,724,356; 5,673,268; 5,673,257; 5,644,594; 5,628,030; 5,619,508; 5,617,423; 5,600,649; 5,592,586; 5,577,041; 5,574,725; D374,222; 5,559,793; 5,546,448; 5,546,395; 5,535,204; 5,500,859; 5,471,470; 5,463,616; 5,453,986; 5,452,289; 5,450,425; D361,764; D355,658; D355,653; D353,598; D353,144; 5,355,365; 5,309,562; 5,301,274 Other Patents Pending

#### **Trademarks**

Trademarks of Multi-Tech Systems, Inc. are ModemModule and the Multi-Tech logo.

IBM is a registered trademark of International Business Machines Corporation.

Intel is a registered trademark of Intel Corporation.

MNP and Microcom Network Protocol are registered trademarks of Microcom, Inc.

K56flex is a registered trademark of Rockwell International Corporation and Lucent Technologies Corporation. Microsoft,

Windows, Windows 95, and Windows NT are either registered trademarks or trademarks of Microsoft Corporation in the United States and/or other countries.

> Multi-Tech Systems, Inc. 2205 Woodale Drive Mounds View, Minnesota 55112 Ph.: 763-785-3500 or 800-328-9717 Fax: 763-785-9874 Tech Support: 800-972-2439 Internet Address:<http://www.multitech.com>

# **Contents**

### **Chapter 1 - Introduction and Description**

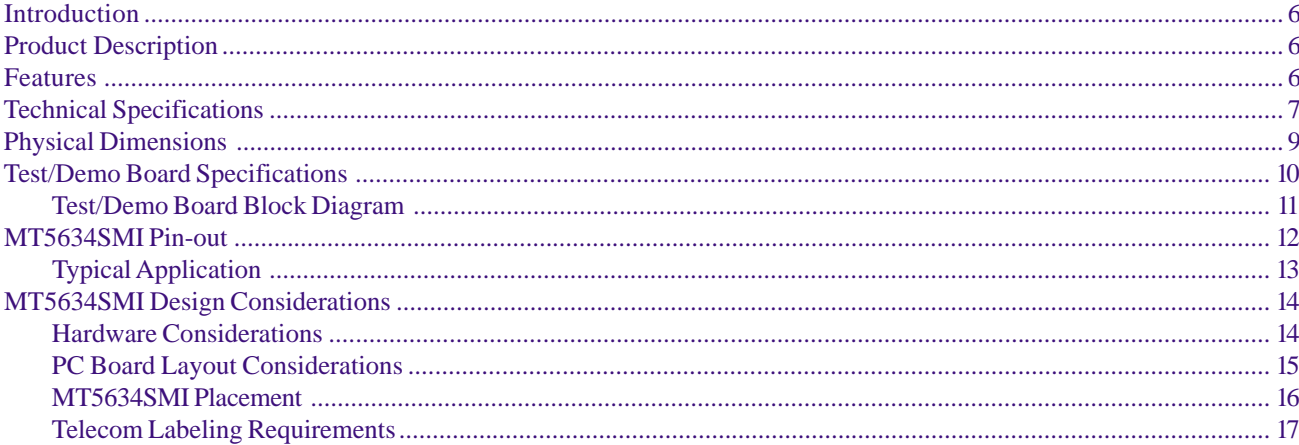

### **Chapter 2 - AT Commands, S-Registers, and Result Codes**

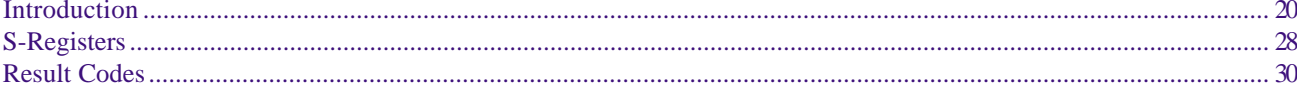

### **Chapter 3 - Class 1 Fax Commands**

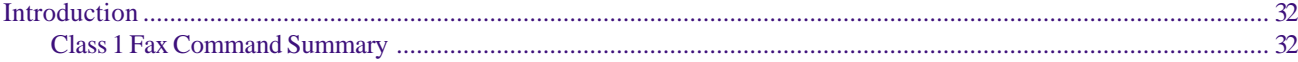

### **Chapter 4 - Class 2 Fax Commands**

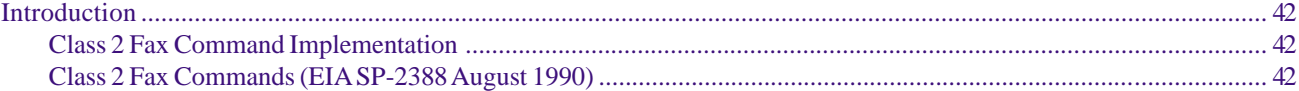

### **Chapter 5 - Voice +V Commands**

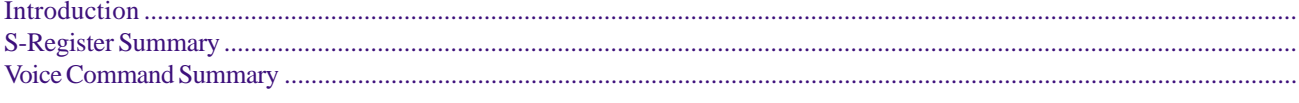

## **Chapter 5 - Remote Configuration**

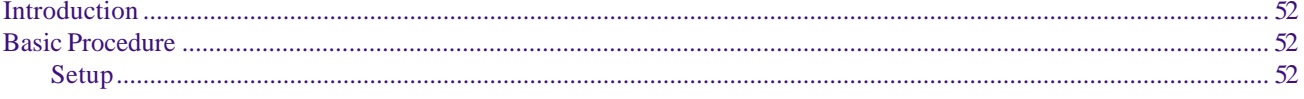

### **Chapter 6 - Troubleshooting**

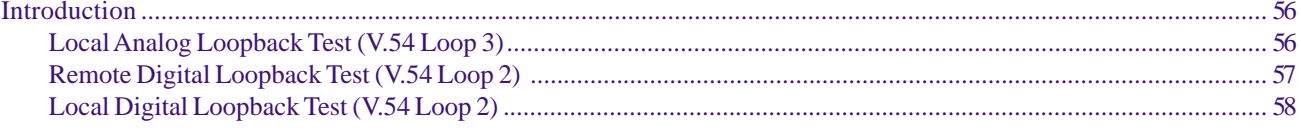

### **Chapter 7 - Upgrade Procedure**

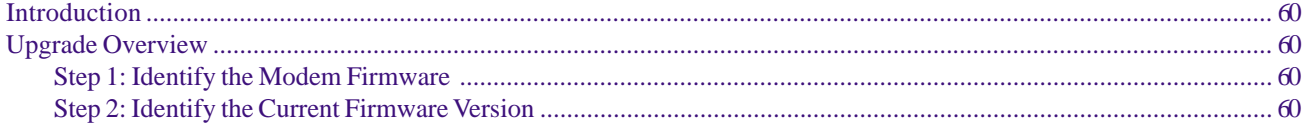

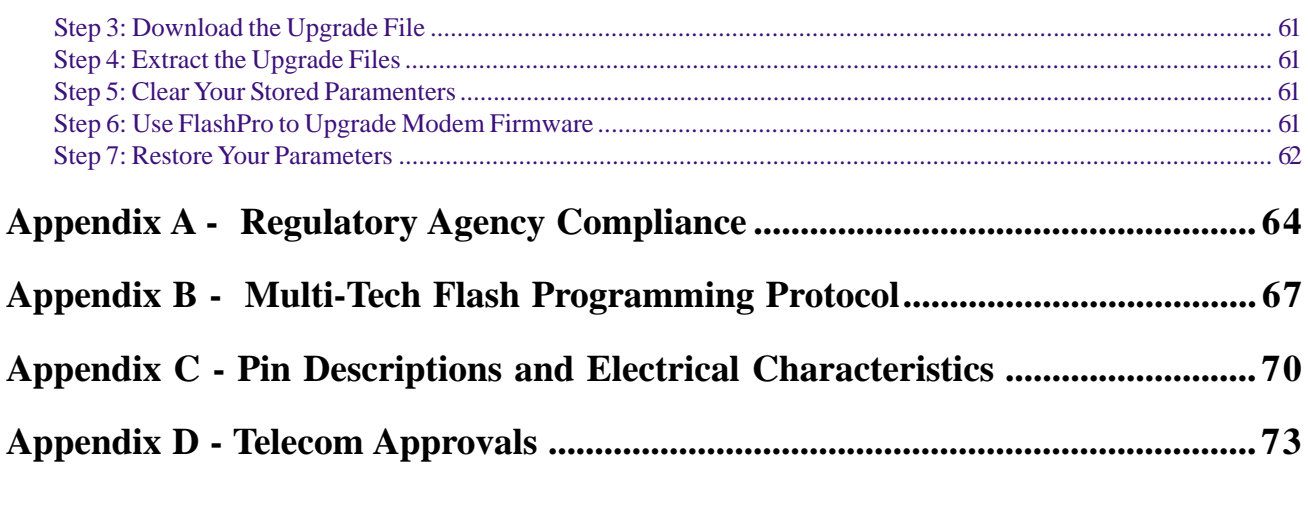

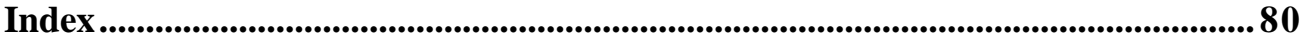

# *Chapter 1 - Introduction and Description*

## **Introduction**

The Multi-Tech ModemModule creates communication-ready devices by integrating data/fax functionality into a single product design. The ModemModule is a space-efficient  $(1'' \times 2.5'')$ , embedded modem that provides V.90/56K or V.34/33.6K communication. The complete, ready-to-integrate modem dramatically reduces development time and costs for system designers. The ModemModule also complies with telecom requirements globally and can be shipped worldwide.

The ModemModule Developer's Kit allows you to plug in the ModemModule and use it as a serial modem for testing, programming and evaluation. The kit includes one ModemModule, development board, wall power adapter, and RS-232 cable.

This guide provides the hardware, software, testing and troubleshooting information needed to effectively integrate the ModemModule into your equipment. This guide also provides the commands that the developer can use to configure and control a data/fax/voice modem and the responses (result codes) that the modem issues in response to the commands.

## **Product Description**

The MT5634SMI is a standard 64-pin ModemModule used for integrating data and fax communications. The MT5634SMI is a single-port modem which integrates the controller, DSP, and DAA in a 1" x 2.5" form factor and communicates to a host controller via an Asynchronous TTL level serial interface. The MT5634SMI includes a Lucent 1673 Venus controller + DSP and Lucent 1034CSP Codec. It also includes 4-Meg of Flash memory and 32Kx16 SRAM for V.90/K56flex modem operation and V.17 Class 1 and

Class 2 Fax.

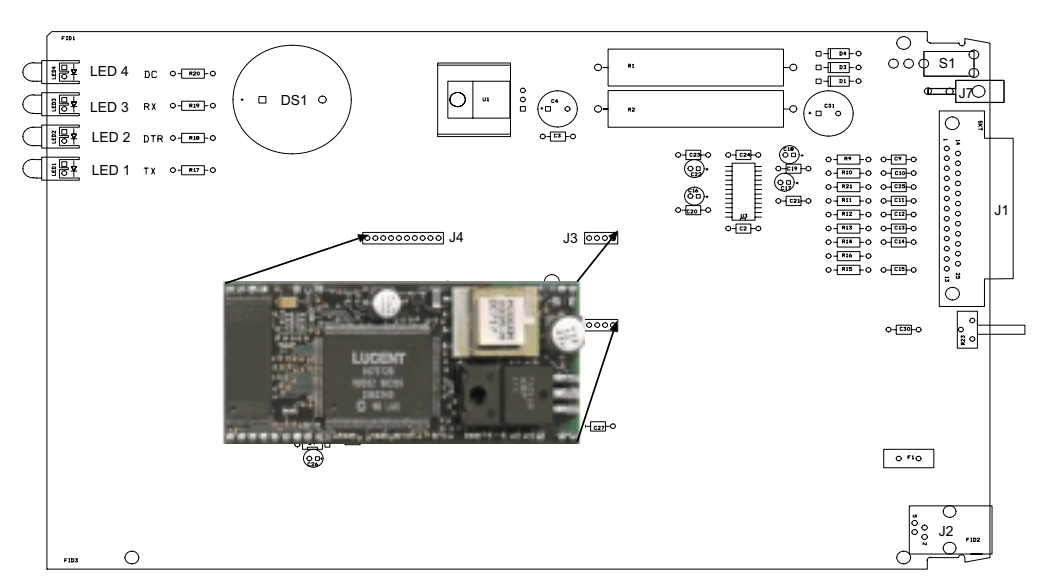

**Figure 1-1. MT5634SMI and Test/Demo Board**

## **Features**

The MT5634SMI is designed to support the following features:

- · Complete data/fax/voice modem solution, including the controller, data pump, and DAA
- · Serial, binary, asynchronous data support
- · Standard TTL serial interface supporting DTE transfer speeds to 230.4K
- · V.90/56K modem module
- · Class 1 and Class 2 faxing at 14.4K
- · Industry-standard error correction and data compression
- · Industry-standard AT-style commands
- · Dial-up POTS interface (tip and ring)
- · Remote configuration for centralized setup and management
- · Phone number storage
- · Flash memory for free firmware updates
- · NOVRAM storage for user-defined parameters
- · Speaker interface for user-supplied call-monitoring-tone speaker
- · LED driver circuits for Carrier Detect, Transmit Data, Receive Data, and DTR signals

## **Technical Specifications**

The Modem*Module* meets the following specifications:

#### *Data Rates*

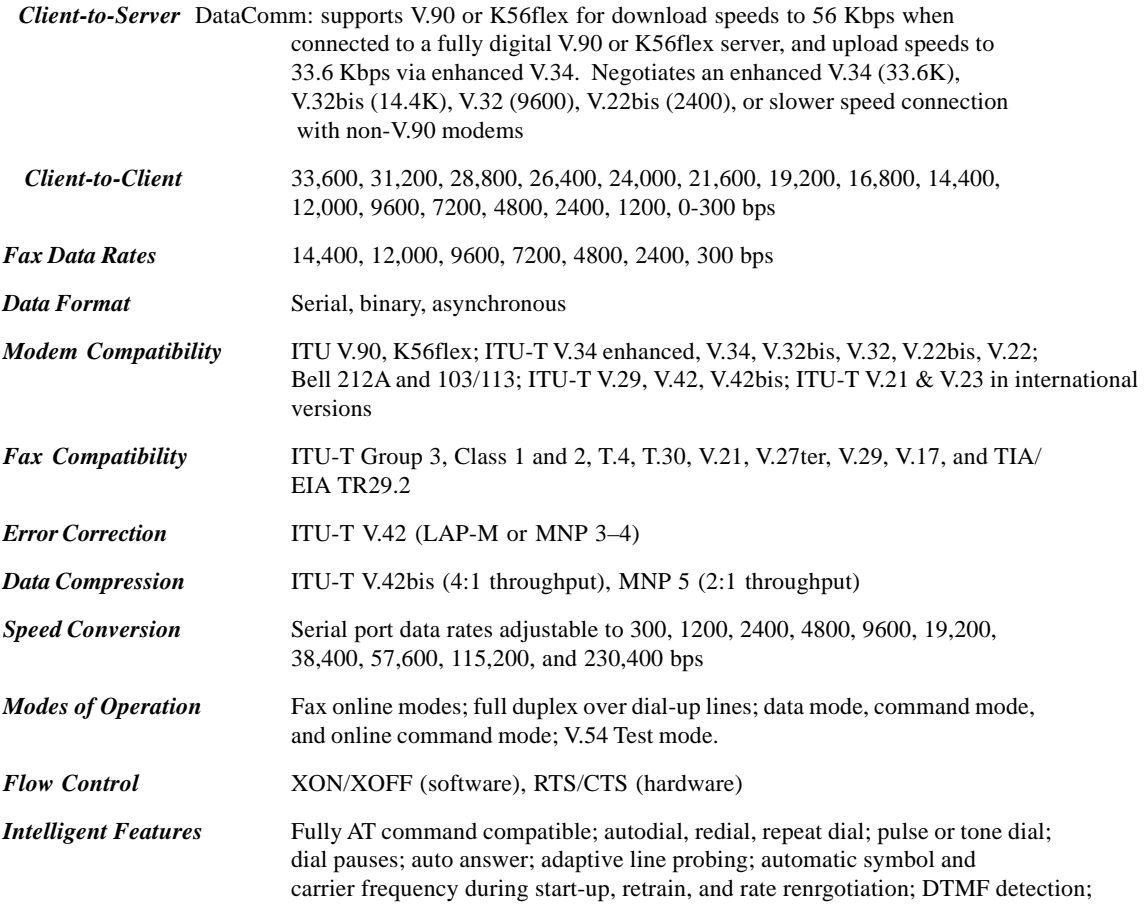

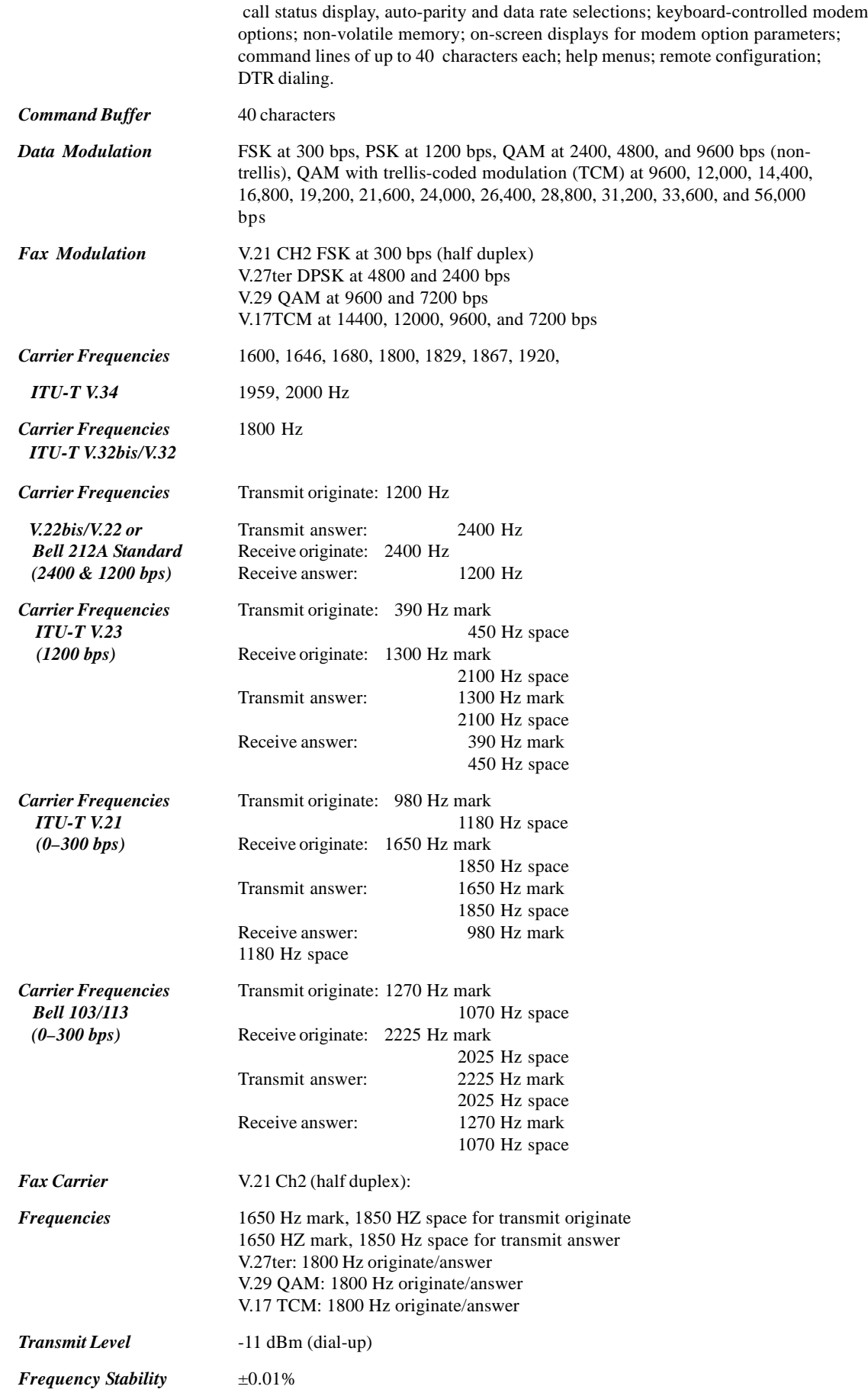

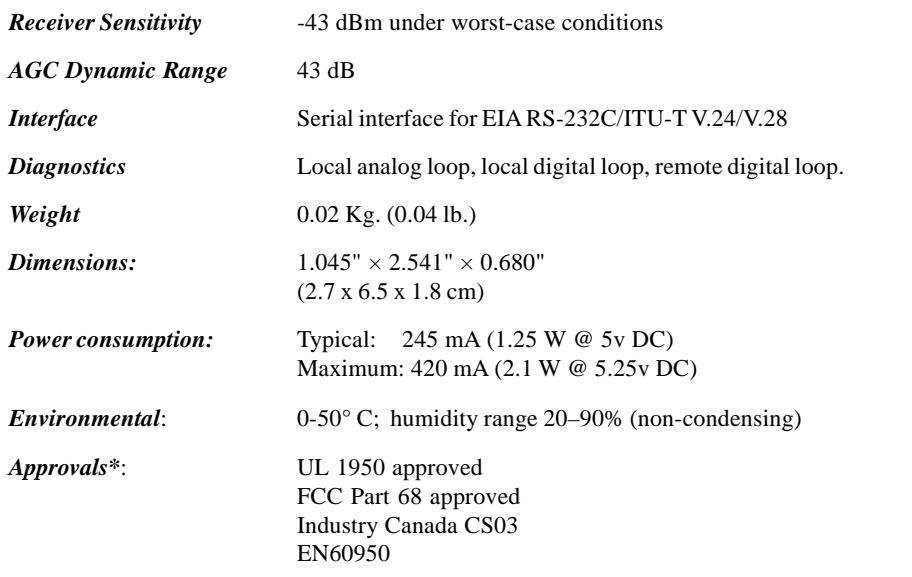

\* Approvals are provided in controlled configurations and must be re-evaluated in end-user configurations.

## **Physical Dimensions**

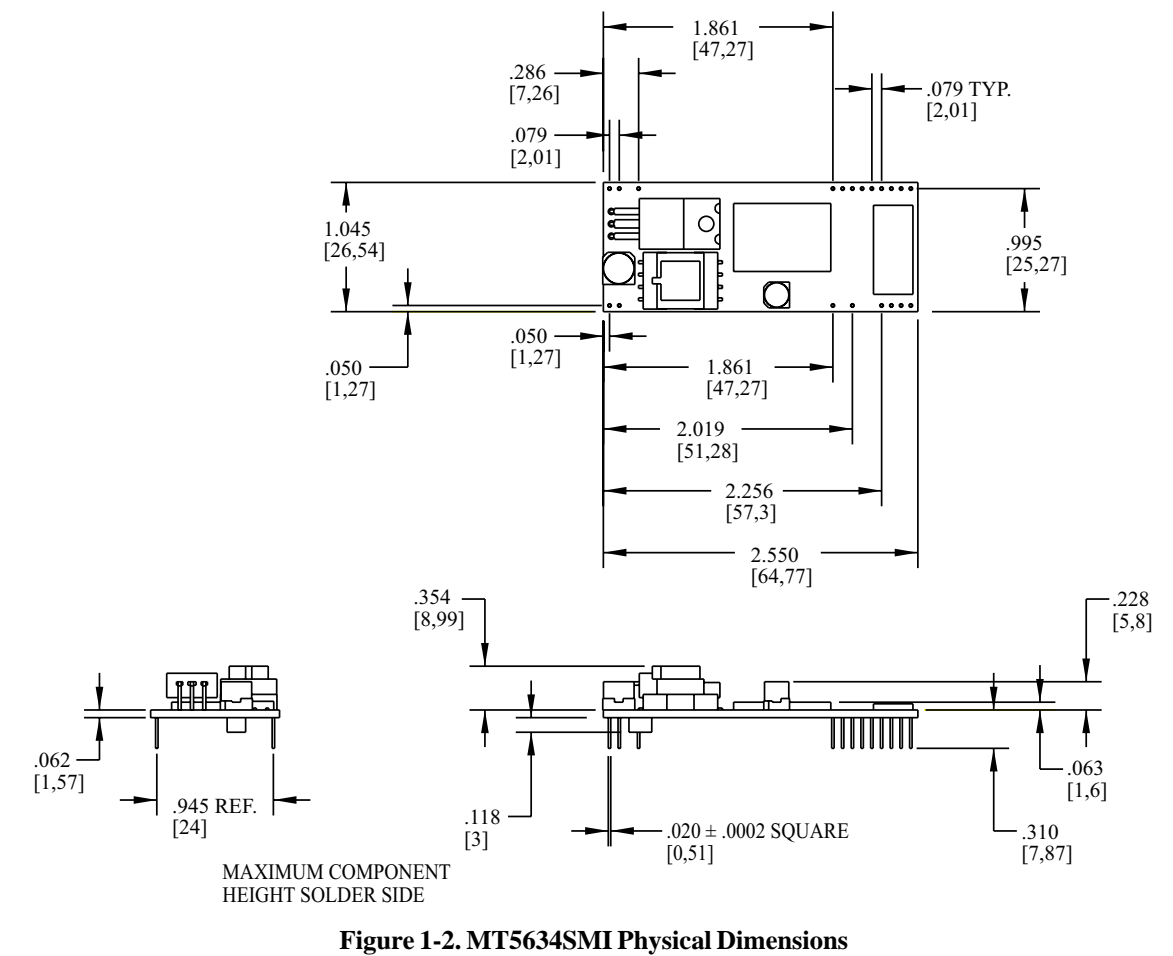

Figure 1-2 illustrates the the physical dimensions of the MT5634SMI.

**CAUTION:** If any component(s) is placed under the ModemModule or if any component(s) should extend to the point where part of it is under the ModemModule, the component(s) must NOT exceed .060 inches in height.

## **Test/Demo Board Specifications**

The Modem*Module* Test/Demo Board kit includes a modem module, a power transformer for the test board, and a diskette (this Developer's Guide manual, etc.). Figure 1-4A illustrates the Rev. B demo/test board and Figure 1-4B illustrates theRev. C Test/Demo board.

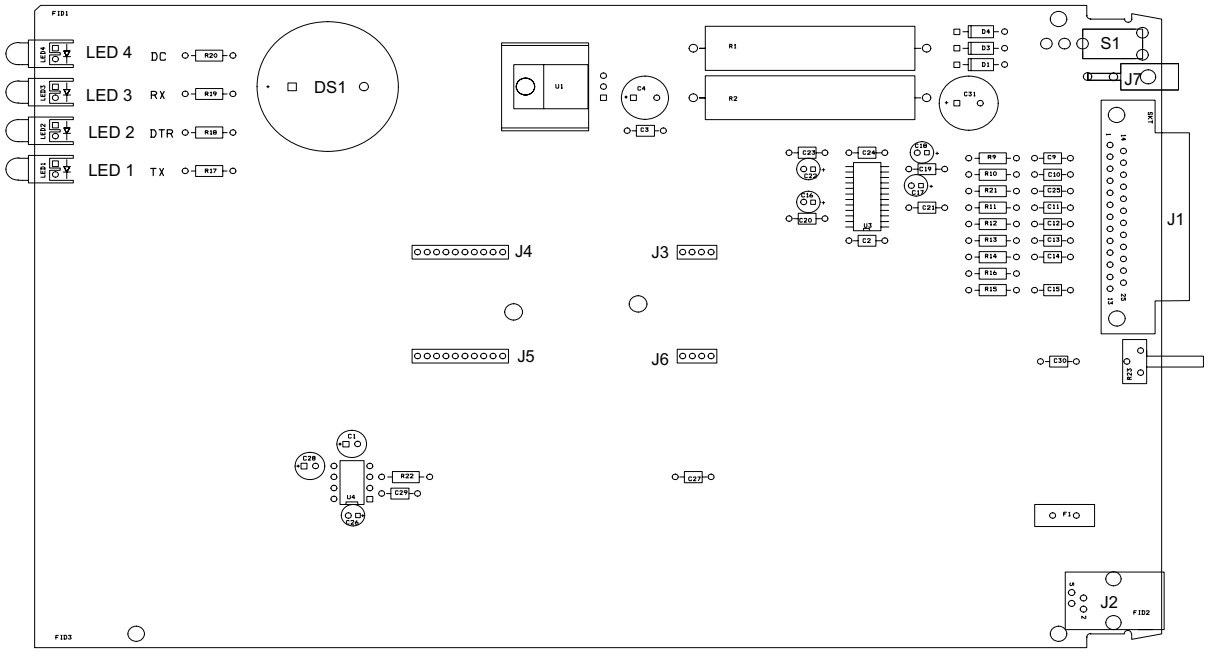

**Figure 1-4A. MT5634SMI Test/Demo Board (Rev. B)**

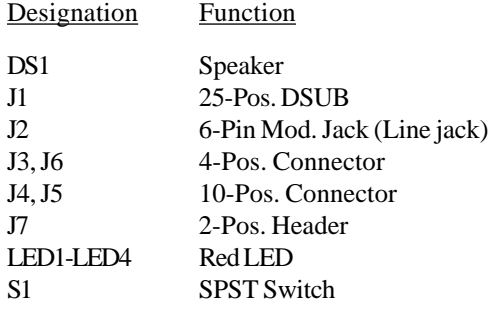

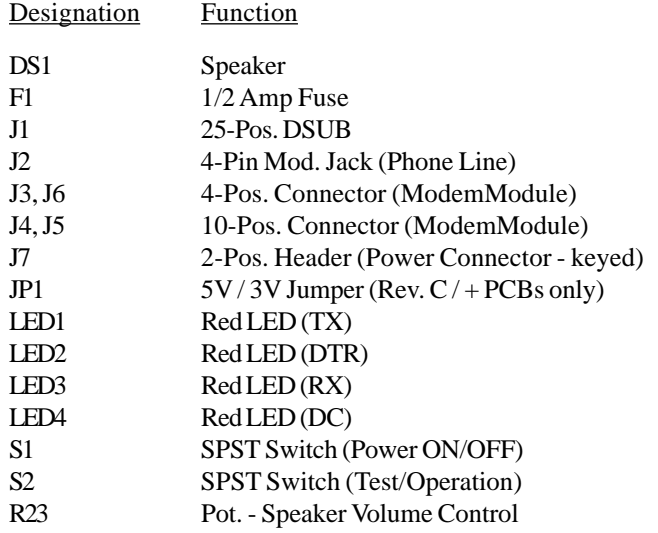

#### **Figure 1-4B. MT5634SMI-ITP Test/Demo Board (Rev. C)**

# **5V / 3V Jumper JP1 (Rev. C / + PCBs only)**

Jumper JP1 provides for selection of either 5 volt or 3 volt operation on Rev. C and above PCBs. The factory default setting is 5V (the 3V setting is intended for future use).

**Warning**: be sure to set the 5V/3V jumper to match the requirements of your ModemModule. If this jumper is set incorrectly, damage to the ModemModule and/or the Test/Demo card could result.

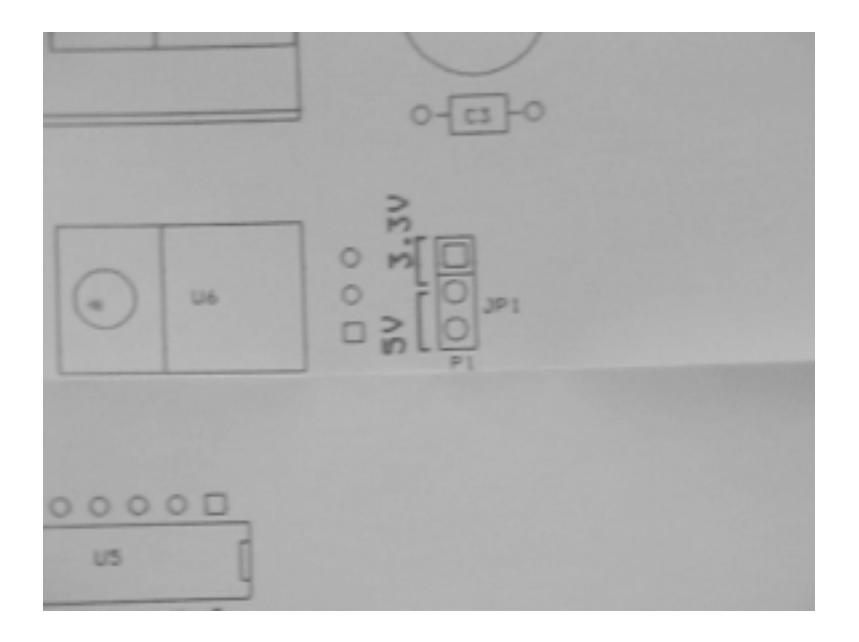

**Figure 1-4C. 5V / 3V Jumper JP1 (Rev. C PCB only)**

### **Test/Demo Board Block Diagram**

Figure 1-4 illustrates the Test/Demo board block diagram.

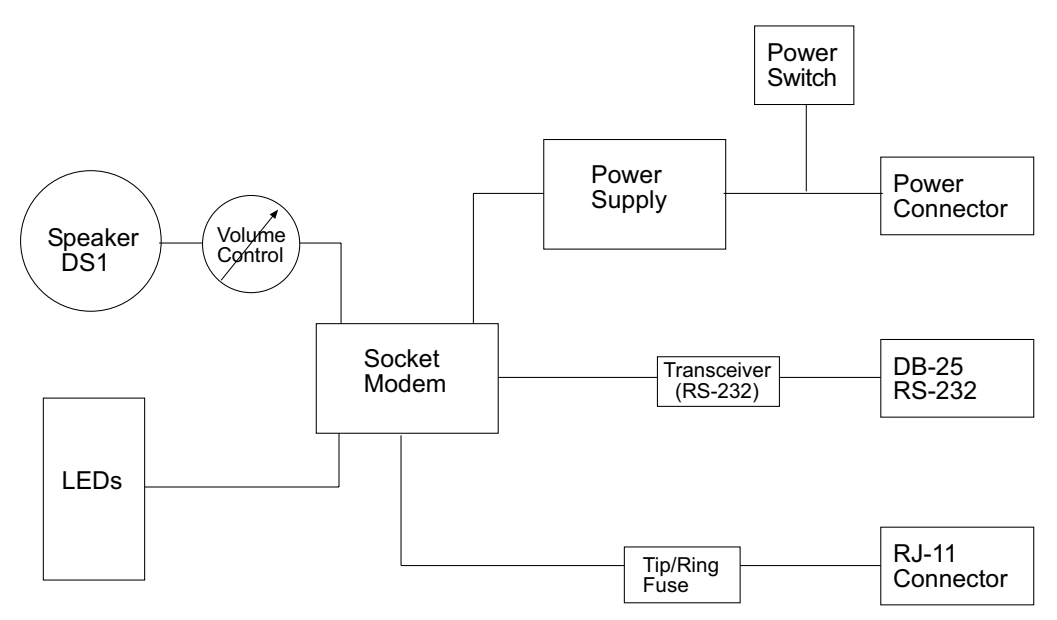

**Figure 1-4. MT5634SMI Test/Demo Board Block Diagram**

### **Transformer**

Caution: use only the provided Multi-Tech transformer with the Test/Demo board; use of any other power source will void the warranty and will likely damage the Test/Demo board and ModemModule. The transformer connector is keyed to prevent improper connection to the Test/Demo board.

The provided Multi-Tech transformer is shown below.

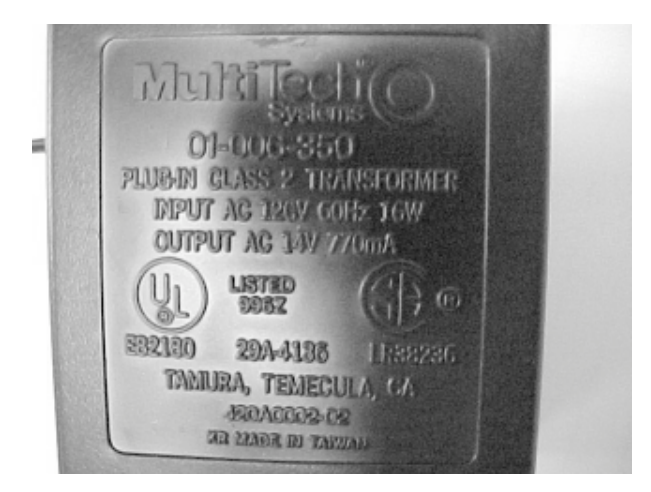

**Figure 1-5. Transformer**

## **MT5634SMI Pin-out**

The MT5634SMI uses a 20-pin interface to provide an on-board DAA with tip and ring connections, audio circuit for call-progress monitoring, LED driver for call status annunciation, and serial interface via TTL level signals.

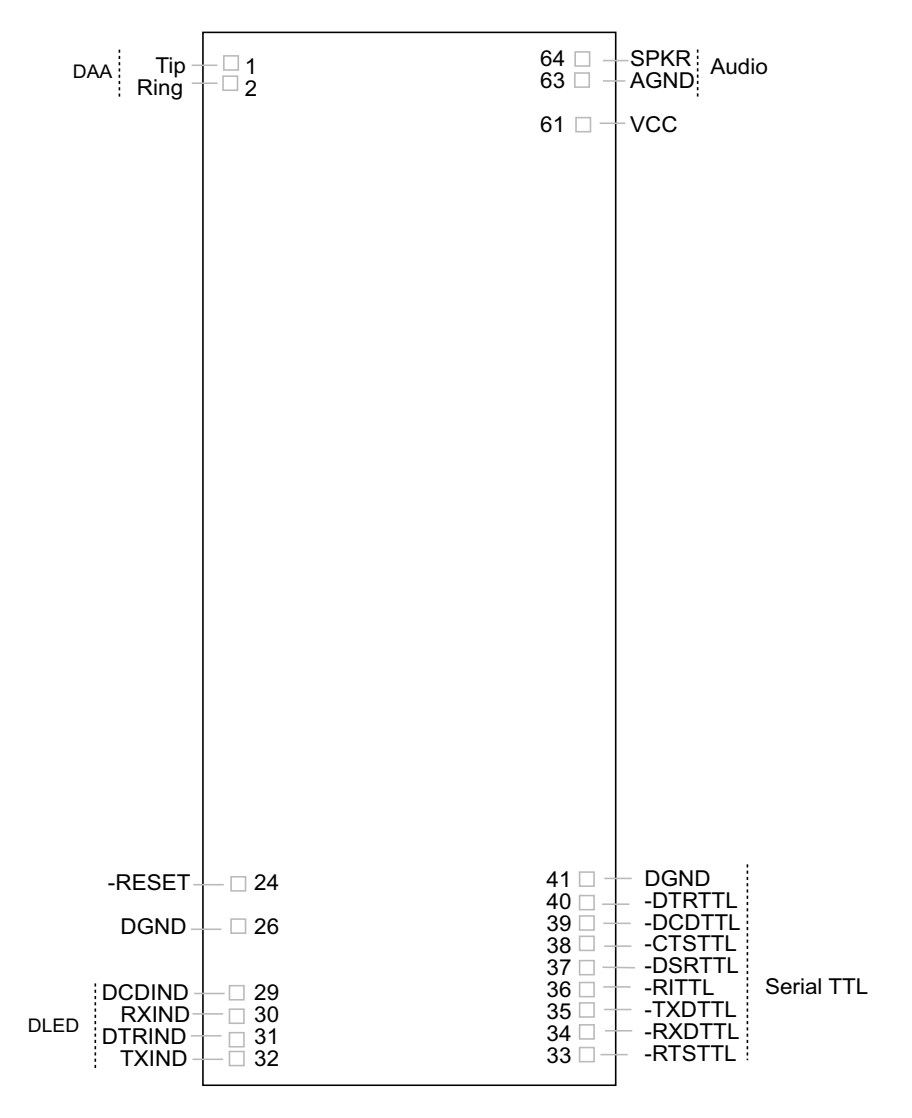

**Figure 1-5. MT5634SMI Pinout**

### **Typical Application**

The table below shows the MT5634SMI pinouts and Figure 1-6 illustrates a typical OEM application.

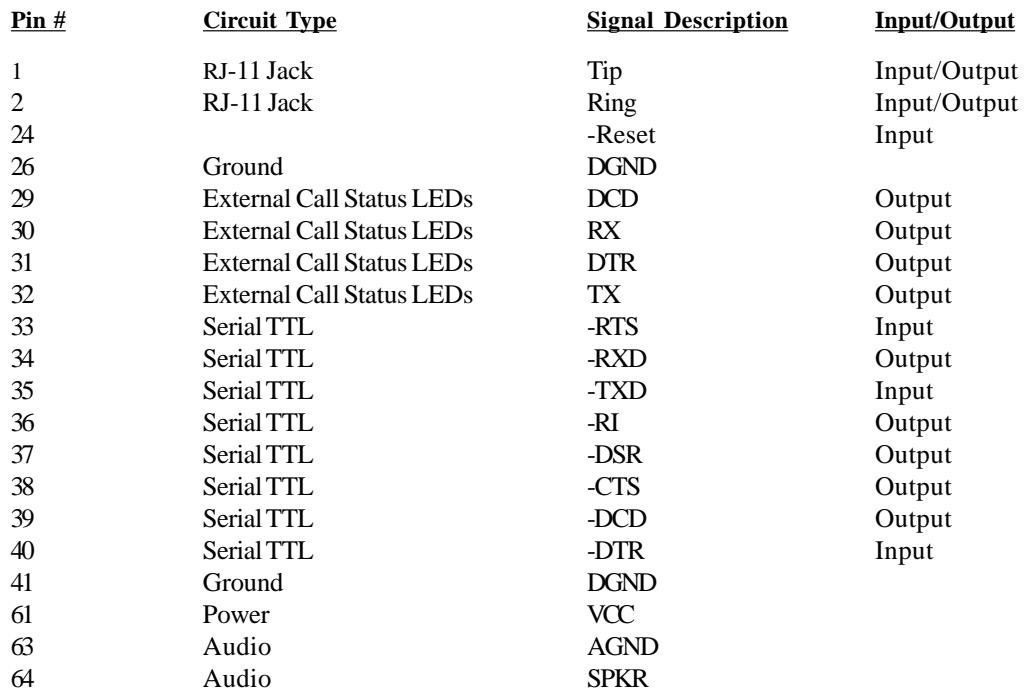

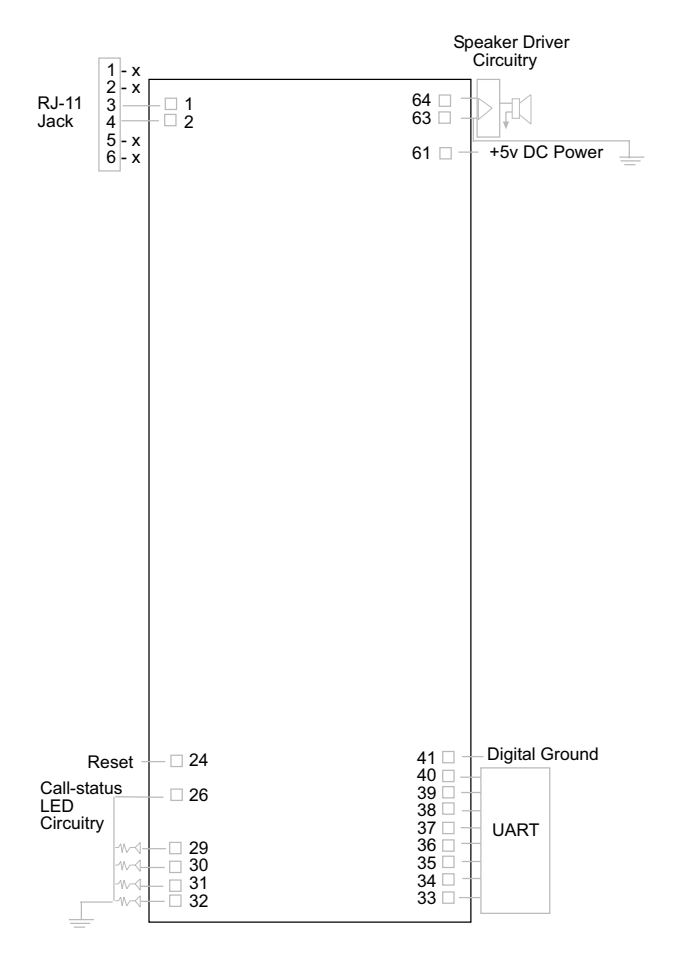

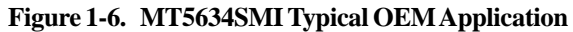

## **MT5634SMI Design Considerations**

This section discusses hardware considerations, PC board layout considerations, and Telecom labeling requirements.

### **Hardware Considerations**

**Disclaimer:** Multi-Tech Systems makes no warranty claims for vendor product recommendations listed below. Other vendor products may or may not operate satifactorily. Multi-Tech System's recommended vendor products only indicate that the product has been tested in controlled conditions and were found to perform satisfactorily.

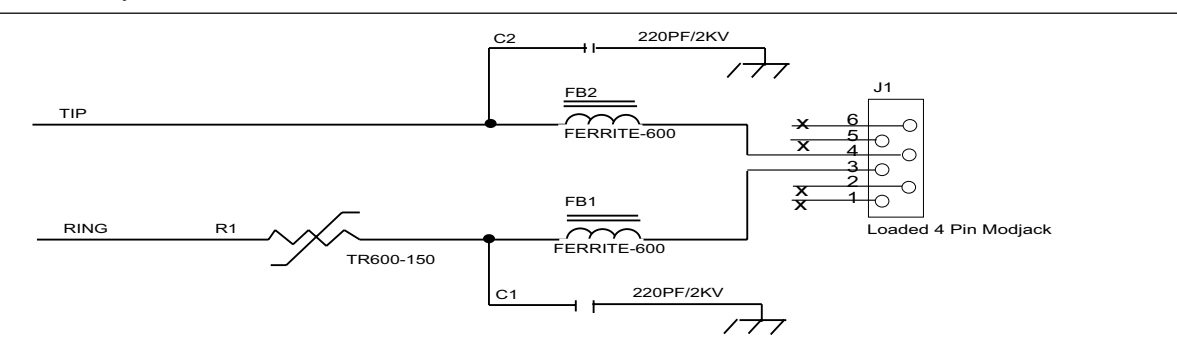

#### **Figure 1-7. Tip and Ring Ferrite Connections**

**EMC**: Surface mount ferrites are used on T&R (Tip and Ring) to mitigate emission levels out the RJ-11 cable. 220pF capacitors are also used on T&R to reduce the common mode emissions that may be present in certain systems. The ferrite and capacitors also aid in reducing the effects of transients that may be present on the line.

#### **Recommended Ferrite**

Manufacturer – Associated Component Technology (ACT) Part # - YCB-1206

Manufacturer – Murata Erie Part # - BLM31A601SPT

#### **Recommended Capacitor**

Manufacturer – Murata Erie Manufacturer - Ever Grace Electronic Industrials Part # - GHM3045X7R221K-GC (Surface mnt) Part # - YP221K2EA7PS Part # - DE0807B221K-KH (Thru-hole device)

**Note:** The capacitors used on T&R must have a Y2 safety rating.

**Telecom**: The RJ-11 connector must meet FCC Part 68 requirements. Refer to FCC Part 68 section 68.500 subpart F for connector specifications. A self-healing fuse is used in series with line to help prevent damage to the DAA circuit. This fuse is needed for FCC Part 68 compliance.

#### **Recommended Connector**

Manufacturer – Stewart Part # - 6446S/RP-30

#### **Recommended Fuse**

Manufacturer – RayChem Part # - TR600-150

**Note**: The fuse is also needed to meet UL1950  $3<sup>rd</sup>$  edition protection against overvoltage from power line

crosses.

**Safety**: All creepages and clearances for the MT5634SMI have been designed to meet requirements of safety standards EN60950 and IEC950. The requirements are based on a working voltage of 250V. When the recommended DAA circuit interface is implemented in a third party design all creepage and clearance requirements must be strictly adhered to. The third party safety design must be evaluated by the appropriate national agency per the required specification.

User accessible areas: Based on where the third party design is to be marketed/sold or used, it may be necessary to provide an insulating cover over all TNV exposed areas. Consult with the recognized safety agency to determine the requirements.

**Notice**: Even if the recommended design considerations are followed, there are no guarantees that a particular system will comply with all the necessary regulatory requirements. It is imperative that specific designs be completely evaluated by a qualified/recognized agency.

#### **Recommended Transceiver**

Manufacturer – Analog Devices Part # - ADM207EAR

#### **PC Board Layout Considerations**

This section discusses the FCC Part 68 and Industry Canada CS-03 Telecom compliance of the Multi-Tech Systems, Inc. Model MT5634SMI socketed modem module.

This module was tested by the NVLAP accredited KTL Dallas Inc. laboratory and conforms to the above said standards. The modem module was tested in the MultiTech MTASR3-200, a 3-modem asynchronous router that uses three ModemModules for dial-up telephone access. The developer's guide (included on diskette) with the MT5634SMI modem includes design specifications listing recommendations for the RJ-11 phone jack and fuse which are needed for FCC Part 68 compliance.

The MTASR3-200 tested has sockets for three modem modules each having traces of varying lengths out to the RJ-11 connectors. Trace lengths ranged from 1.97 to 3.15 inches. The trace widths were all 12 mil. Since three ports with varying trace lengths were tested, we concluded that as long as the customer's printed circuit board characteristics are reasonably close to these parameters there should not be any issues relating to telecom compliance. In addition to a recommended external fuse, the modem module also has a Sidactor on board.

It is our opinion, provided the same components are used and parts placement is similar, Telecom compliance will be maintained for the system and no additional testing is required.

#### **Calculating Z for Tip and Ring Traces**

Trace Impedance - Side-by-Side Traces

$$
Z_o = \frac{120}{\sqrt{E}r} \times \frac{1}{1n} \left( \frac{\pi s}{w + t} \right)
$$

Where:  $Er = Relative$  permittivity of the PCB dielectric material. Typically 4 - 4.7

 $s =$ Spacing between traces - 12 mils (.012)

 $w = Trace width - 12 mils (.012)$ 

 $t = Trace$  thickness - (.0022)

$$
Z_{o} = \frac{120}{2.16} \times \ln \left( \frac{.03769}{.0142} \right)
$$
  

$$
Z_{o} = 54 \Omega
$$

**Note**: The trace inductance for the tested design varied from 61nH to 105nH.

### **MT5634SMI Placement**

Figure 1-8 illustrates where to place the MT5634SMI on a typical Motherboard. It must be placed so that the analog end is near the phone jack.

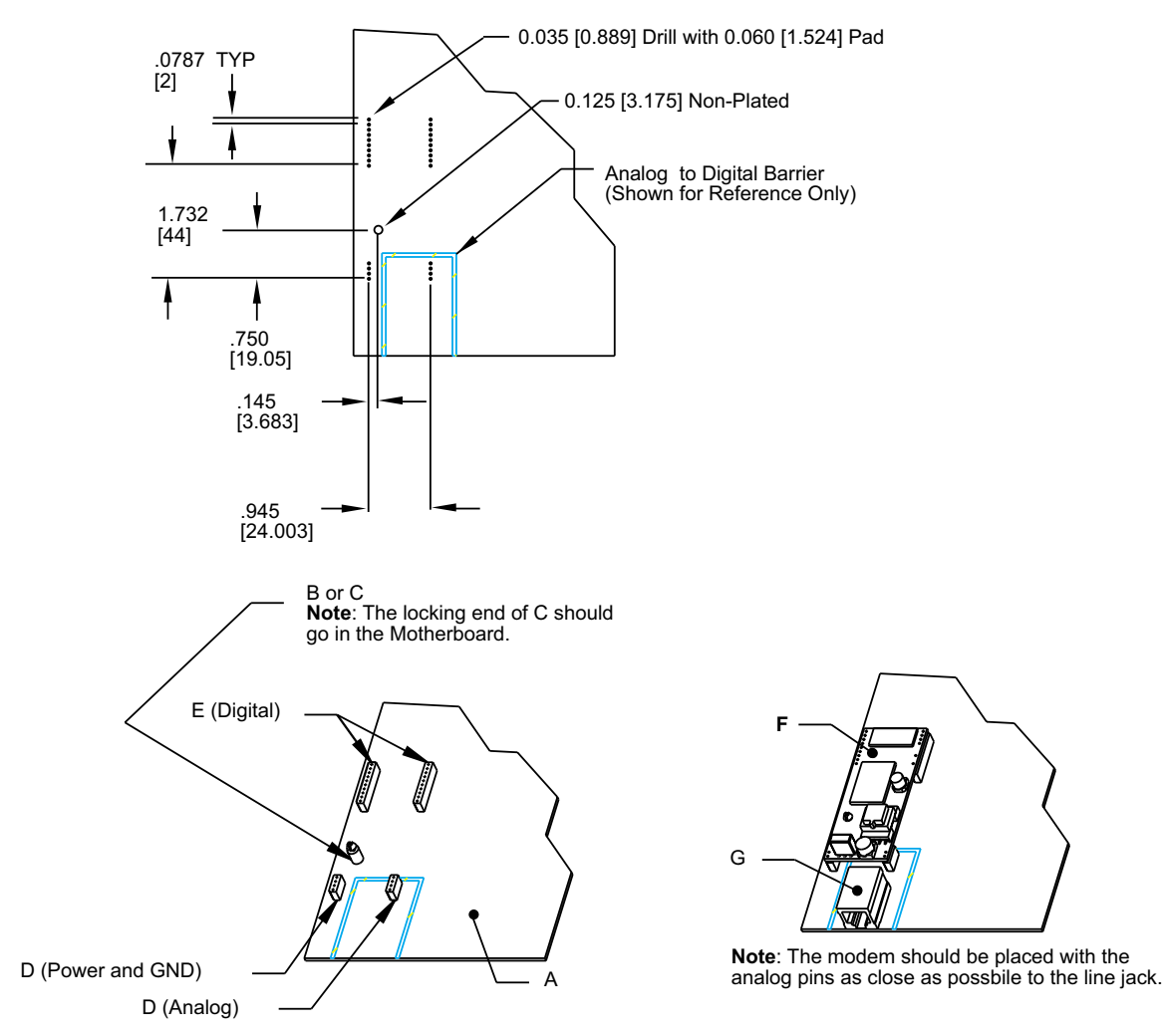

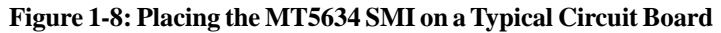

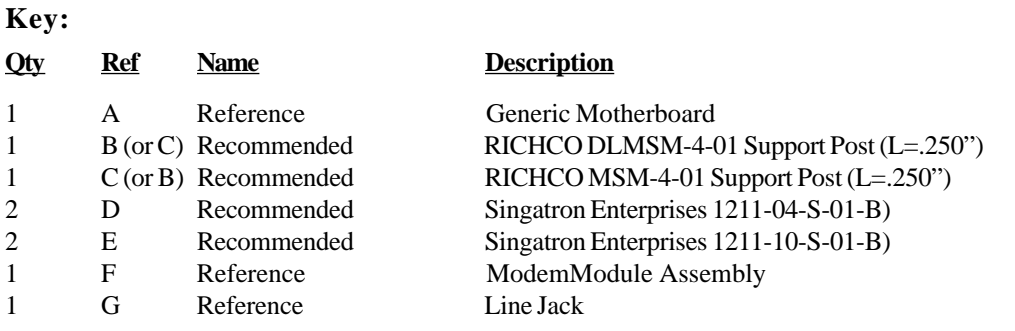

#### **Telecom Labeling Requirements**

FCC regulations require labeling of registered Telephone and Data Terminal Equipment in accordance with Part 68 Subpart D. There are two options available for labeling of the device containing the MT5634SM modem module. The first option would be to use the registration number assigned to Multi-Tech Systems, Inc. by the FCC as explained in Section 68.300 below and shown in the sample label. The second option would be for the customer to submit applications for and use their own registration number that would be assigned by the FCC. This would require a letter of authorization for reregistration written by Multi-Tech Systems, Inc. giving the customer permission to reregister the product. The customer would also need to obtain and file the necessary documents and pay the required fees to the FCC.

Similarly, Industry Canada requires labeling in accordance with CS-03 requirements. Each modem module includes an Industry Canada label that should be attached to the final product as described in the Industry Canada CS-03 section below. Multiple Listing (similar to FCC's re-registration) is also an option for Industry Canada labeling. Instructions are also detailed below.

#### **FCC Part 68**

(From FCC PART 68 Subpart D—Conditions for Registration) Complete document available from US Government Printing Office:

<http://www.access.gpo.gov/cgi-bin/cfrassemble.cgi?title=199847>

Section 68.300 Labeling requirements.

(a) Registered terminal equipment and registered protective circuitry shall have prominently displayed on an outside surface the following information in the following format:

Complies With Part 68, FCC Rules FCC Registration Number: Ringer Equivalence: \_\_\_\_

- (b) Registered terminal equipment and registered protective circuitry shall also have the following identifying information permanently affixed to it.
	- (1) Grantee's name.
	- (2) Model number, as specified in the registration application.
	- (3) Serial number or date of manufacture.
	- (4) Country of origin of the equipment: "Made in \_\_\_\_\_\_\_\_\_\_." Required if the equipment is not manufactured in the United States. (Country of origin shall be determined in accordance with 19 U.S.C. 1304 and regulations promulgated thereunder.) (5)
	- As used herein, permanently affixed means that the required nameplate data is etched, engraved, stamped, indelibly printed or otherwise permanently marked. Alternatively, the required information may be permanently marked on a nameplate of metal, plastic, or other material fastened to the enclosure by welding, riveting, or with a permanent adhesive. Such a nameplate must be able to last for the expected lifetime of the equipment and must not be readily detachable.
- (6) When the device is so small or for such use that it is not practical to place the statements specified in this section on it, the information required by paragraphs (a) and (b) of this section shall be placed in a prominent location in the instruction manual or pamphlet supplied to the user. The FCC Registration Number and the Model Number shall be displayed on the device.
	- Sample: **Complies With Part 68, FCC Rules FCC Registration Number: AU7USA-25814-M5-5 Ringer Equivalence Multi-Tech Systems, Inc. Model MT5634SM S/N: xxxxxxx**

#### **Reregistration**

(From Form 730 Application Guide Appendix C-2) <http://www.fcc.gov/formpage.html>

Private label distributors may obtain a registration number in their own name. In this case, a reregistration filing is made with the submission of Exhibit B, a copy of a letter from the original registrant to the applicant giving permission for the reregistration and a willingness to provide the applicant with any technical support. The applicant will replace the registration label on the original grantee with the one containing the newly assigned registration number.

#### **Industry Canada CS-03**

Canadian regulations require that certified equipment bear an identifying certification label which is obtained from Industry Canada. The label provided must be displayed on the equipment according to Industry Canada specifications. <http://spectrum.ic.gc.ca/~cert/>

From Certification Procedure 01 (CP-01):

Certified equipment will bear an identifying certification label and the certificate holder will be responsible for permanently affixing this certification label. The certification label identifies certified equipment to the public, representatives of the telecommunications common carriers, the Department, and other interested parties. The label must be permanently affixed to the equipment.

#### **Multiple Listing**

This terminal device may be multiple listed to other distributors based upon the approval granted to the original certificate holder. In order to obtain a multiple listing certification, the following documentation must be presented to Industry Canada:

- (a) The model number, Industry Canada certificate number and certification number of the approved equipment;
- (b) a letter from the original certificate holder authorizing the Department to use information on file to grant a multiple listing certification. The name / model number, certificate number and certification number for the subject equipment must be shown. The letter must also declare that the model to be multiple listed is identical in design and construction to the originally approved model;
- (c) a letter, from the proposed multiple listee, requesting the certification;
- (d) a Terminal Equipment Certification / Testing Application and Agreement form, completed by the proposed multiple listee;
- (e) a drawing, sample or illustration of the product label; and
- (f) payment in accordance with TRC-49 section on Multiple Listings.

# **Chapter 2 - AT Commands, S-Registers, and Result Codes**

## **Introduction**

The AT commands are used to control the operation of your modem. They are called *AT* commands because each command must be preceded by the characters *AT* to get the *AT*tention of the modem.

AT commands can be issued only when the modem is in command mode or online command mode. The modem is in *command mode* whenever it is not connected to another modem. The modem is in *data mode* whenever it is connected to another modem and ready to exchange data. *Online command mode* is a temporary state in which you can issue commands to the modem while connected to another modem. To put the modem into online command mode from data mode, you must issue an *escape sequence* (**+++**) followed immediately by the *AT* characters and the command, e.g., **+++ATH** to hang up the modem. To return to data mode from online command mode, you must issue the command **ATO**.

To send AT commands to the modem you must use a communications program, such as the HyperTerminal applet in Windows 98/95 and NT 4.0, or some other available terminal program. You can issue commands to the modem either directly, by typing them in the terminal window of the communications program, or indirectly, by configuring the operating system or communications program to send the commands automatically. Fortunately, communications programs make daily operation of modems effortless by hiding the commands from the user. Most users, therefore, need to use AT commands only when reconfiguring the modem, e.g., to turn autoanswer on or off.

The format for entering an AT command is **AT***Xn*, where *X* is the command and *n* is the specific value for the command, sometimes called the command *parameter*. The value is always a number. If the value is zero, you can omit it from the command; thus, **AT&W** is equivalent to **AT&W0**. Most commands have a *default* value, which is the value that is set at the factory. The default values are shown in the "AT Command Summary" (See below).

You must press ENTER (depending on the terminal program it could be some other key) to send the command to the modem. Any time the modem receives a command, it sends a response known as a *result code*. The most common result codes are *OK*, *ERROR*, and the *CONNECT* messages that the modem sends to the computer when it is connecting to another modem. For a table of valid result codes, see "Result Codes" at the end of this chapter.

You can issue several commands in one line, in what is called a command *string*. The command string begins with **AT** and ends when you press ENTER. Spaces to separate the commands are optional; they are ignored by the command interpreter. The most familiar command string is the *initialization string*, which is used to configure the modem when it is turned on or reset, or when your communications software calls another modem.

### **AT Command Summary**

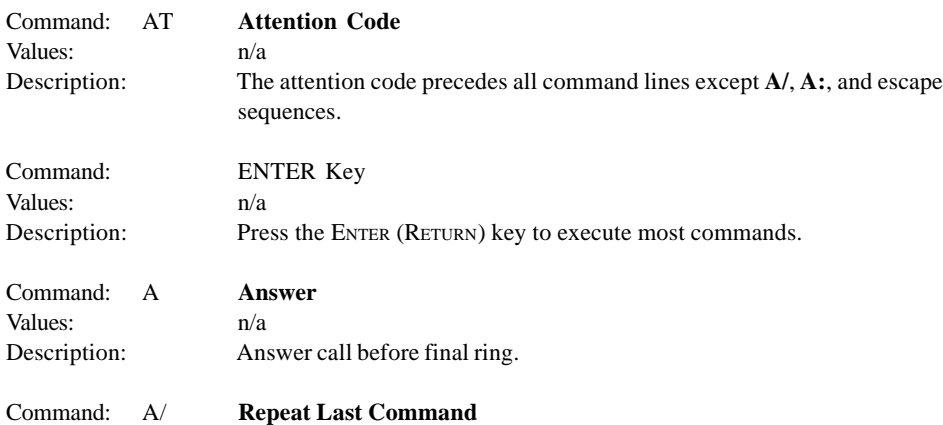

### **Modem***Module* **Developer's Guide**

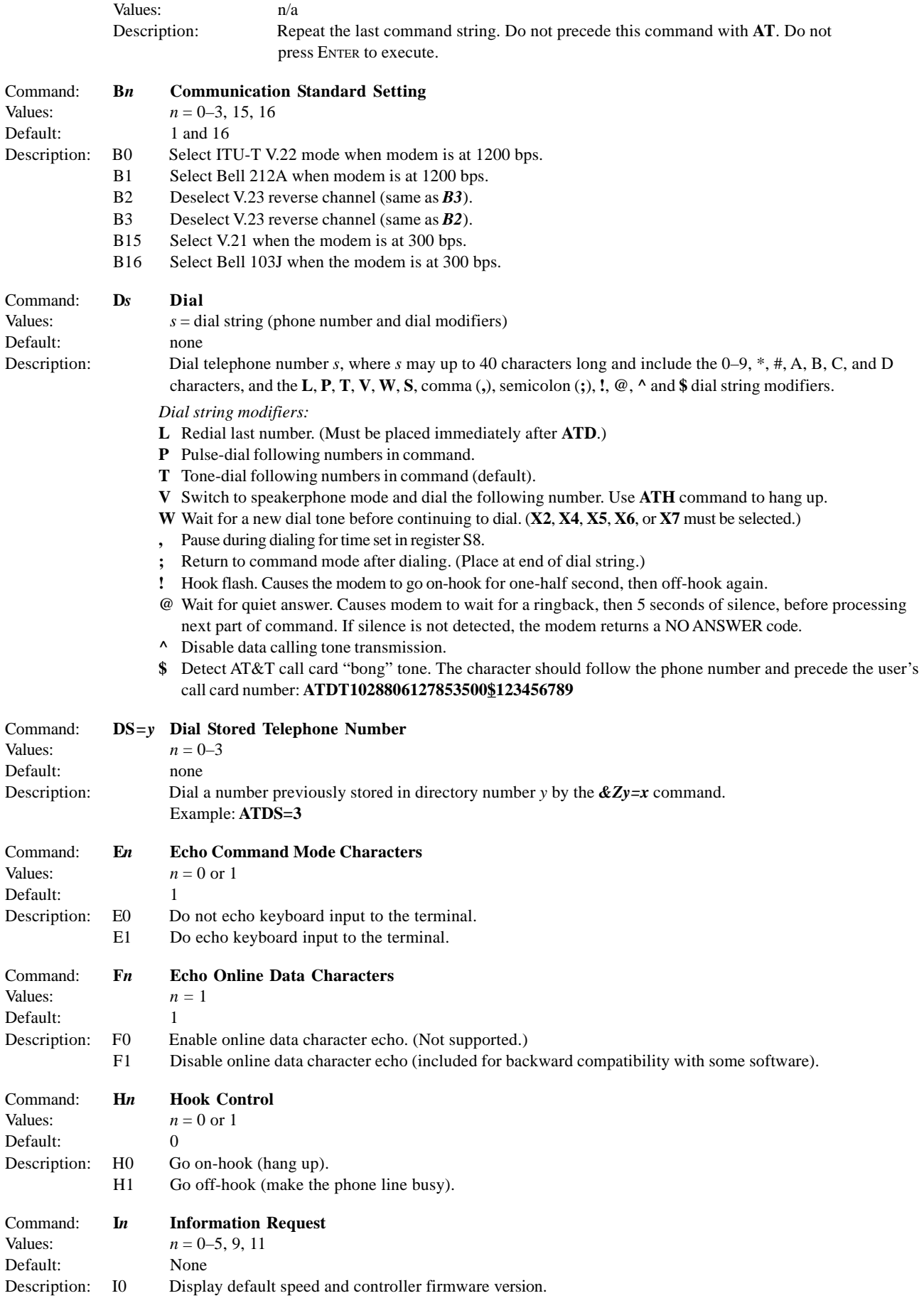

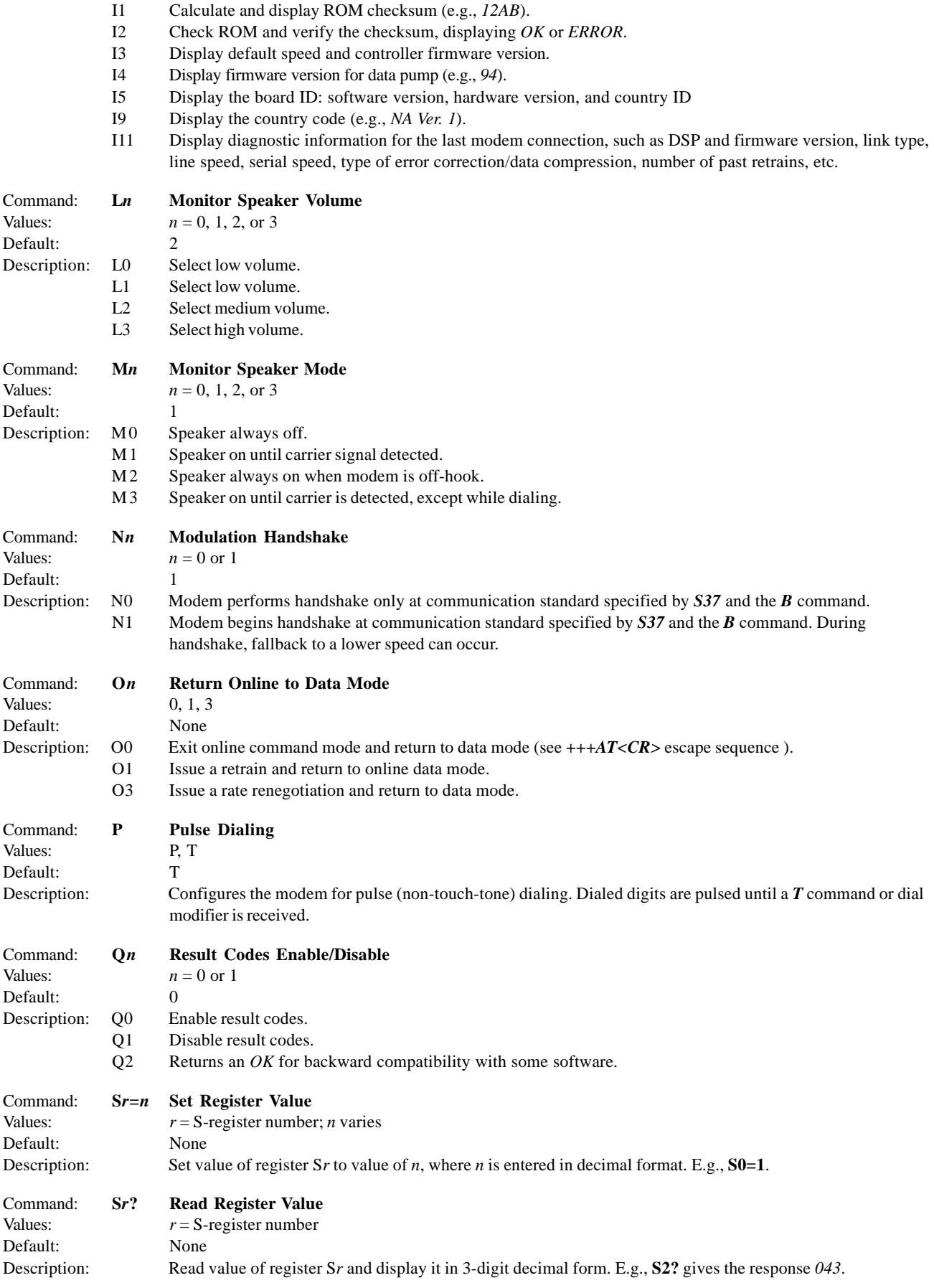

### **Modem***Module* **Developer's Guide**

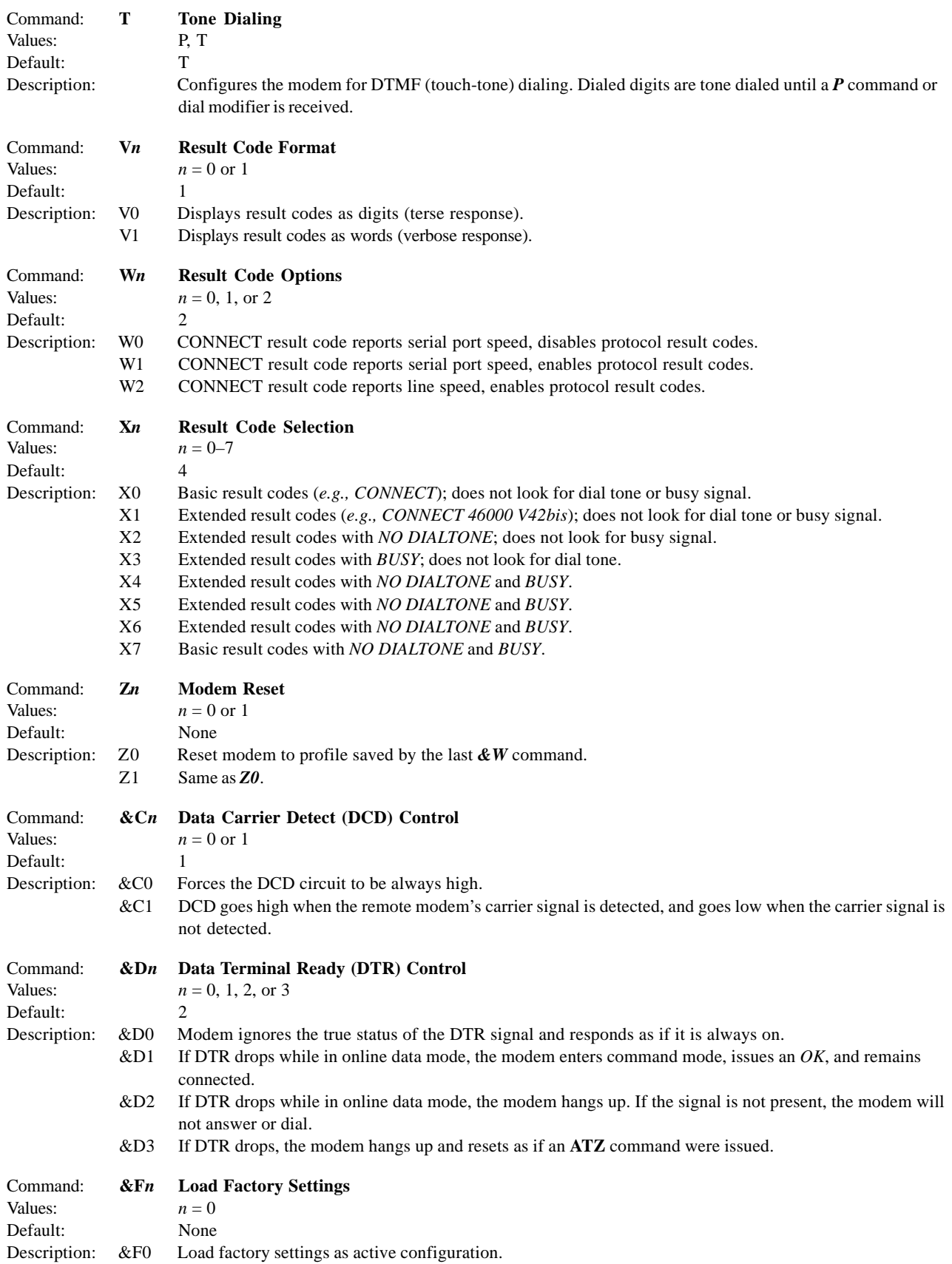

**Note:** See also the *Z* command.

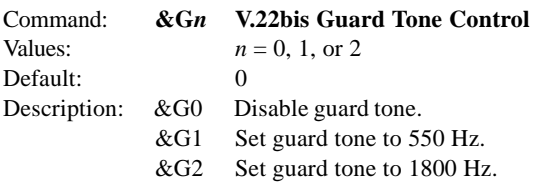

**Note:** The *&G* command is not used in North America.

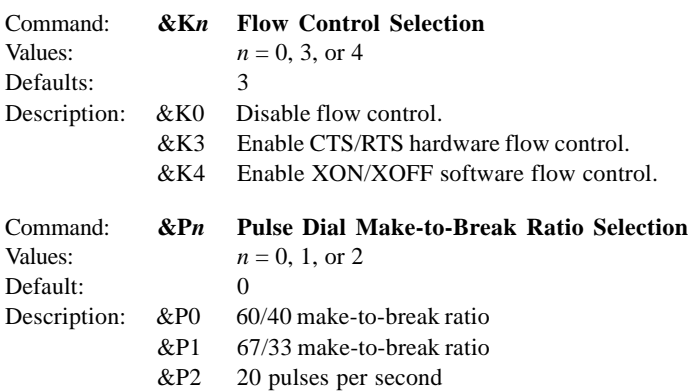

**Note:** The *&P* command is used only in Japan.

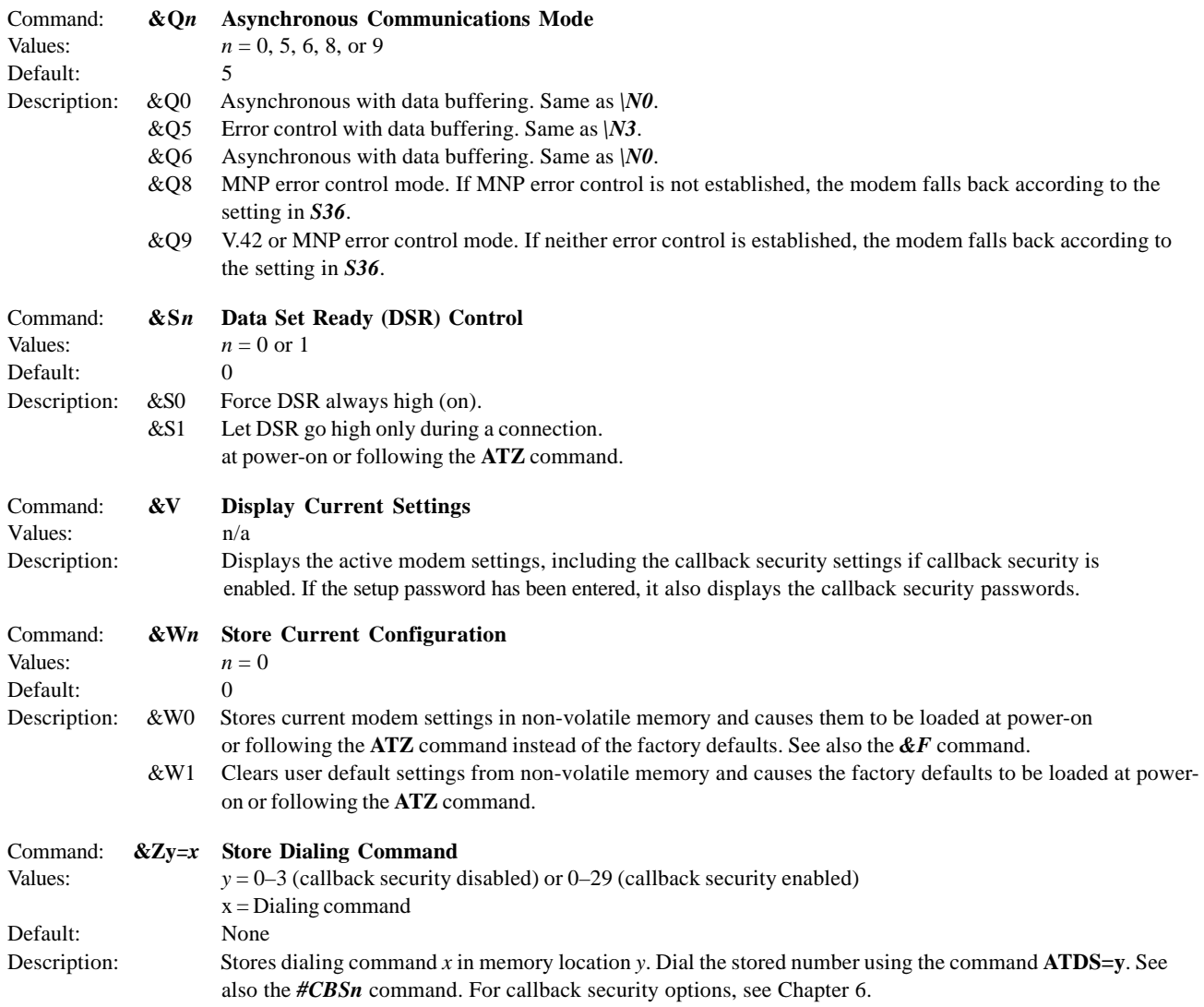

### **Modem***Module* **Developer's Guide**

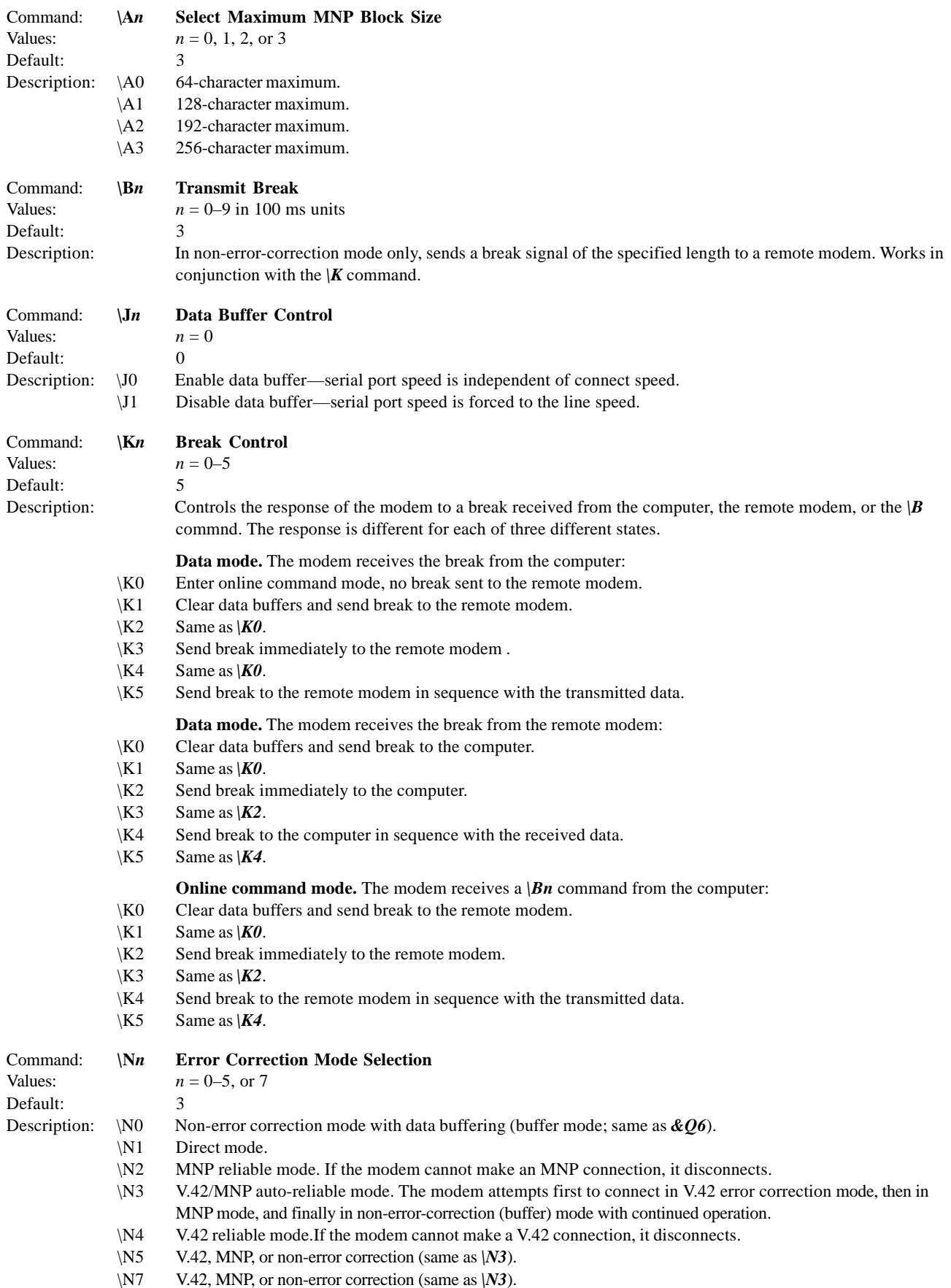

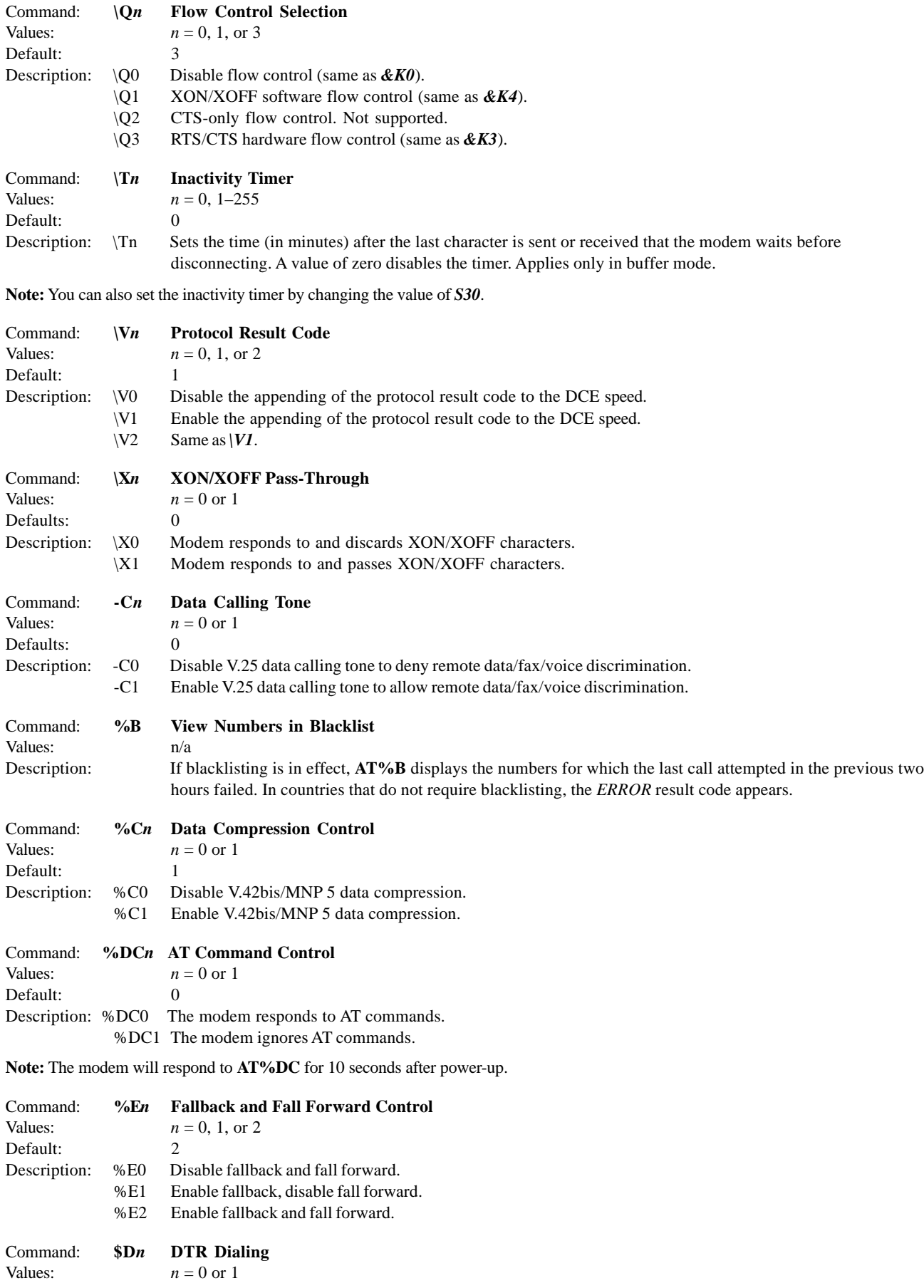

### **Modem***Module* **Developer's Guide**

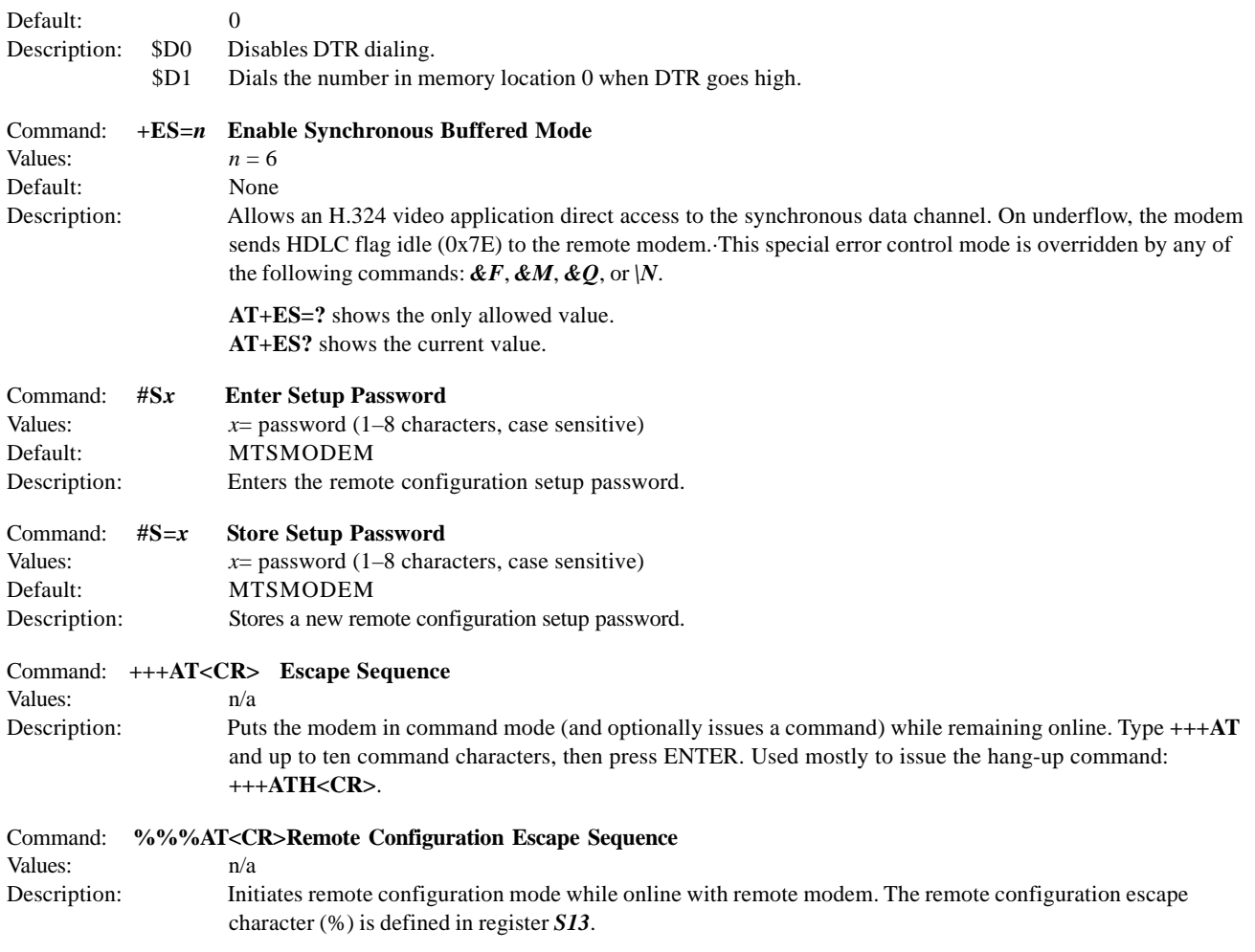

## **S-Registers**

Certain modem values, or parameters, are stored in memory locations called S-registers. Use the **S** command to read or to alter the contents of S-registers (see previous section).

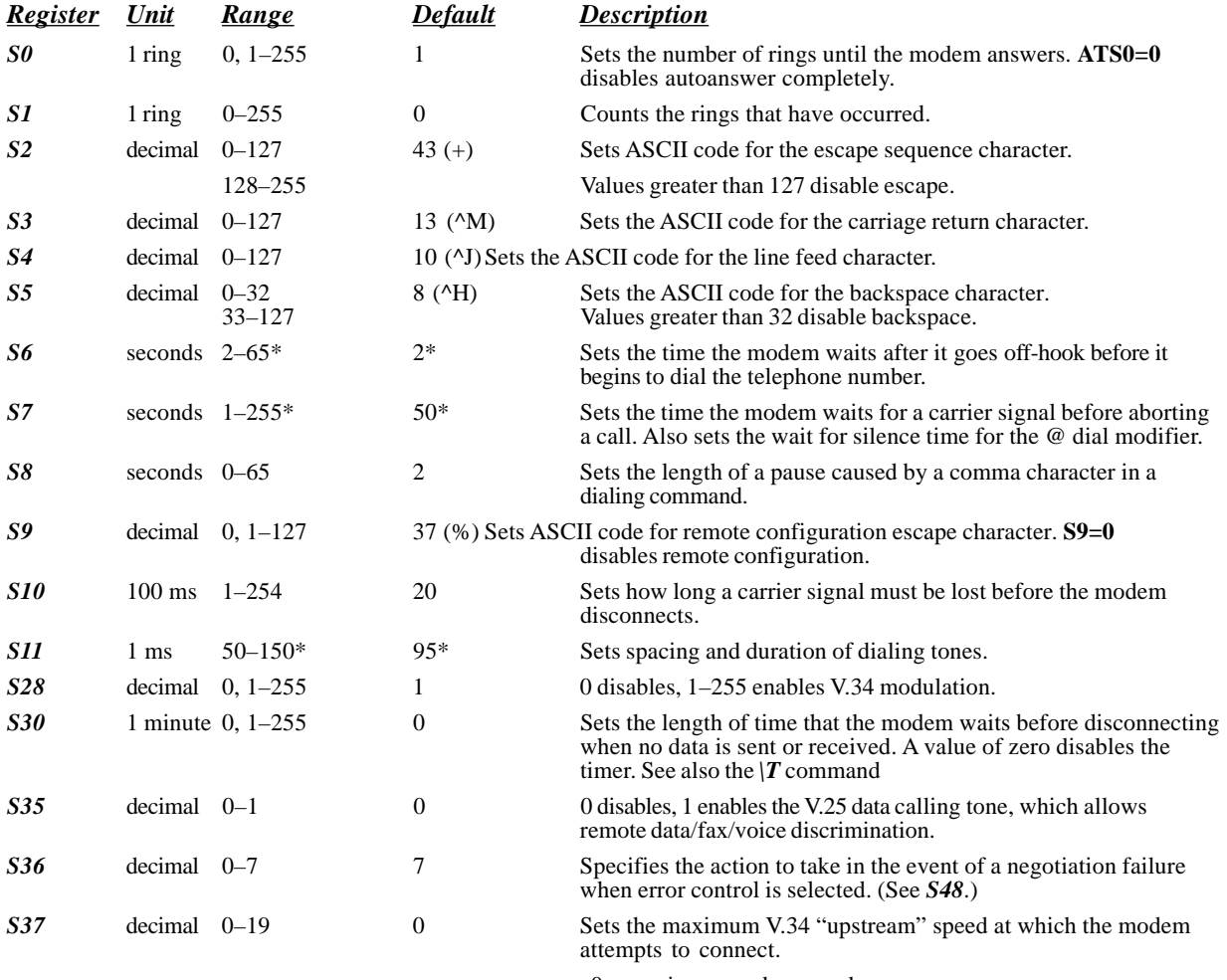

 $0 =$  maximum modem speed

 $1 =$  reserved  $2 = 1200/75$  bps  $3 = 300$  bps  $4 =$  reserved  $5 = 1200$  bps  $6 = 2400$  bps  $7 = 4800$  bps  $8 = 7200$  bps  $9 = 9600$  bps  $10 = 12000$  bps  $11 = 14400$  bps  $12 = 16800$  bps  $13 = 19200$  bps  $14 = 21600$  bps  $15 = 24000$  bps  $16 = 26400$  bps  $17 = 28800$  bps  $18 = 31200$  bps  $19 = 33600$  bps

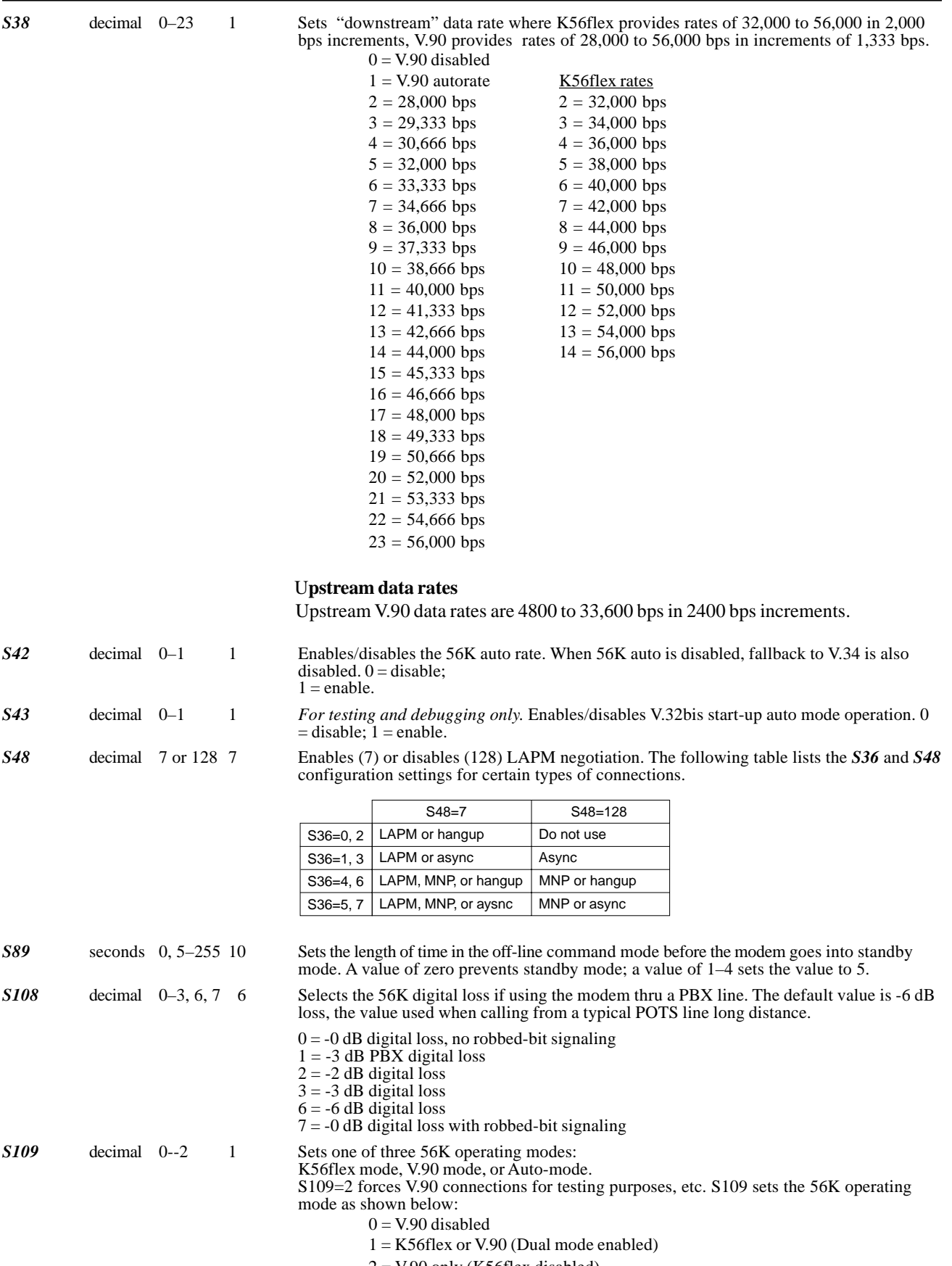

 $2 = V.90$  only (K56flex disabled).

## **Result Codes**

In command mode your modem can send responses called *result codes* to your computer. Result codes are used by communications programs and can also appear on your monitor.

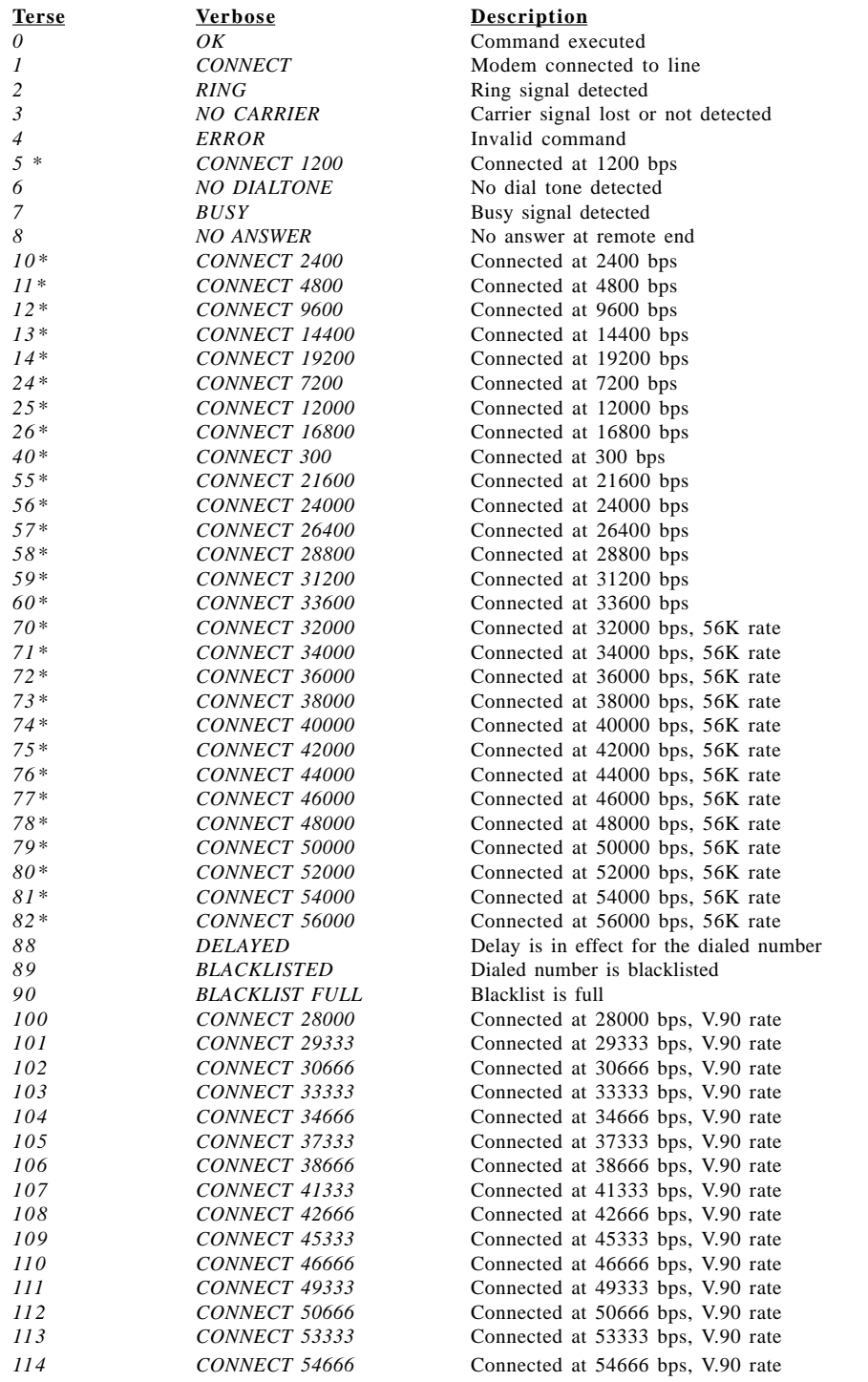

\* *EC* is added to these result codes when the extended result codes configuration option is enabled. *EC* is replaced by one of the following

codes, depending on the type of error control connection:

*V42bis* —V.42 error control (LAP-M) and V.42bis data compression *V42* —V.42 error control (LAP-M) only *MNP5* —MNP 4 error control and MNP 5 data compression *MNP4* —MNP 4 error control only *NoEC* —No error control protocol).

## **Chapter 3 - Class 1 Fax Commands**

## **Introduction**

The Service Class 1 standard (EIA/TIA-578) defines the commands that a PC user may issue to configure and control a fax/data modem, and the responses (result codes) that the fax/data modem may issue in response to those commands.

The Class 1 standard provides the basic services needed to support Group 3 fax operation. Support of the 1988 CCITT (ITU-T) T.30 recommended procedures for session management and the T.4 recommendation for image data handling are required at the PC.

Service Class 1 provides the following services (as required, or optional in Group 3 facsimile operation):

- Connection (originate and answer),
- Waiting and silence detection,
- Data transmission and reception (data transfer),
- HDLC (High-level Data Link Control) data framing/transparency/error detection, and
- Message generation/response.

HDLC is an ISO standard, bit-oriented data communications protocol. HDLC control information is consistently placed, and specific control bit patterns are considerably different than those used as data, providing a largely error-free protocol.

### **Class 1 Fax Command Summary**

The Modem*Module* Fax Class 1 enhancements are implemented with six *AT+F* (for Fax) commands. The *+FTM, +FRM, +FTH, and +FRH* commands must be entered as the last command in the command string (i.e., the last command on the command line). The *+FTS* and the *+FRS* commands can be entered anywhere in the command string.

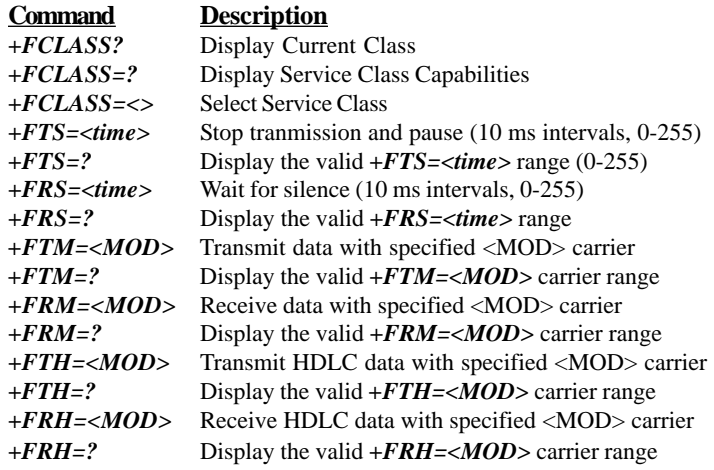

If entering multiple commands on the command line, use semicolons between commands. These *+F* commands are defined in the following sections. The <MOD> parameter may take on the following values.

#### **Table 3-1. Fax MOD (Modulation) Parameter Values**

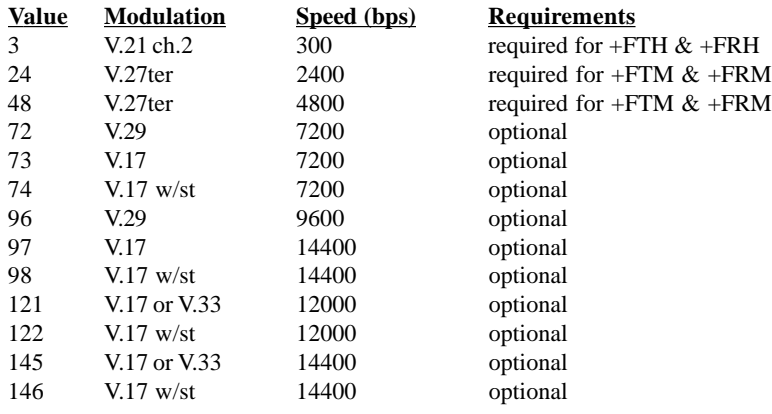

All other codes are reserved. "V.17 w/st" indicates V.17 short training (aka, "quick train"). All of the above commands return an *ERROR* result code if entered when the Modem*Module* is on-hook.

Use the command syntax  $+<$ *command>*=? to ask for the valid range of values supported. For example, if you entered *+FTH=?*, the Class 1 Modem*Module* would return *3* (a Class 2 Modem*Module* would return *3,24,48,72,73, 74, 96*).

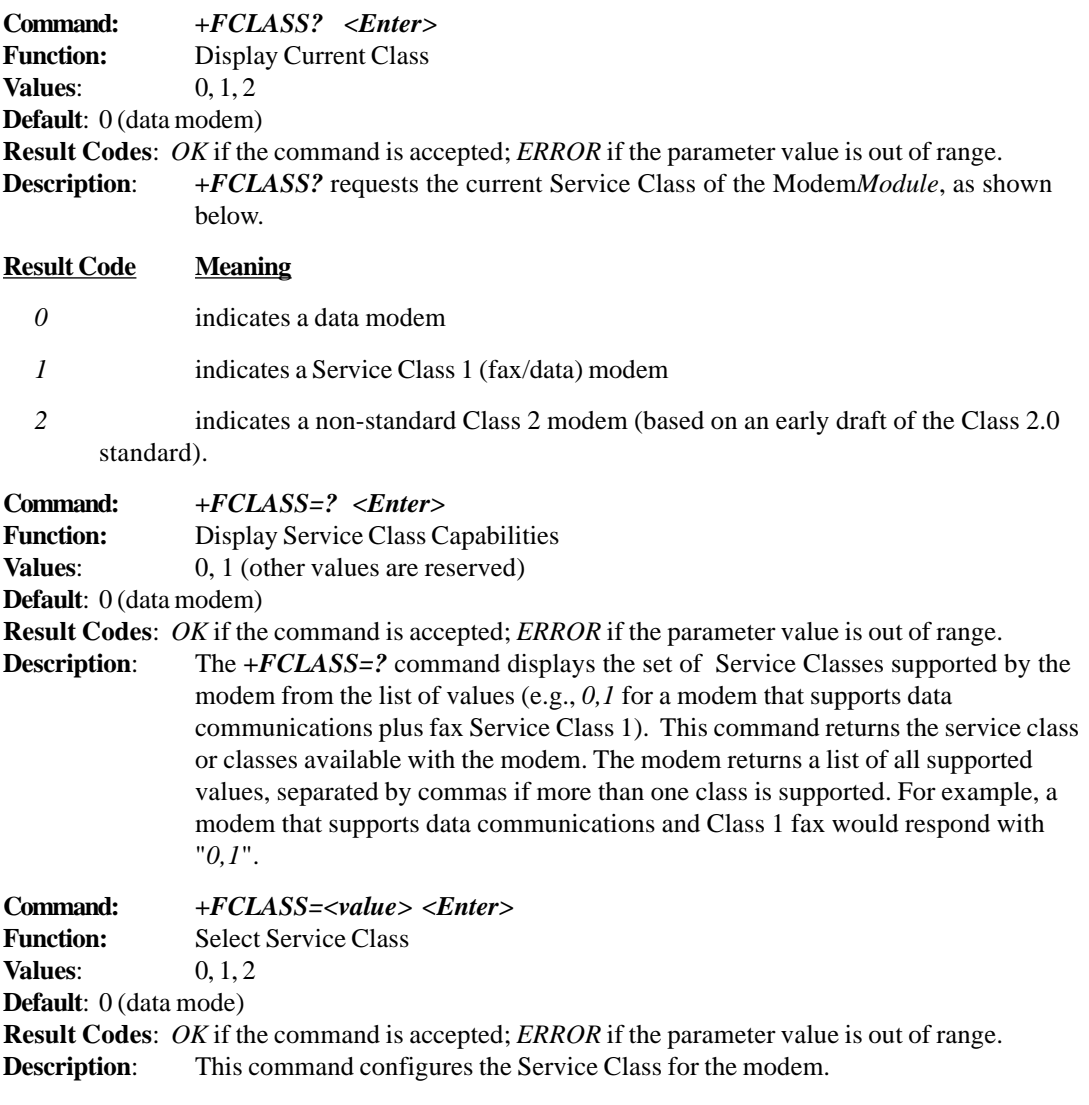

The command options are:

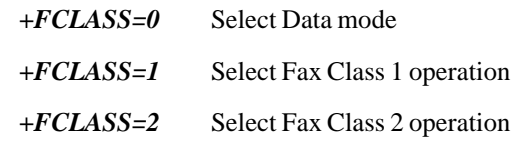

**Example:** To configure the modem for Class 1 fax operation, enter the command *AT+FCLASS=1* and hit Enter. The modem will then accept Class 1 commands.

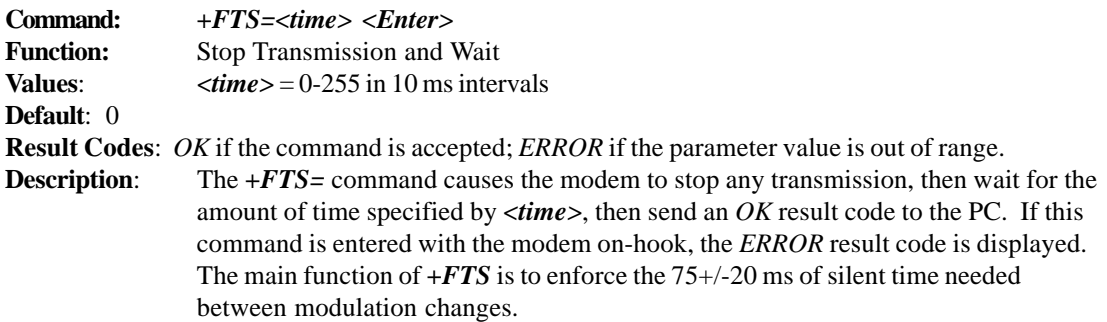

**Note:** The *+FTS=* command can be entered anywhere in the command string.

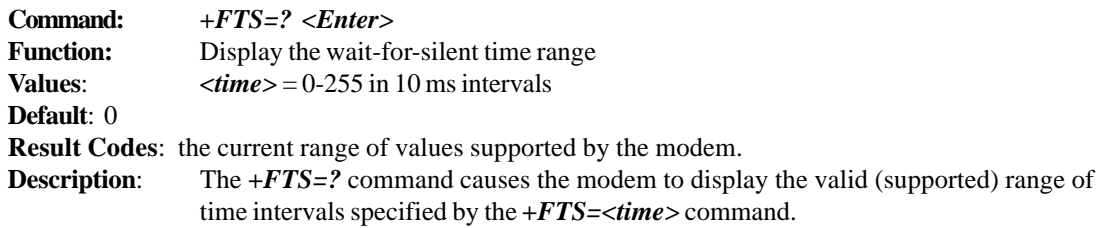

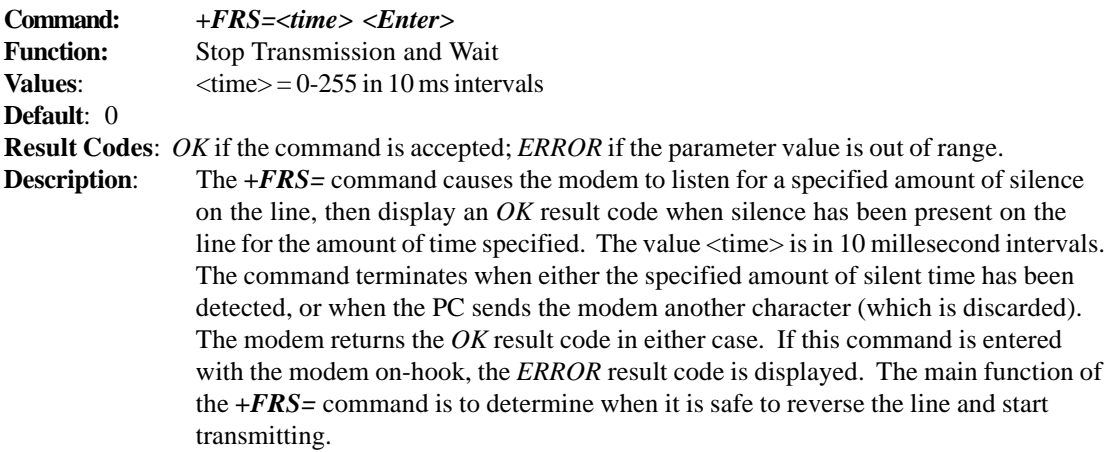

**Note:** The *+FRS=* command can be entered anywhere in the command string.

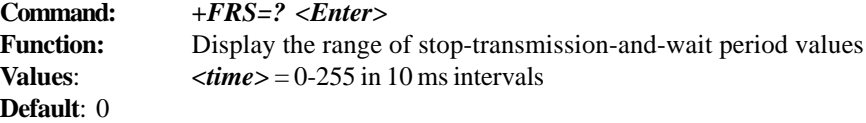

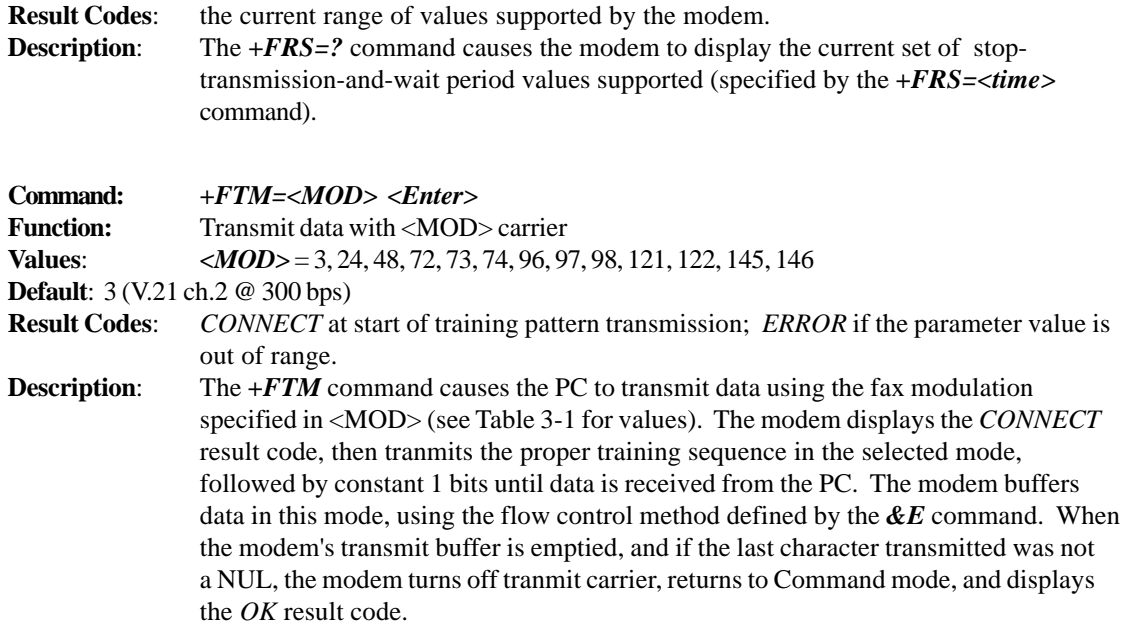

**Note:** The *+FTM=* command must be entered as the last command in the command string (i.e., it must be followed by the <Enter> key).

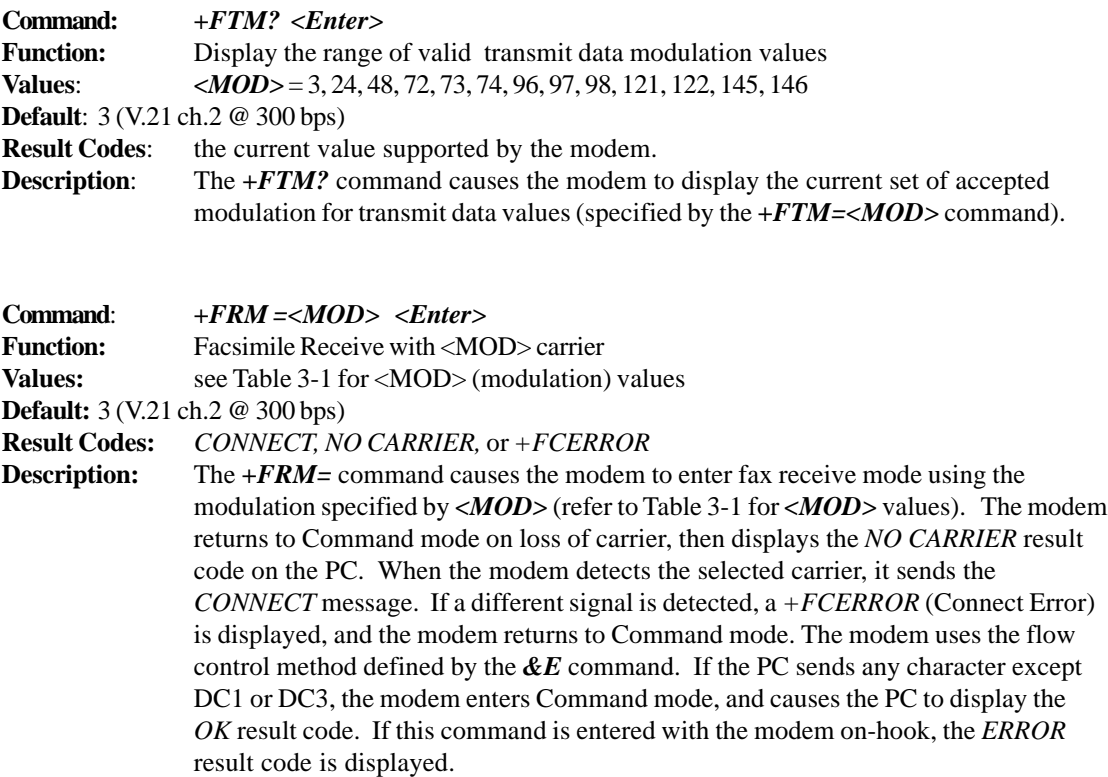

Note: The *+FRM* = command must be entered as the last command in the command string (i.e., it must be immediately followed by the <Enter> key).

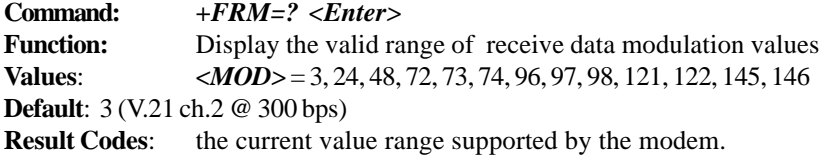
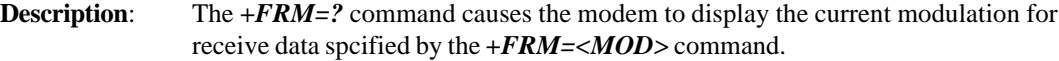

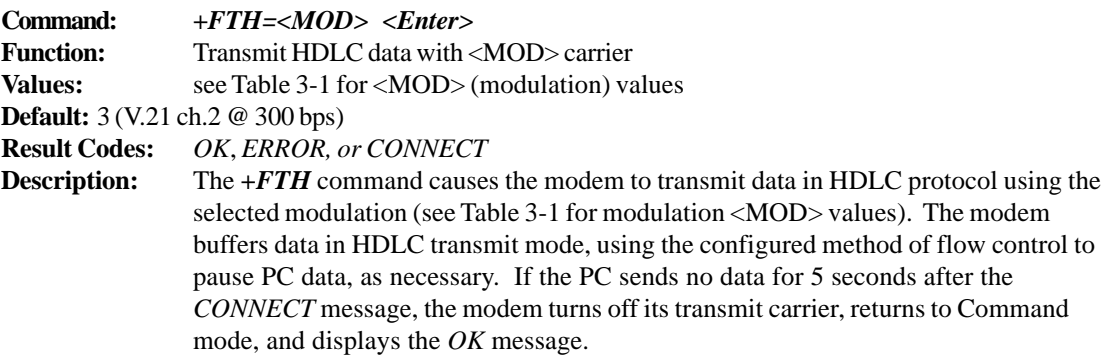

**Note:** The *+FTH* command must be entered as the last command in the command string (i.e., it must be immediately followed by the <Enter> key).

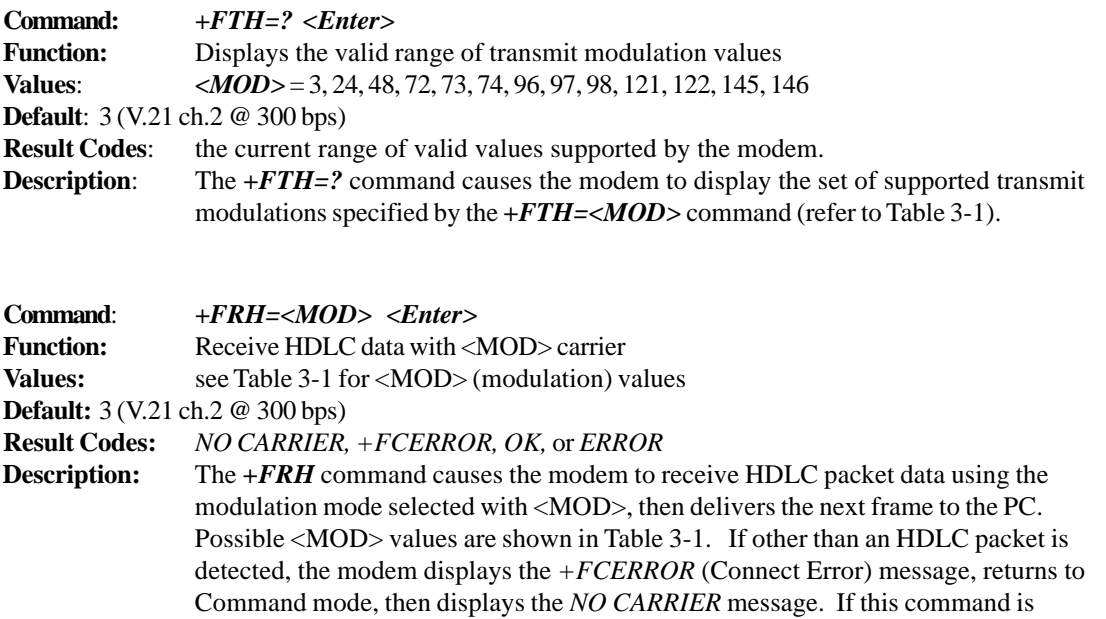

**Note:** The *+FRH* command must be entered as the last command in the command string (i.e., it must be immediately followed by the <Enter> key).

entered with the modem on-hook, the *ERROR* result code is displayed.

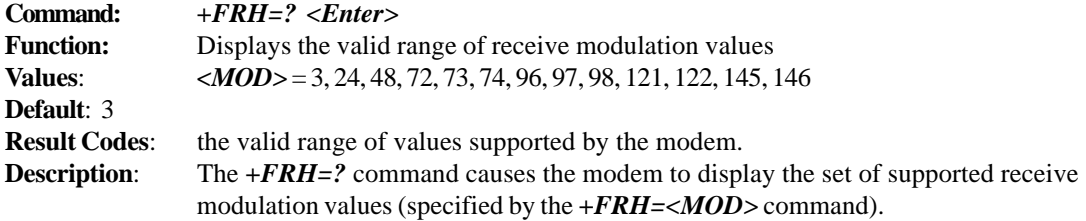

#### **Flow Control**

XON/XOFF flow control is used by the Modem*Module* to match the PC-to-modem data rate to the line signaling rate. XON/XOFF flow control is mandatory and RTS/CTS flow control is optional per the Class 1 standard. There is currently no Class 1 command for setting the flow control method, and no means to read the current flow control method in use. The PC is responsible for matching the modem's default flow control method.

#### **Result Codes**

Your Class 1 Modem*Module* can respond with the basic set of result codes (*OK, CONNECT, NO CARRIER*, and *ERROR*) with only minor differences in meaning for fax mode.

If the modem detects a data carrier or tone other than that specified by the *+FRM* or *+FRH* command, it sends a *CONNECT ERROR* (*+FCERROR*) result code to the PC, then returns to Command mode. This will allow the PC to recover by reconfiguring the modem to define the unexpected signal. The *CONNECT ERROR* message has the formats *+FCERROR* (verbose) or *+F4* (terse).

### **Sample Sessions**

This section provides Class 1 Fax send and receive handshaking examples.

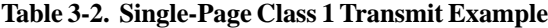

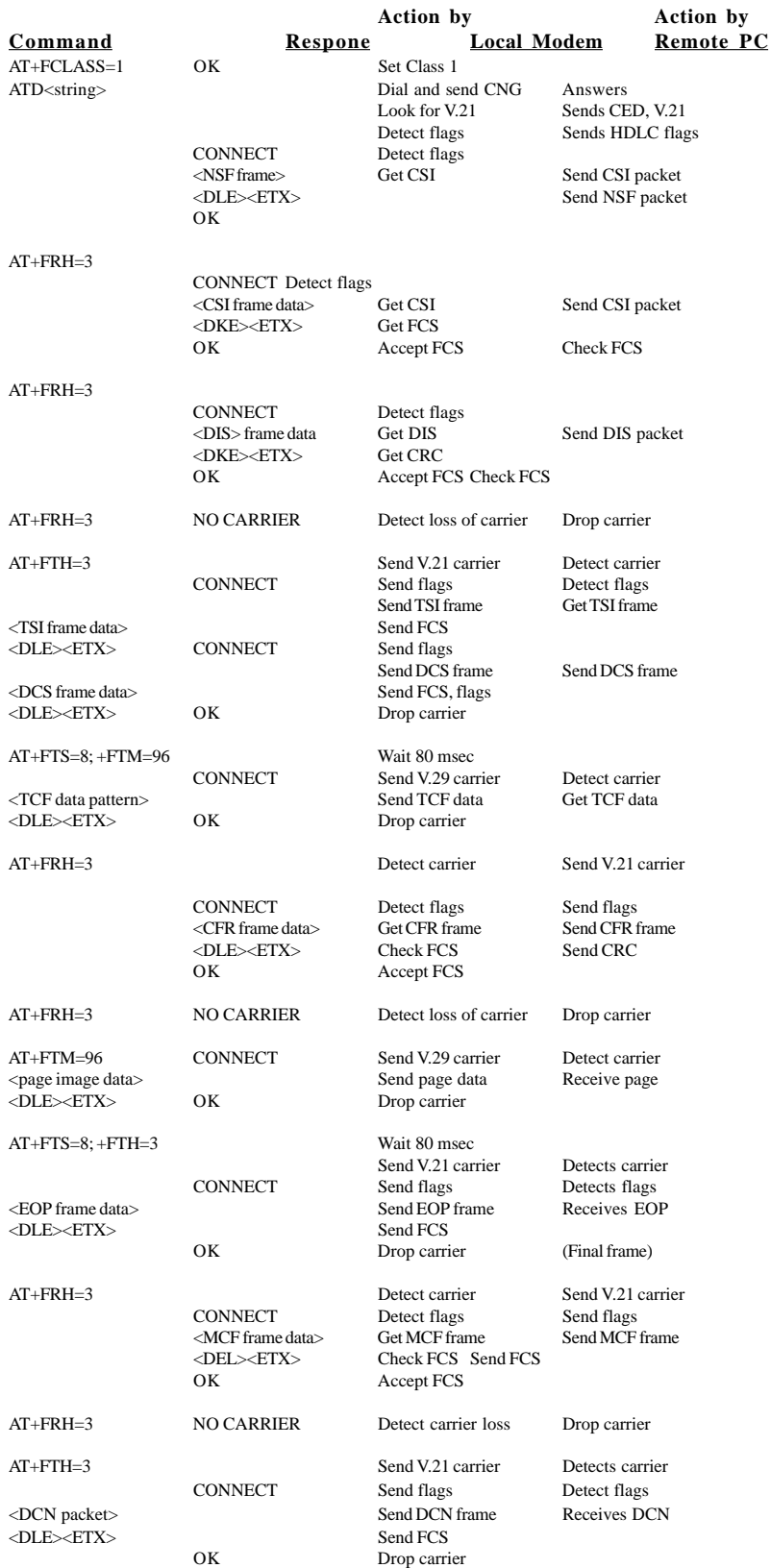

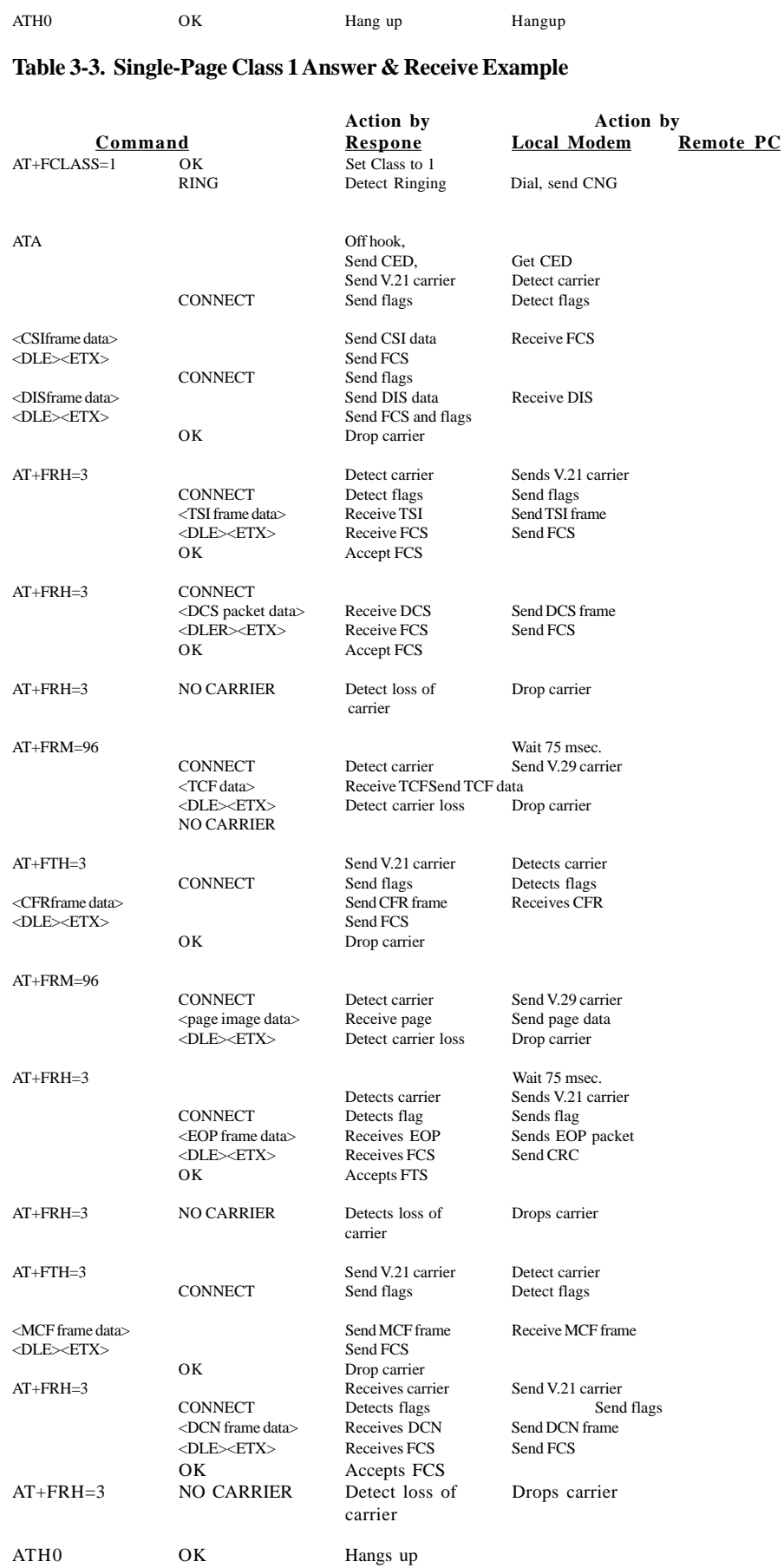

# **Chapter 4 - Class 2 Fax Commands**

### **Introduction**

This chapter provides fax software developers with specific Class 2 fax command protocol information to be used in development with Lucent K56flex modem chip set. It is assumed that users have an understanding of ITU-TSS T.30 and T.4 concepts. The "fax command protocol" is defined here as the set of AT Commands used to control the sending/receiving of faxes. The term "fax" is defined as a specialized file transfer protocol for transferring black and white bit mapped images.

AT commands are used to control parameters for this file transfer and to initiate a particular action in the fax protocol. They also provide responses to indicate the progress and status of the transfer.

### **Class 2 Fax Command Implementation**

The MultiModems implement an extension to the AT Command set for controlling fax transmission and reception, which is in compliance with EIA proposed standard TIA-592 (August, 1990) as specified by EIA subcommittee TR29.2. It involves a set of new commands, responses and procedures.

### **Class 2 Fax Commands (EIA SP-2388 August 1990)**

The Lucent L56xVCS Chip Set supports fax Class 2 (August '90) commands. These commands and short descriptions of the commands are provided below. For more detailed information, refer to the August 1990 proposal.

**Note**: The EIA SP-2388 August 1990 proposal is being updated and will be made available when completed.

### **+FAA FAX Auto Answer Enable**

Command Syntax: +FAA=<value>

0: Answer as FAX modem of type specified by +FCLASS

2: Automatically determine whether to answer as FAX or data modem

#### **+FAXERR T.30 Session Error Report**

Command syntax:+FAXERR Response syntax:+FAXERR=<value>

- 0 9 Call placement and termination
	- 0: Normal and proper end of connection
	- 1: Ring detected without successful handshake
	- 2: Call aborted, from +FK or <CAN>
- 10 19 Transmit phase A and miscellaneous errors
- 20 39 Transmit phase B hang-up codes
	- 20: Unspecified transmit phase B error
	- 23: COMREC invalid command received
	- 25: DCS sent 3 times without response
	- 27: Failure to train
- 40 49 Transmit phase C hang-up codes
- 40: Unspecified transmit phase C error
- 50 69 Transmit phase D hang-up codes
	- 52: No response to MPS repeated 3 times
	- 53: Invalid response to MPS
	- 54: No response to EOP repeated 3 times
	- 55: Invalid response to EOP
	- 56: No response to EOM repeated 3 times
	- 57: Invalid response to EOM
- 70 89 Receive phase B hang-up codes
- 90 99 Receive phase C hang-up codes

90: Unspecified receive phase C error

100 - 119 Receive phase D hang-up codes

100: Unspecified receive phase D error

120 - 255 Reserved codes

#### **+FBOR Data Bit Order Selection**

Command syntax:+FBOR=<value>

- 0: Direct bit order for both Phase C data and for Phase B/D data
- 1: Reversed bit order for Phase C data and direct bit order for Phase B/D data
- 2: Direct bit order for Phase C data and reversed bit order for Phase B/D data
- 3: Reversed bit order for both Phase C data and for Phase B/D data
- **Note:** Direct bit order: First bit transferred of each byte on the DTE-DCE link is the first bit transferred in the PSTN data carrier.

Reversed bit order: Last bit transferred of each byte on the DTE-DCE link is the first bit transferred on the PSTN data carrier.

#### **+FCQ Copy Quality Checking**

Command syntax:+FCQ=<value>

0: Disables copy quality checking. The modem will generate Copy Quality OK (MCF) responses to complete pages and set +FPTS=1.

#### **+FCR Capability to Receive**

Command syntax:+FCR=<value>

- 0: Indicates the modem will not receive message data.
- 1: Indicates the modem can receive message data.

#### **+FCTCRTY ECM Retry Count**

Command syntax:+FCTCRTY=<value>

0: Disable error correcting mode retries. Error correcting mode is not supported.

#### **+FDCC Fax Capability Parameters**

Command syntax:+FDCC=VR,RB,WD,LN,DF,EC,BF,ST

#### Response syntax:VR,BR,WD,LN,DF,EC,BF,ST

Valid values:

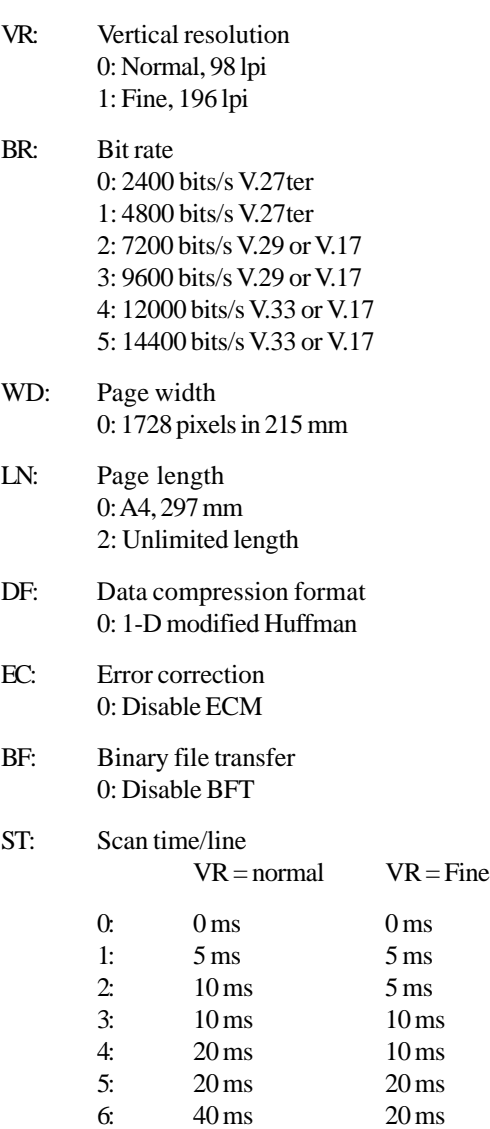

#### **+FDCS Current Session Results**

Command syntax:+FDCS?

Response syntax:+FDCS=VR,BR,WD,LN,DF,EC,BF,ST

Valid values:

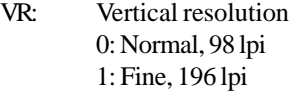

BR: Bit rate

0: 2400 bits/s V.27ter 1: 4800 bits/s V.27ter 2: 7200 bits/s V.29 or V.17 3: 9600 bits/s V.29 or V.17 4: 12000 bits/s V.33 or V.17 5: 14400 bits/s V.33 or V.17

7: 40 ms 40 ms

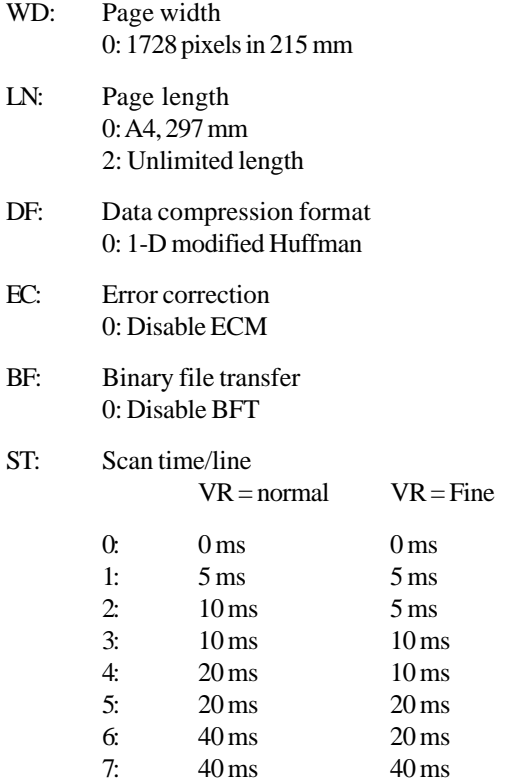

#### **+FDFFC Data Compression Format Conversion**

Command syntax:+FDFFC=<value>

0: Disable mismatch checking. The DTE must check the +FDCS:DF subparameter and transfer matching data.

#### **+FDIS Current Session Parameters**

Command syntax:+FDIS=VR,RB,WD,LN,DF,EC,BF,ST Response syntax:VR,BR,WD,LN,DF,EC,BF,ST

Valid values:

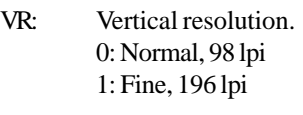

- BR: Bit rate. 0: 2400 bits/s V.27ter 1: 4800 bits/s V.27ter 2: 7200 bits/s V.29 or V.17 3: 9600 bits/s V.29 or V.17 4: 12000 bits/s V.33 or V.17 5: 14400 bits/s V.33 or V.17
- WD: Page width. 0: 1728 pixels in 215 mm
- LN: Page length. 0: A4, 297 mm 2: Unlimited length
- DF: Data compression format. 0: 1-D modified Huffman

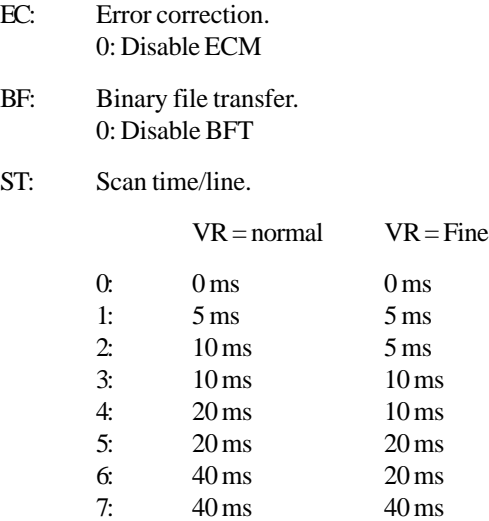

### **+FDR Begin or Continue Phase C Receive Data**

Command syntax:+FDR

This command will initiate a transition to Phase C data reception.

#### **+FDT Begin Phase C Data Transmission**

Command syntax:+FDT

This command prefixes Phase C data reception.

#### **+FECM Error Correction Mode Control**

Command syntax:+FECM=<value>

0: Error correcting mode disabled.

#### **+FET Transmit Page Punctuation**

Command syntax: +FET=<ppm>

0: [PPS-]MPS Another page next, same document 1: [PPS-]EOM Another document next 2: [PPS-]EOP No more pages or documents 3: PPS-NULL Another partial page next 4: [PPS-]PRI-MPS Another page, procedure interrupt 5: [PPS-]PRI-EOM Another document, procedure interrupt 6: [PPS-]PRI-EOP All done, procedure interrupt 7: CTC Continue to correct.

This command is used to punctuate page and document transmission, after one or more +FDT commands.

#### **+FK Session Termination**

Command syntax:+FK

This command causes the modem to terminate the session in an orderlymanner.

#### **+FLID Local ID String**

Command syntax: +FLID="<local ID string>"

Valid values: ASCII string can be up to 20 characters

Response syntax:+FLID=?

Return value: (20),(32 - 127)

### **+FLNFC Page Length Format Conversion**

Command syntax:+FLNFC=<value>

0: Disables mismatch checking. The DTE must check the +FDCS:LN subparameter and transfer matching data.

#### **+FLPL Indicate Document to Poll**

Command syntax:+FLPL=<value>

0: Indicates that the DTE has no document to poll.

#### **+FMDL Request Model Identification**

Command syntax:+FMDL?

Response value: The information text cannot exceed 2048 characters.

This command causes the modem to send one or more lines of information text which is used to identify the product .

#### **+FMFR Manufacturer Identification**

Command syntax:+FMFR

Response value: The information text cannot exceed 2048 characters.

This command causes the modem to send one or more lines of information text which is used to identify the manufacturer.

#### **+FREV Request Product Revision Identification**

Command syntax:+FREV?

Response value: The information text cannot exceed 2048 characters.

This command causes the modem to send one or more lines of information text which is used to identify the version, revision level or data, or other pertinent information.

#### **+FPHCTO DTE Phase C Response Time-out**

Command syntax:+FPHCTO=<value>

 $value = 0$ —255 (100 ms units)

Default value: 30

This value determines how long the modem will wait for a command after reaching the end of data when transmitting in Phase C.

#### **+FPTS Page Transfer Status**

Command syntax: +FPTS=<ppr>

1: MCF Page good

2: RTN Page good; retrain requested

3: RTP Page good; retrain requested.

#### **+FRBC Phase C Receive Data Block Size**

Command syntax:+FRBC=<value>

0: Stream mode, Phase C data is terminated by <DLE><ETX>.

#### **+FREL Phase C Received EOL Alignment**

Command syntax:+FREL=<value>

- 0: Indicates that EOL patterns are aligned as received (Default).
- 1: Indicates that the last received bits of EOL patterns are byte aligned by DCE, with necessary zero fill bits inserted. There are two 2-byte patterns:

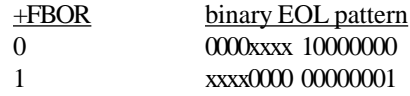

xxxx represents previous data bits, zero bits, or other leading data.

#### **+FSPL Request to Poll**

Command syntax:+FSPL=<value>

0: Indicates that the DTE does not want to poll.

#### **+FTBC Phase C Transmit Data Block Size**

Command syntax:+FTBC=<value>

0: Stream mode, Phase C data is terminated by <DLE><ETX>.

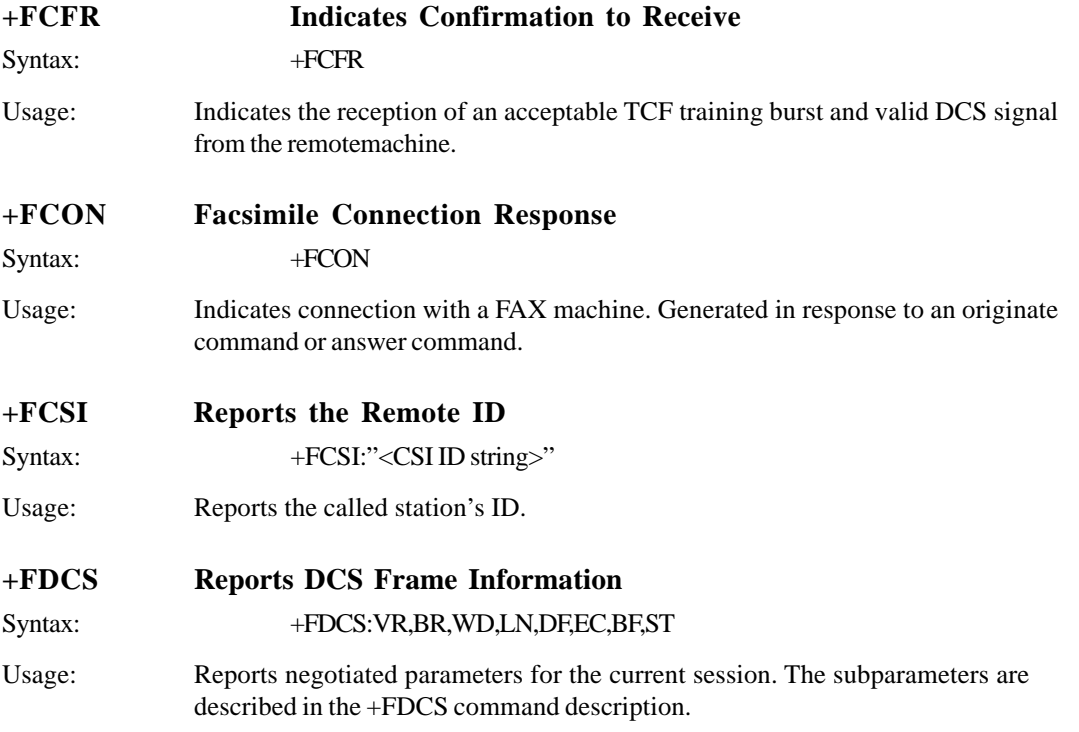

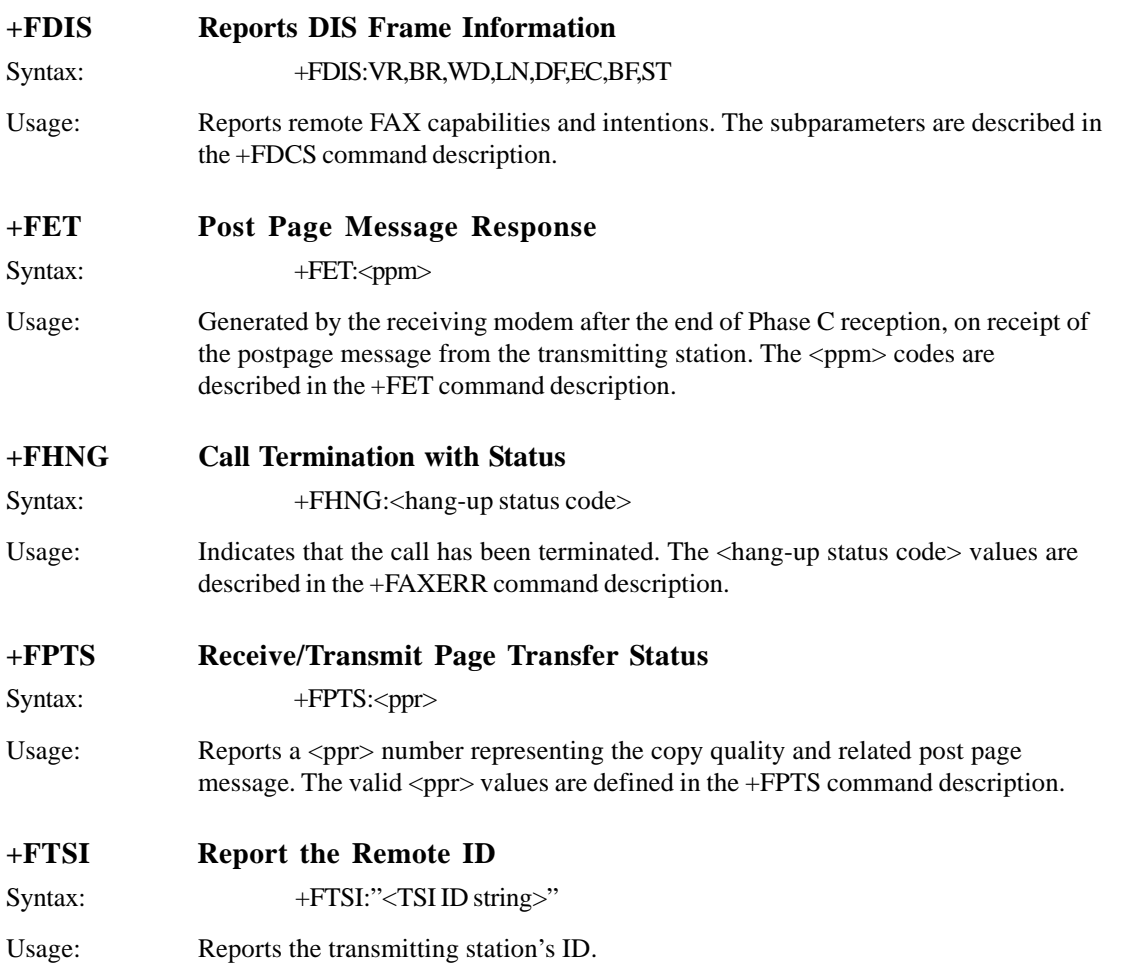

### **For More Information**

To obtain Data and Fax specifications and standards (e.g., Class 1 documents (EIA/TIA-578), and Class 2 documents - EIA/TIA Project Number 2388, Async Fax DCE Control Standard Service Class 2, TR29.2), contact:

Telecommunications Industry Association (TIA) 2500 Wilson Boulevard Suite 300 Arlington, VA 22201 Ph: 703-907-7700 *<http://www.tiaonline.org/>*

The ITU is the leading publisher of international telecommunication standards. For further information contact *sales@itu.int* or *<http://www.itu.int/publications/index.html>*

Global Engineering maintains extensive collections of documents from more than 400 standards-developing organizations worldwide, including: TIA/EIA-578 - Class 1 documents, TIA/EIA-592 - Class 2 documents.

EIA TSB 43 (corrections to TIA/EIA-578), EIA SP 2987 (draft of changes to TIA/EIA-578), and CCITT v7.3 - T.1- T.90 standards (including (T.4 and T.30). Contact:

Global Engineering Documents 800-854-7179 (phone) 303-792-2192 (fax) *<http://global.ihs.com/>*

# *Chapter 5 - Voice +V Commands*

# **Introduction**

This chapter describes the *+V* command support. The *+V* Command standard IS-101 Voice Control Interim Standard for Asynchronous DCE (prepared by the TIA Technical Subcommittee TR29.2 on Facsimile Digital Interface) defines the commands that a PC user may issue to configure and control a voice/fax/data modem, and the responses (result codes) that the voice/fax/data modem may issue in response to those commands.

The *+V* commands and responses provide control of the following services:

- Recording and playback of digitized voice,
- generation and detection of DTMF and other tones,
- switching betweeen voice, fax, and data modes, and
- control-related functions.

The Voice mode has four states which correspond to the direction of voice data flow:

- 1) Voice command state (event reports only; no data transfers),
- 2) Voice transmit state (digitized, half-duplex voice data transfers from PC to modem),
- 3) Voice receive state, (digitized, half-duplex voice data transfers from modem to PC), and
- 4) Voice translation state (full-duplex DCE voice format conver-sion).

The modem supports three levels of voice service: Service Levels A, B, and C. Service Level A provides the lowest level of services. Service level A performs operations and detects events as follows: Voice transmit, Voice receive, and DTMF generation and Single tone generation. The following events (Result Codes) are reported: 3, 4, 5, 6, 9, 10, 18, 19, 23, 25 (refer to Table 2).

Service Level B provides an optionally greater amount of services, providing DTMF and facsimile calling tone detection during voice transmits in addition to Service Level A. Service Level B provides event reporting similar to Service Level A, but with added event reporting states (e.g., fax calling in transmit state in addition to reporting in command state). Service Level C provides the highest service level with the addition of facsimile calling tone and Busy detection during receives, Dial Tone detection, and double-tone detection. An example of event detection in a Service Level C modem is shown below:

```
AT+VEM=?
"C"
0A000100
0E601800
1A803840
OK
```
# **Voice S-Register Summary**

Voice mode S-Register changes are outlined below.

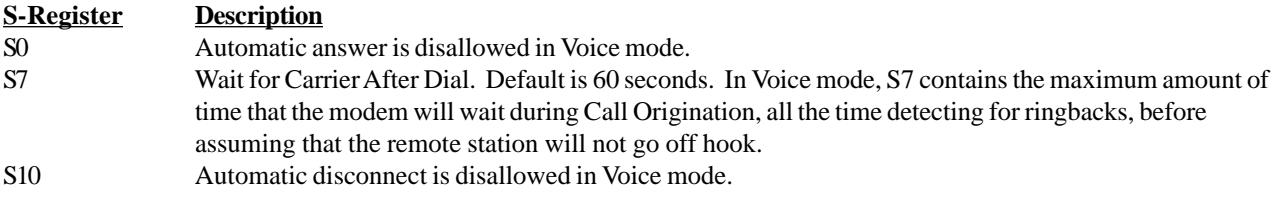

# **Voice Commands**

The *+V* Voice enhancements are implemented with  $AT+V$  (for <u>V</u>oice) commands, as well as changes to several existing commands.

In general, the modem does not accept Data mode (+FCLASS=0) commands or Fax mode (+FCLASS=1, 2, 2.0) commands when in Voice mode (+FCLASS=8). The set of existing commands that are changed for Voice mode support is outlined below.

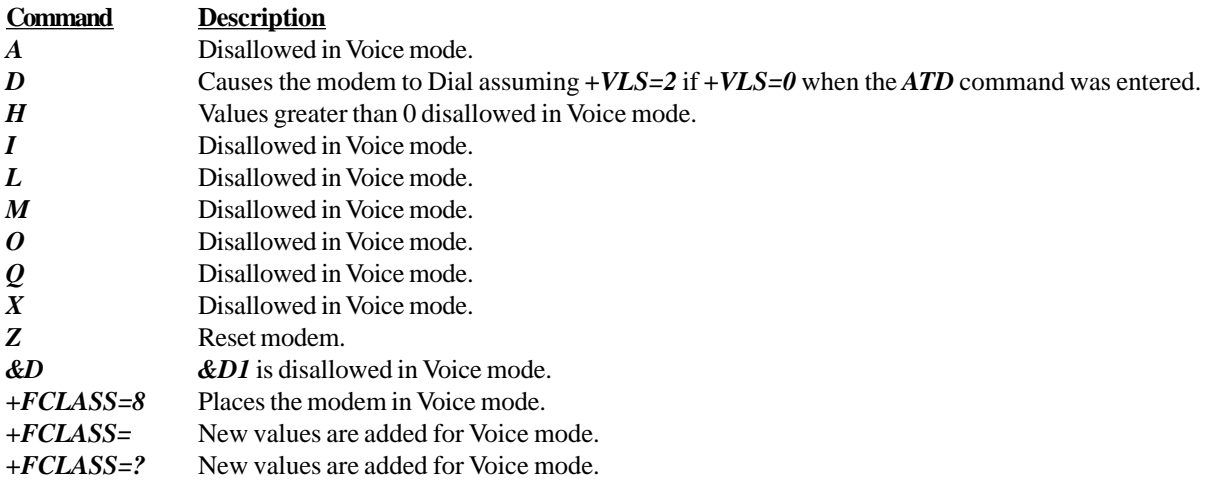

The set of *+V* Voice commands that are provided for Voice mode support is outlined below.

#### **Table 1. Voice +V Commands**

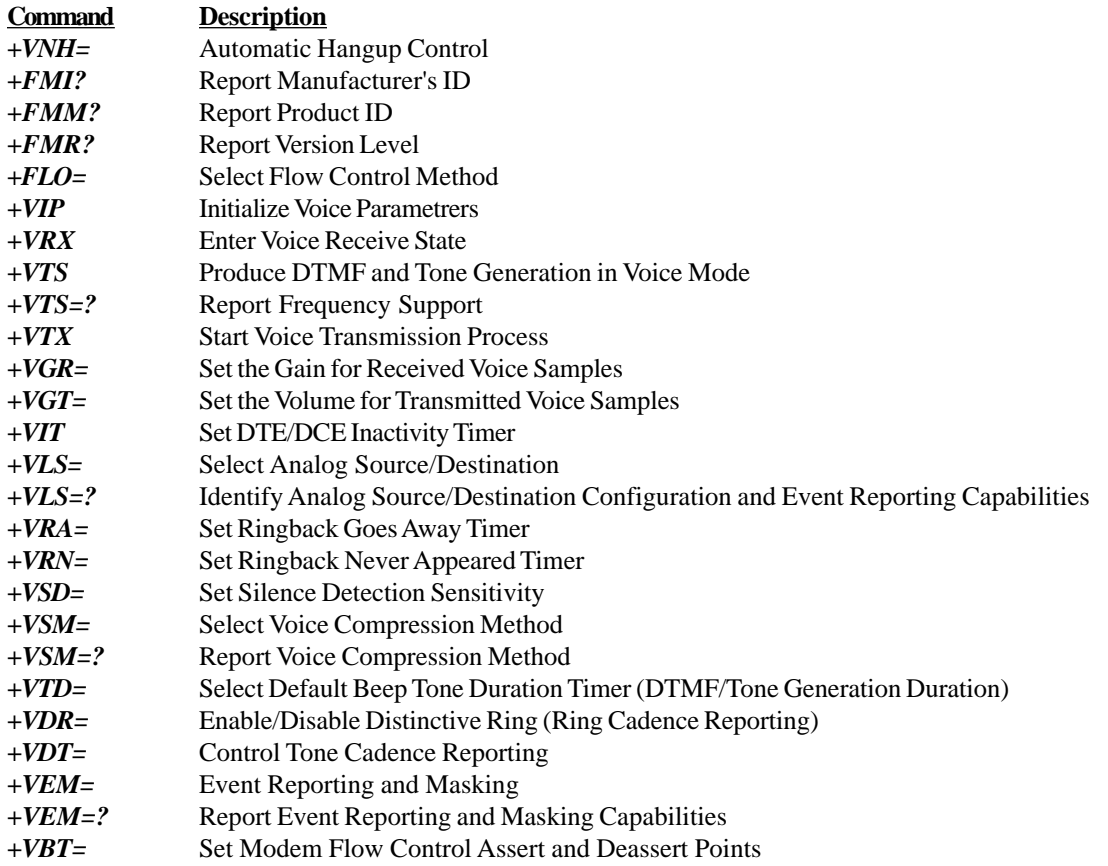

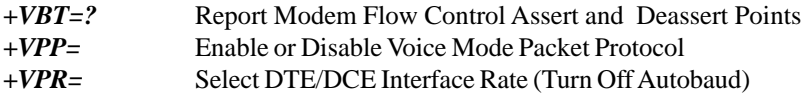

These commands are defined in the following sections.

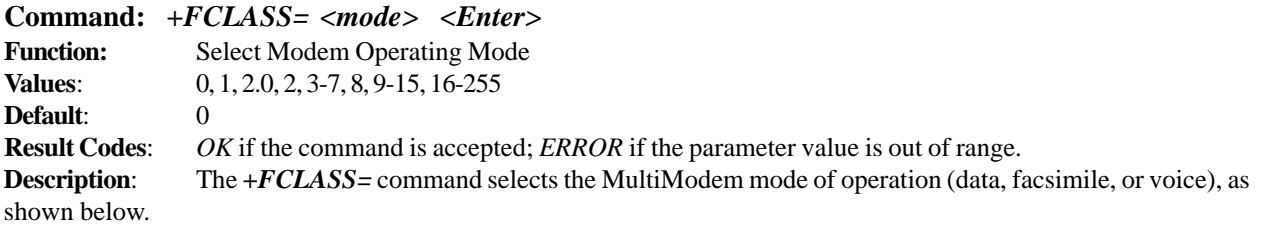

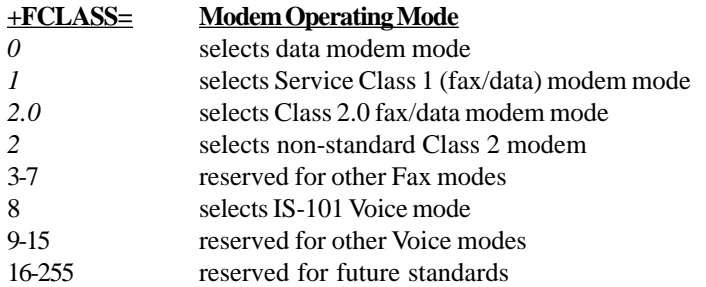

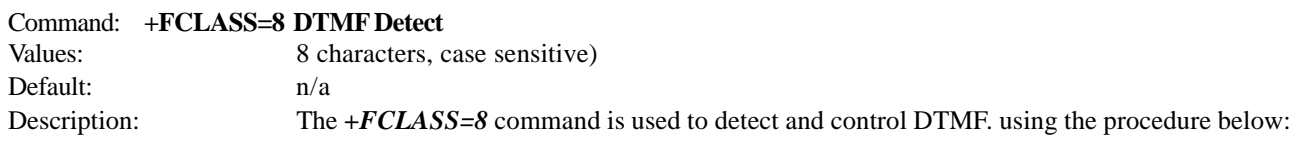

- 1. Enter the command  $AT+FCLASS=8$  <cr> to the modem.
- 2. Call into modem with phone. A  $\triangleright r$  (incoming ring indication) is displayed, followed by *OK*. The modem is now in Online Voice Command mode, allowing DTMF characters to be passed through from the remote phone. The characters are displayed as shown below:

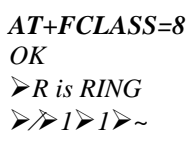

The Data link escape character  $(\triangleright)$ , and the 'start of DTMF tone shielding' character  $(\alpha)$  are both output once a button is pressed. The DTMF digit will continue to be output along with a  $\triangleright$  until the button is released, then another  $\triangleright$  is output along with a 'DTMF transitions to off' (~) character. Silence on the line is indicated with a  $(\triangleright s)$  displayed.

DTMF (dual tone multi frequency) is the signal to the phone company that you generate when you press an ordinary telephone's touch keys. In the United States and perhaps elsewhere, it's known as "Touchtone" phone (formerly a registered trademark of AT&T). DTMF has generally replaced loop disconnect ("pulse" or "rotary") dialing. With DTMF, each key you press on your phone generates two tones of specific frequencies. So that a voice can't imitate the tones, one tone is generated from a high-frequency group of tones and the other from a low frequency group. Here are

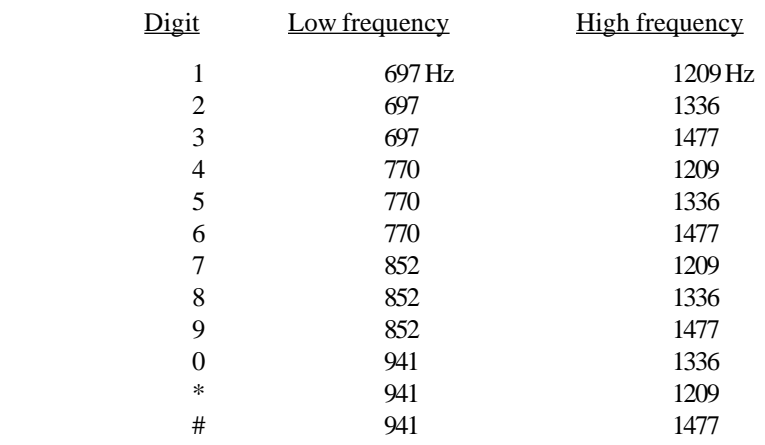

the signals you send when you press your touchtone phone keys:

When any key is pressed, both the high and low tones of of the row are generated, hence the name "dual tone". For example, pressing the '5' button generates the tones 770Hz and 1336Hz. The frequencies were chosen to avoid harmonics (no frequency is a multiple of another, the difference between any two frequencies does not equal any of the frequencies, and the sum of any two frequencies does not equal any of the frequencies).

Dual Tone Multi-frequency (DTMF) was a technique proposed by the phone company to replace "pulse dialing" to make dialing faster and more reliable. In anticipation to adding other "customer services", 6 additional digits were included, totaling 16 digits. Most commercial phones only include 12 digits. Many specialized phones and telephone equipment (such as ADSI phones, PBXes, etc.) utilize all 16 digits. DTMF was first introduced in the 1960s to the general public as "touch tone" dialing. The conversion from "pulse dialing" to "touch tone" dialing took over 20 years in the US. To this date (and in the foreseeable future) all phone companies support pulse dialing, and most phones you buy still allow you to switch to pulse. In the 80s, DTMF found a complete new use as a "key pad" for voice mail and interactive voice response systems. Since these systems have become a way of life now, DTMF has become the most common "man machine" interface. For additional information on DTMF, try the Telecommunications Industry Association's web site at [http://www.tiaonline.org/resources/other\\_links.cfm.](http://www.tiaonline.org/resources/other_links.cfm)

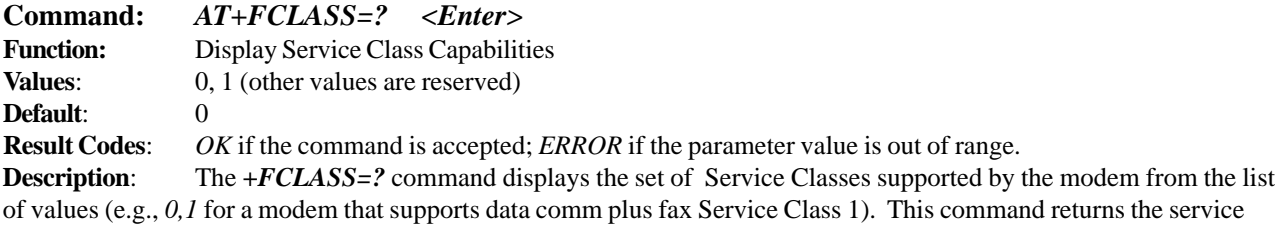

class or classes available with the modem. The modem returns a list of all supported values, separated by commas if more than one class is supported. For example, a modem that supports data communications, Class 1 fax, Class 2 fax, and Voice mode functions would respond with "*0,1, 2.0, 8*".

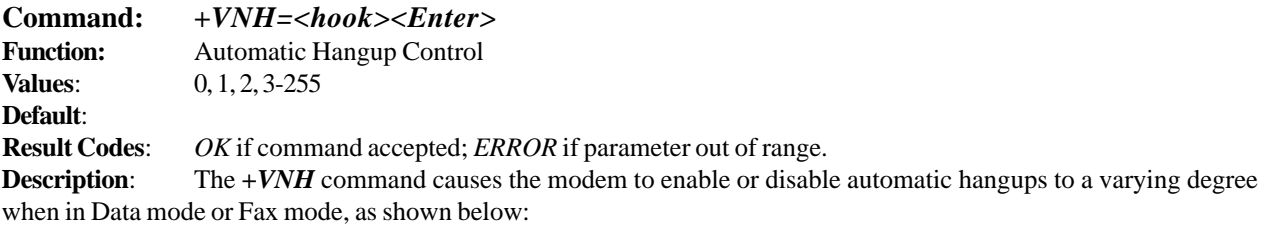

*+VNH=0* Enable automatic hangups as is normal in other non-Voice modes (such as hanging up the phone when the modem does not detect a data carrier within a given time interval).

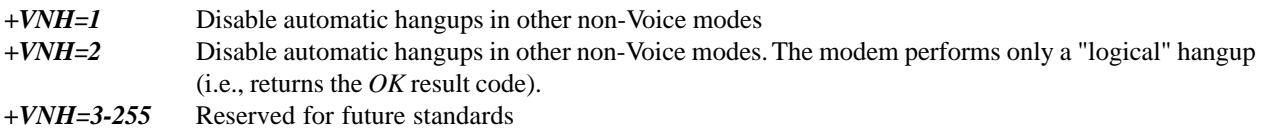

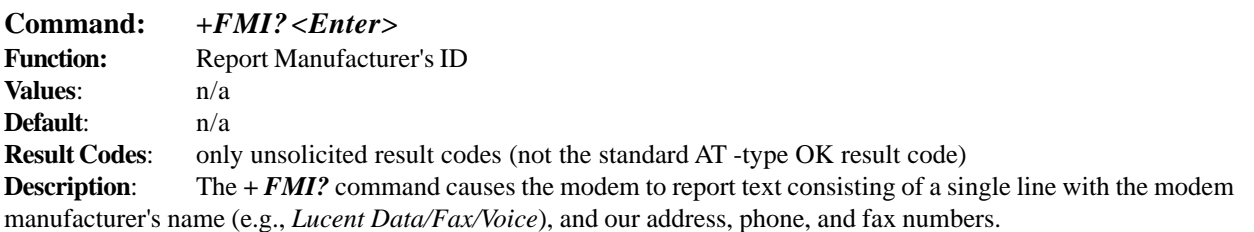

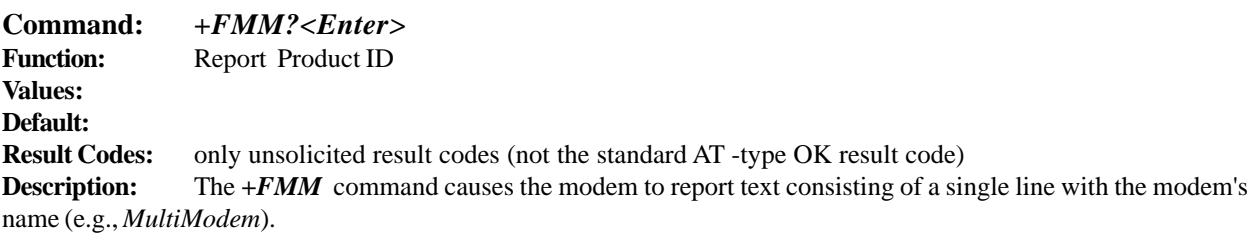

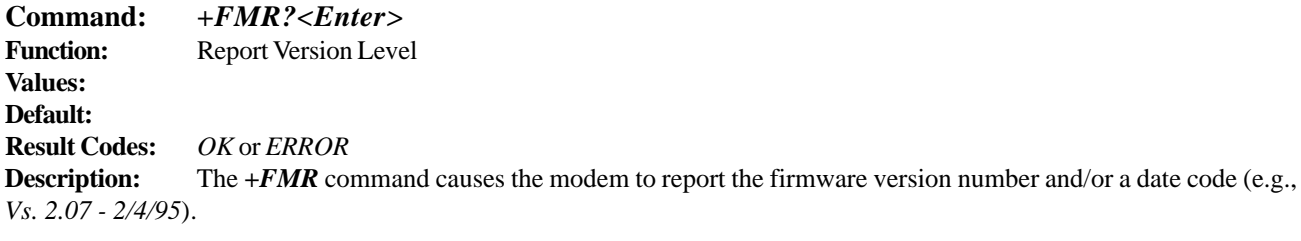

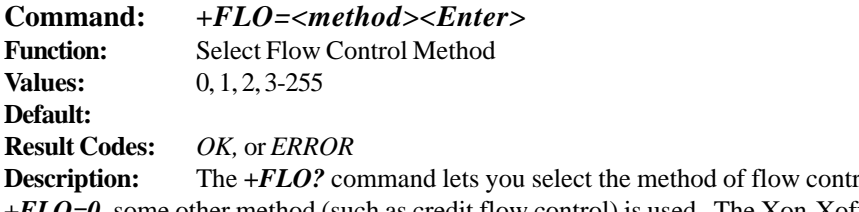

rol provided and used by the modem. If *+FLO=0*, some other method (such as credit flow control) is used. The Xon-Xoff method is required. Xon is the ASCII character <DC1> (11 hex). Xoff is the ASCII character >DC3> (13 hex). CCITT V.24 circuits 106 and 133 are optional flow control methods. If circuits 106 and 133 are not used (*+FLO<>2*), then circuit 106 is held On whenever *+FCLASS=8*. In Voice mode, circuit 105 has no effect on the state of transmitted data. (Circuit 133 normally reverts to use as circuit 105 (RTS) when not used for Flow Control.)

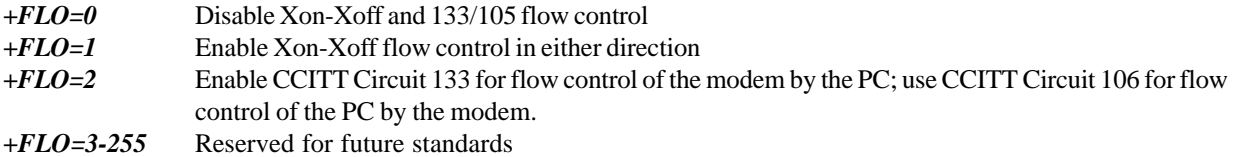

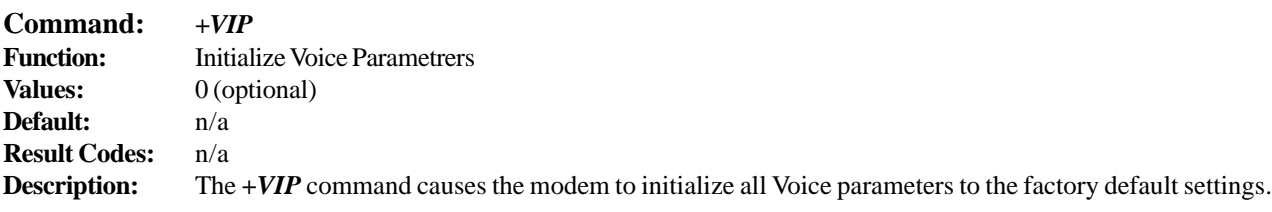

This command has the same effect as if the PC had issued commands for the individual parameter settings. The *+VIP* command has no effect on the *+FCLASS* setting. The optional command *+VIP=0 <Enter>* provides a selection of default profiles.

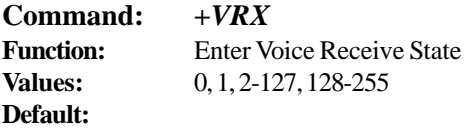

**Result Codes:** values (above) if the modem accepts the command; ERROR if the modem is not connected to an offhook Telco line, or one non-Telco input device.

**Description:** The *+VRX* command causes the modem to start the voice reception process. The modem starts the process by returning the *CONNECT* result code to the PC. The modem then sends shielded voice data to the PC, in the format previously selected by the *+VSM* command.

The modem exits the voice receive state by one of two means:  $a < DLE><1>$ , and an Inactivity Timer timeout. During the voice receive, the modem informs the PC of pertinent events, such as Presumed End of Message (Quiet), and Presumed Hangup (Silence) detected, Busy detected, and Dial Tone detected, so that at the discretion of the PC, the PC may terminate the voice receive state. On termination of the voice receive state, the modem returns the OK result code, and then returns to the Voice Command state.

The Inactivity Timer is in effect during the receive operation. If the PC uses this timer and stops the modem from performing unwanted restarts, the PC must assure that ther is data sent from the PC to the modem often enough to refresh the timer. The *+VRX* commands are as follows.

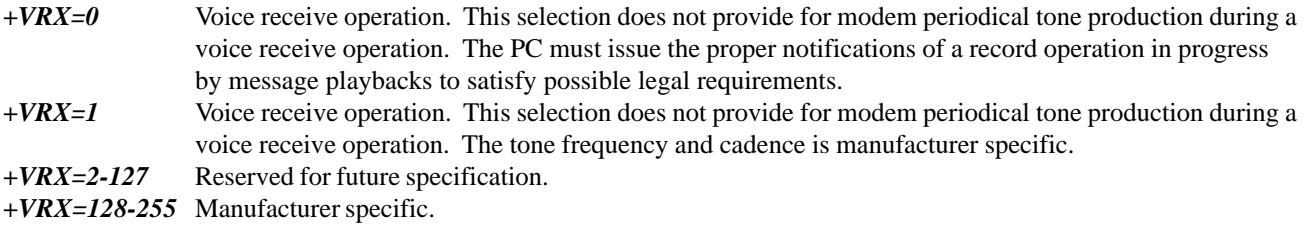

The result code values  $(0, 1, 2-127, 128-255)$  are returned if the modem accepts the command. The *ERROR* result code is returned if the modem is not connected to an off-hook Telco line, or one non-Telco input device.

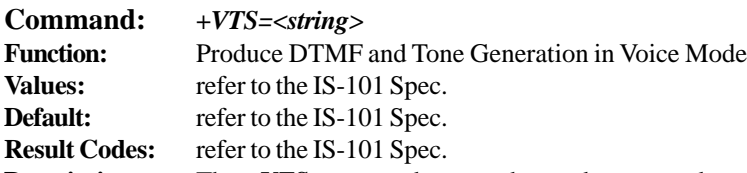

**Description:** The *+VTS* command causes the modem to produce DTMF tones, single-frequency tones, and optionally, double-frequency tones. This command allows the PC to generate a dial tone, busy, etc. for those modems capable of generating two arbitrary tones. The modem may perform tone detection during the playing of tones. When the modem receives the signal  $\langle$ DLE $\rangle$  $\langle$ ! $>$  to abort playing of the tones, the result code *OK* is displayed, and the modem returns to the voice command state.

The Inactivity Timer is in effect during the receive operation. If the PC uses this timer and stops the modem from performing unwanted restarts, the PC must assure that ther is data sent from the PC to the modem often enough to refresh the timer.

Modem support for the second tone generation is optional. The modem produces compliant DTMF tones when processing DTMF tone production codes. The modem does not necessarily produc

The tone generation string consists of elements in a list where each element is separated by commas. Each element can

be:

- 1) a single ASCII character in the set of 0-9, #, \*, and A-D,
- 2) a string enclosed in square brackets [ ] , or
- 3) a string enclosed in curly braces { }

The modem interprets item 1 as a DTMF digit with duration set by the *+VTD* command. The modem interprets item 2 as a general duual tone and duration selection. The modem interprets item 3 as a DTMF tone with a different duration than that given by the *+VTD* command.

Missing parameters are assumed to be the default value. Unspecified values always default to 0 for frequencies, DTMF  $*$ for DTMF tones, and *+VTD* for duration. The omission of commas (and associated subparameters) are valid.

The quantity in the square brackets consists of a three-element list. The first element is the first frequency, the second element is the second frequency, and the third element is the duration, in 0.01 second intervals. A lsit may contain null elements. For example [3000] means that the modem generates a single tone at 3000 Hz for the default duration. [3000,3300] means that the modem generates a dual tone at 3000 and 3300 Hz for the default duration. [,3300] means that the modem generates a single tone at 3300 Hz for the default duration.

The quantity in the curly braces consists of a two-element list. The first element is the DTMF tone character, and the second element is the tone duration in 0.01 seconds. The DTMF tone characters are listed above. A list may contain null elements. For example, {@} means DTMF tone "2" for the deafult duration. {} means silence for the default duration.

The modem will stop the tone generation at the point in the string where the modem detects a parsing error, encounters an invalid frequency range, encounters a <CR>, or encounters a semi-colon.

The modem returns the *OK* result code if the PC accepts the command. The *ERROR* result code is displayed if the modem encountered an error in parsing the subparameter, or if the selected frequency is out of range.

**Example:** Using the *+VTS* command for tone generation without using any null elements:

#### *AT=VTS=1,2,[1000,1300,50],{\*6},{800,1300,50},9*

The above string will perform as follows:

- 1. Play DTMF 1 with a duration given by the *+VTD* command.
- 2. Play DTMF 2 with a duration given by the *+VTD* command.
- 3. Play tone pair at 1000 Hz and 1300 Hz with a duration of 500 ms.
- 4. Play DTMF \* with a duration of 60 ms.
- 5. Play tone pair at 800 Hz and 1300 Hz with a duration of 500 ms.
- 6. Play DTMF 9 with a duration given by the *+VTD* command.

Refer to the IS-101 Spec for additional information.

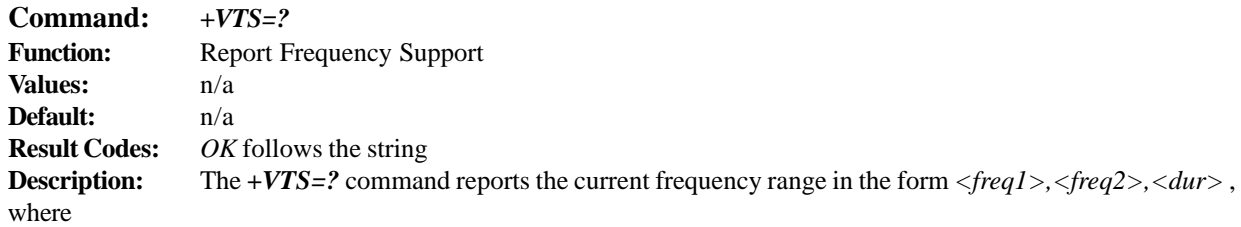

*<freq1>* is the first frequency range,

*<freq2*> is the second frequency range, and

*<dur>* is the duration range for the square brackets and curly braces constructs. The units are in 0.01 seconds. The range of valid *<dur>* values is that of the *+VTD* command.

**Example:** In the example below, the modem responds to the *+VTS=?* command by reporting that it supports two frequencies, both in the range of 200-3300 Hz, and supports a duration range from 0 to 5 seconds.

*AT+VTS=? (200-3300), (200-3300), (0-500) OK*

**Command:** *+VTX* **Function:** Start Voice Transmission Process **Values:** n/a **Default:** n/a

**Result Codes:** *OK* on completion of transmission; *CONNECT* if the modem accepts the command; *ERROR* if the modem is not connected to at least one off-hook Telco line, or one non-Telco device.

**Description:** The *+VTX* command causes the modem to start the voice transmission process. The PC sends the data in the format of the previously-entered *+VSM* command, using the flow control method selected by the *+FLO* command. the voice data is buffered to withstand gaps of missing data from the PC. If the modem does not have any current voice data, the modem sends silence over to the analog destination until the PC provides more voice data. The modem returns the *OK* result code and returns to Command mode after the modem has completely transmitted its buffer contents. The Inactivity Timer can be used to terminate the transmit data state, after which the modem returns to Command mode.

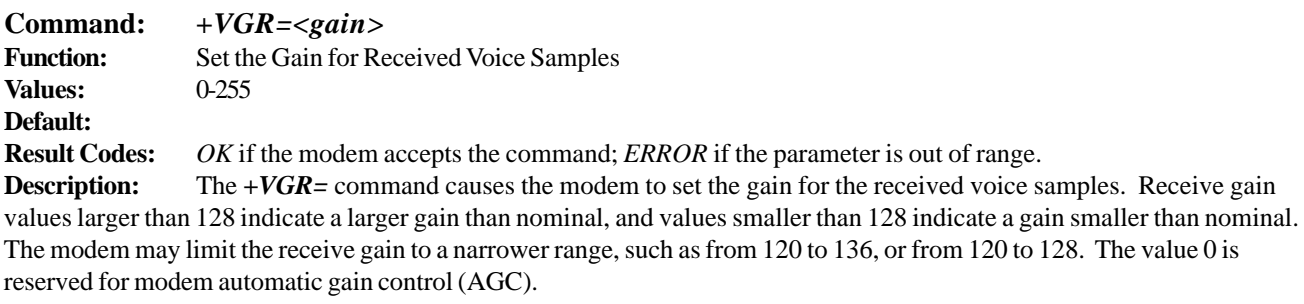

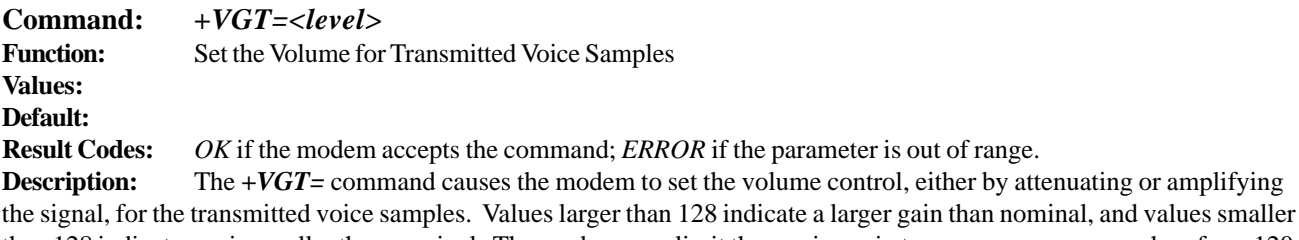

than 128 indicate a gain smaller than nominal. The modem may limit the receive gain to a narrower range, such as from 120 to 136, or from 120 to 128. The value 0 is reserved for modem automatic volume control (AVC). **Warning**: the modem will limit the transmit level over the Telco lines, regardless of the current *+VGT* setting, to that permitted by CFR FCC Rules Part 68 - Subpart d.

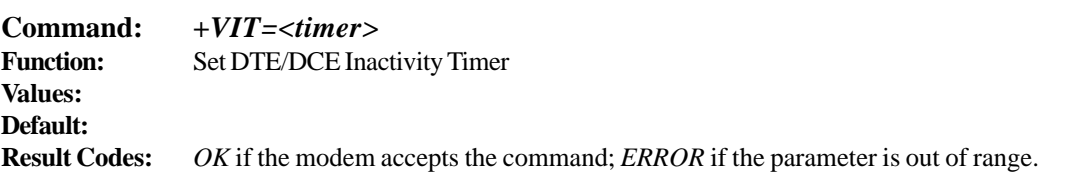

**Description:** The *+VIT* command sets the modem's initial value for the PC/Modem Inactivity Timer. The permitted range is displayed by the *+VIT=?* command. The units are in 1.0 seconds. The PC can disable the Inactivity Timer by using a value of  $0 (+VIT=0)$ .

The Inactivity Timer serves to ensure that the PC does not leave the modem in a state where it is not accessible by voiceunaware software. The Inactivity Timer is activated when the PC selects the voice fixed-rate. The timer expires if the flow of data from the PC to the modem stops (in both Voice Command mode and Data mode) for aspecified amount of time. When this timer expires, the modem switches to Data mode with autobauding. By switching to autobauding (and Data mode), the PC is allowed voice-unaware software to recover control of the modem in the event of catastrophic failure that does not result in a modem power down. It is recommended that the PC software leave the modem in autobauding (and Data mode), and use the Inactivity Timer only as needed. Leaving the modem in autobauding is an extra measure to prevent confusion from voice-unaware software acessing the modem in Voice mode at a fixed PC/modem interface rate. You can use the H command to switch to autobauding and Data mode automatically. In Voice mode, the modem does not allow the autoanswer feature, since this feature does not allow the PC to set the modem in Voice mode before answering the phone.

**Command:** *+VLS=<label>* **Function:** Select Analog Source/Destination **Values: Default:**

**Result Codes:** *OK* if command accepted; *ERROR* if the *<label>* parameter is out of range or if the modem cannot service the *<label*> parameter requested.

**Description:** The *+VLS*= command causes the modem to select one or more source and destination devices for the analog data to be transmitted. The parameter <label> is used to identify each of the supported analog source/destination hardware devices. Codes, called "primitives", are provided to describe which voice I/O device(s) are components in a posssible hardware configuration. The codes are grouped to help define and label 16 common hardware configurations. Each code, except "L" and "T" is followed by an ASCII 0 code (20 hex). Two codes can be concatenated to define a possible analog source/destination hardware configuration.

#### **Code Description**

- L Local phone (no number code)
- T Telco line (no number code)
- M0 Internal microphone
- M1 External microphone
- S0 Internal speaker (requires squelch on any microphone activity)
- S1 External speaker (requires squelch on any microphone activity)
- H0 External microphone and speaker combination (handset or headset)
- Zn Manufacturer specific device (n>0)
- Mn Manufacturer specific extension (n>1)
- Sn Manufacturer specific extension (n>1)
- Hn Manufacturer specific extension (n>0)

The list below contains 16 commonly-used hardware configurations, and the label and codes used to select each configuration.

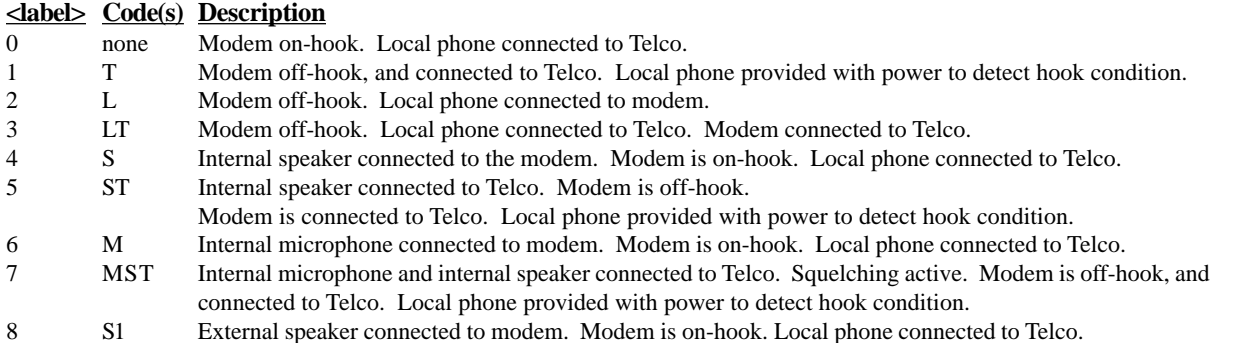

#### **Modem***Module* **Developer's Guide**

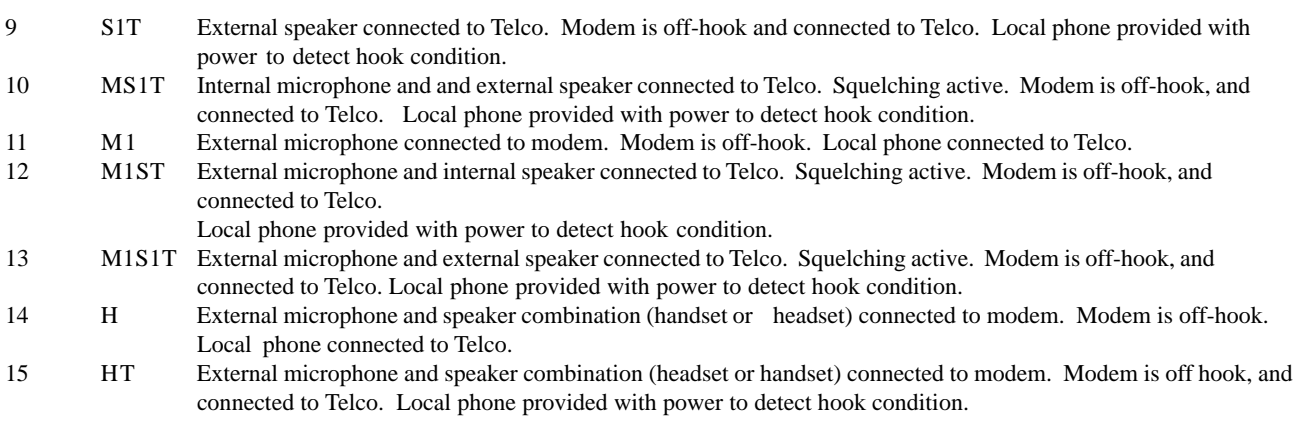

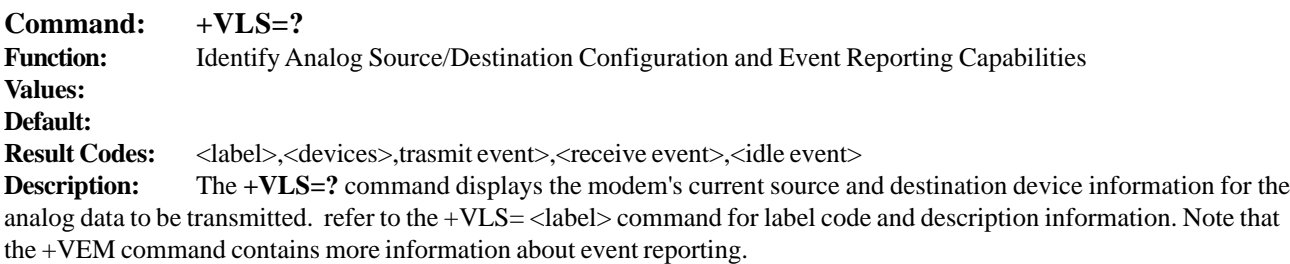

**Example:** In the example below, the modem reports that it supports only a Telco line at Service Level C.

#### *AT+VLS=?*

*0,"",0A0001000,0E601800,1A803840 1, "T", 0A0001000,0E601800,1A803840 OK*

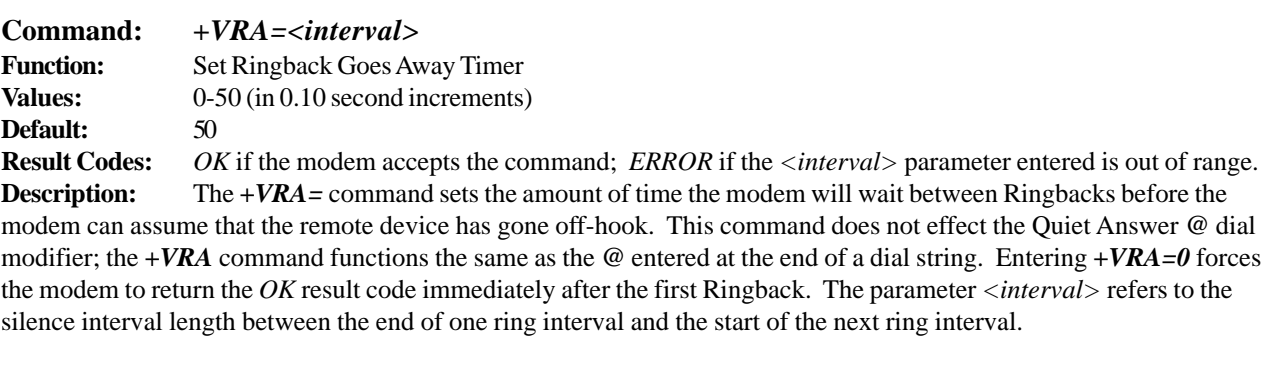

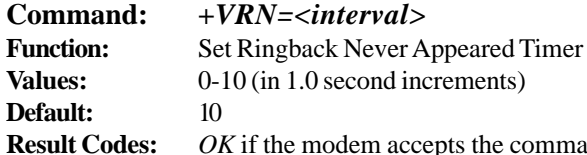

and; *ERROR* if the *<interval>* parameter entered is out of range. **Description:** The *+VRN=* command sets the amount of time that the modem will wait for Ringback. If the modem does not detect a Ringback within the time period *<interval>*, the modem assumes that the remote device has gone off hook, and returns the *OK* result code. The modem only uses this command in call origination transactions. A *+VRN=* setting greater than the S-Register S7 setting means that only the S7 timer is in effect. Entering *+VRA=0* forces the modem to return the *OK* result code immediately after dialing

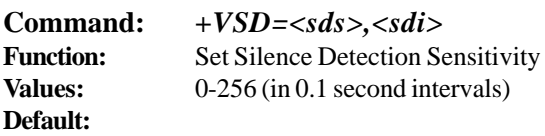

**Result Codes:** *OK* if the modem accepts the command; *ERROR* if one or more of the following apply: 1) the *<sds>* or *<sdi>* parameter entered is out of range, or 2) either of the two parameters are missing from the command string. If an

error occurs, the modem retains the previous *<sds>* and *<sdi>* parameter values.

**Description:** The *+VSD*= command sets the silence detection sensitivity and the required period of silence before the modem reports silence detected at the end of a voice receive, either with the *Presumed End of Message* (Quiet) or *Presumed Hangup* (Silence) event reports. The table below outlines the possible combinations of the *+VSD* and *+VSM* commands using the *<sds>* parameter. An *<sdi>* parameter value of 0 means that long-term silence detection is disabled. (Note that long-term silence detection refers to the use of this function to detect the end of a voice receive (i.e., the user stops talking).

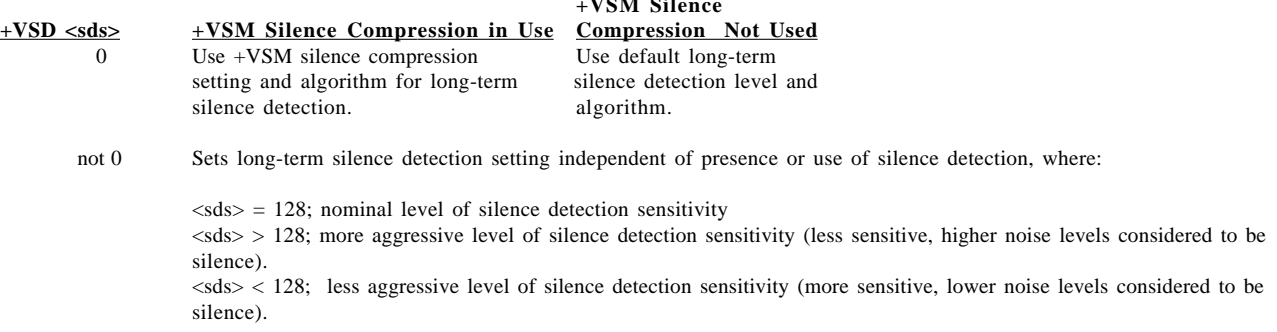

**+VSM Silence**

The parameter *<sds>* is used by the PC to select greater amounts of modem silence detection activity; larger values imply that the PC wants the modem to treat noisier conditions as silence. The value entered for *<sds>* has no actual unit of measure. The modem may limit silence detection sensitivity to a more narrow range (e.g., from 120 to 136). A setting of 0 has no meaning.

The parameter *<sdi>* sets the required period of silence before the modem can report silence detected either with the *Presumed End of Message* (Quiet) or *Presumed Hangup* (Silence) event reports. A value of 0 disables modem silence detection, in which case the modem will not report the *Presumed End of Message* (Quiet) or *Presumed Hangup* (Silence) event reports.

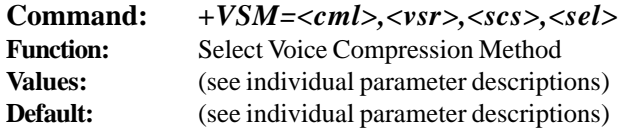

**Result Codes:** *OK* if the modem accepts the command; *ERROR* if one or more of the following apply: 1) the *any* parameter entered is out of range, or 2) any of the four parameters are missing from the command string. If an error occurs, the modem retains the previous *<sds>* and *<sdi>* parameter values.

**Description:** The *+VSM*= command sets the modem to a specified voice compression method, silence compression sensitivity, and voice sampling rate. The modem can maintain a different event detection capability for each compression method. This command allows the PC to set the amount of silence compression appropriate to a particular situation or application. For example, you may want to record your welcome message with the lowest amount of silence removal, with the goal of reducing distortion, meanwhile recording other messages with a more assertive silence removal, to limit disk space used for recording purposes.

The parameter meanings are described below.

*<cml>* is used by the PC to select a compression method. The valid range of values is from 128-256. The range of values from 0-127 is reserved for future standards.

*<vsr>* is used to select the modem voice sampling rate from the set of those supported. The unit of measure is samples per second. See the *+VSM=?* command for the list of sampling rates supported by the modem.

*<scs>* has different meanings in voice transmit and voice receive modes. In voice receive, the PC uses *<scs>* to select greater amounts of compression activity; larger *<scs>* values mean that the PC wants the modem to treat noisier conditions as silence. There is no unit of measure for this parameter; it merely represents a number in a range. A value of 0 disables modem silence compression.

In voice transmit mode, the PC signals the modem that the data stream was recorded with silence compression by selecting a non-zero value from within the valid range (the same value as receive). Unpredicatable results can occur if you 1) enable silence compression for transmitting a voice data stream that was not recorded with silence compression enabled, or 2) you disable silence compression for transmitting a voice data stream that was recorded with silence compression enabled. You can modify the silence expansion with the *<sel>* parameter. The range of valid values is 0-255. The modem may limit silence compression sensitivity to a narrower range (e.g., 120-128). A setting of *<scs>=0* disables silence compression.

*<sel>* is used to modify the amount of silence expansion. This parameter represents the minimum amount of silence that the modem will expand a period of silence that was previously deleted with a non-zero *<sel>* parameter. A setting of  $\langle$ sel $> = 0$  means the modem will not modify the silence expansion. The valid range of values is \_\_\_\_ - \_\_\_\_ in 0.1 second increments. The modem ignores the *<sel>* parameter if the *<scs>* parameter is 0 (silence compression disabled).

**Command:** *+VSM=?* **Function:** Report Voice Compression Method **Values: Default: Result Codes:** *OK*

**Description:** The *+VSM=?* command reports several compression method identifiers in one of two ways: either 1) a compression method (for PCM coding) from the table below, or 2) a co-operative identifier (non-PCM coding) used with other manufacturer's equipment.

**Example:** the following shows an inquiry about the modem support of compression and other data. In this example, the modem reports that it supports two compression methods.

*AT+VSM=? 128,"SIGNED PCM",12,0,(7200-8000,11025),(127-129),(0-50) 132,"ADPCM/AQ",2,40,(7200),(128),(0-50)*

The compression method identifiers for PCM coding display the general classification of the compression method in the form <cmid>.

Non-PCM coding reports the compression method identifiers in the form  $\langle$ *cmid>*/ $\langle$ *zauthor>*, where  $\langle$ *cmid>* is the general classification of the compression method and *<author>* is the source of the method. The source *<author>* may be a proprietary method or it may reference a published standard. Each field is limited to 20 characters. The *+VXT* command is used to start a translation to or from a particular manufacturer's proprietary voice datastream format to an unsigned (non-PCM) format.

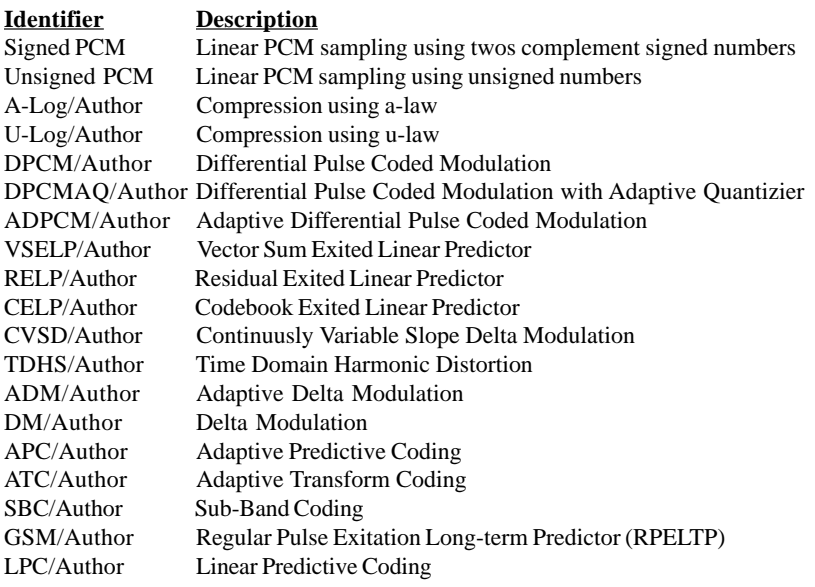

EAPDPCM/Author Embeded Bit ADPCM MP-LPC/Author Multipulse LPC LSLTCQ Least Squares Lattice Trellis Coded Quantization *IS-101 does not make any provisions for standard compression modifiers.*

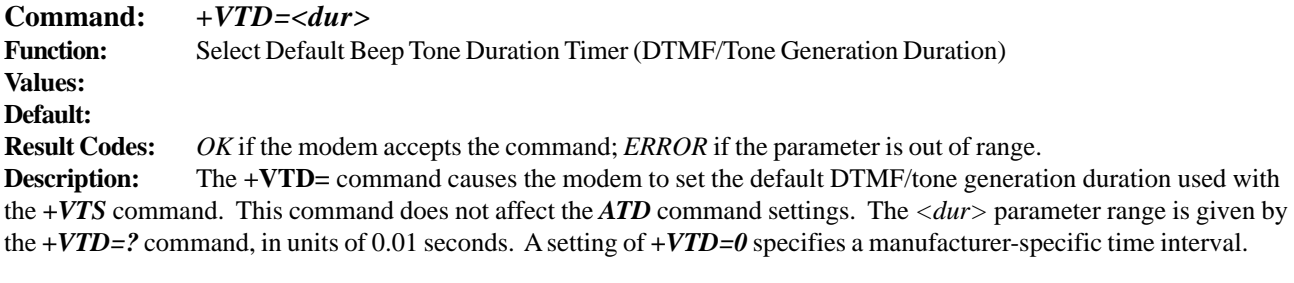

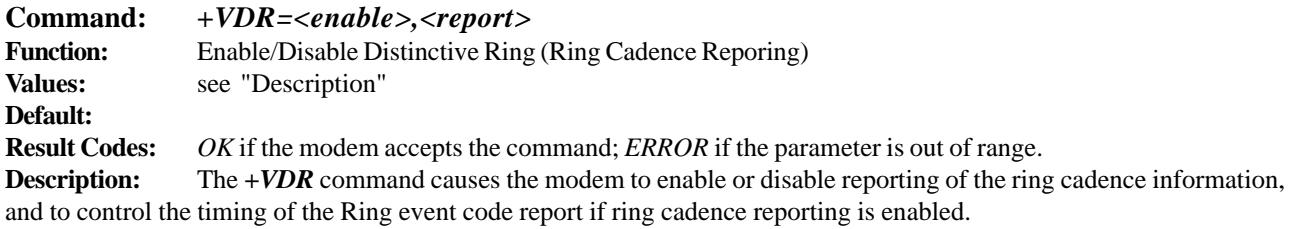

This report format is one line per silence period, and one line per ring period. The length of the silence period is in the form *DROF=<number in units of 0.1 seconds><CR><LF>*, and the length of the ring in the form *DRON=<number in units of 0.1 seconds>*. The *<LR>* character is optional. The modem may produce a Ring event code after the DRON message if enabled by the *<report>* parameter. The *<report>* parameter should be set to a value larger than the expected off-times within a single pattern so that the Ring event reports are issued only during the off-times between the complex patterns.

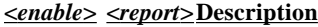

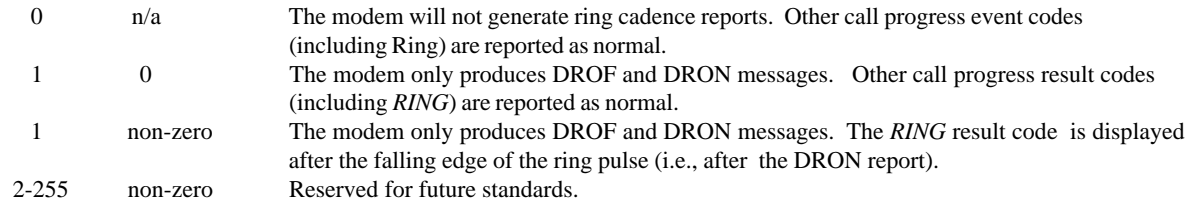

**Example:** The example below shows a cadence with an off time of 4.0 seconds, an on time of 0.8 seconds, an off time of 0.4 seconds, and an on time of 0.8 seconds. The *RING* result code is displayed 0.5 seconds after the last DRON message. The command to enable this sample sequence is *+VDR-1,5* , as shown below:

*<DLE><X> DROF=40 DRON=8 DROF=4 DRON=8 RING <DLE><.> <DLE><X> DROF=40 DRON=8 DROF=4 DRON=8 RING <DLE><.>*

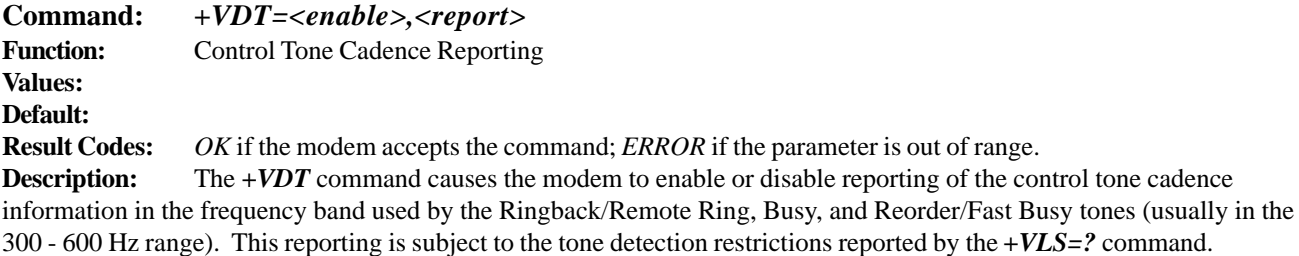

The report format is one line per silence period, and one line per ring period. The length of the silence period is in the form *CPOF=<number in units of 0.1 seconds><CR><LF>*, and the length of the ring period is in the form *CPON=<number in units of 0.1 seconds>*. The *<LR>* character is optional.

**Warning:** the *+VEM* command can disable the reporting of this command regardless of the current setting of the *+VDT=* command.

#### **<***enable***> <***report***>Description**

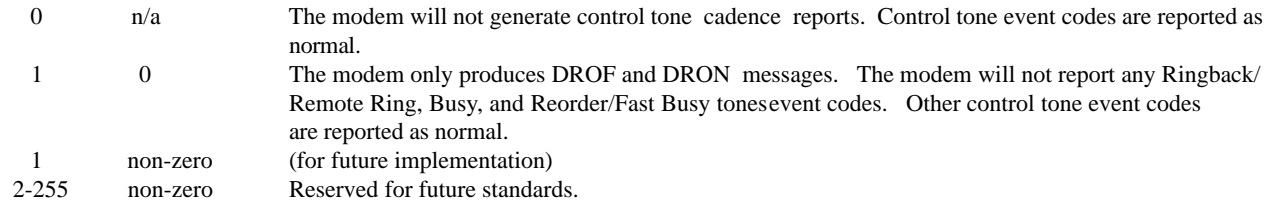

**Example:** The example below shows control tone cadence reporting enabled, with an on tone of 2.0 seconds and an off time of 4.0 seconds. The command used to enable the sample sequence is *+VDT=1*. Note the absence of the Ringback/ Remote Ring, Busy, and Reorder/Fast Tone event reports.

*CPOF=40 CPON=20 CPOF=40 CPON=20*

*CPOF=40 CPON=20*

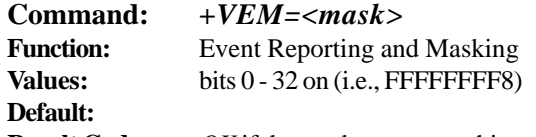

**Result Codes:** *OK* if the modem accepts this command; *ERROR* if the bit field contains illegal characters.

**Description:** The *+VEM*= command can be used to disable an event report, regardless of the modem's state, or of the modem's analog signal source or destination's configuration. The *<mask>* parameter is a bit field where bit 0 is the most significant bit of an eight-digit hex number. The PC setting of a bit enable event reporting for that event. Bit 0 in the bit field corresponds to Event number 0 (Caller ID) (see Table 2 for the bit field). This mask effects the reporting of the specified event in all modes (Fax, On-line data, AT Command and Voice modes). Events cannot be masked by modes; however, the PC can change the mask each time it changes modes. The modem-detectable events depend on the compression method selected by the *+VSM* command. The *+VEM* command may effect the reporting capabilities of other *+V* commands. The detection of an event may not be possible at all times and for all compression methods. Use the *+VLS=?* command to ask which times and for which compression methods (as well as for which analog source/destination selections) events can be detected and reported when not disabled by the *+VEM* command. **Example:** In the example below, only the *RING* and the *DTMF* event detection reporting:

*AT+VEM=18000000 OK*

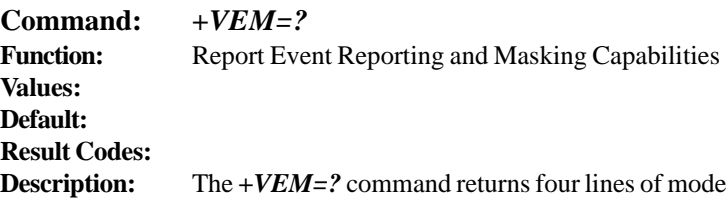

 $em$  event reporting/masking capability information, followed by the *OK* result code. The first line indicates the Service Level supported by the modem (though the modem may support more than the capabilities displayed). The next three lines report the capability of the Voice Transmit mode, Voice Receive mode, and the Voice Command mode, respectively. Each line is a hex value that is the bitwise OR function across all of the supported compression methods and across all analog source/destination hardware configurations (i.e., all *+VLS* settings) for the specified mode. Note that the displayed hex values are not connected to the *<mask>* parameter in the *+VEM* and *+VEM?* commands.

# **Interface Configuration Commands**

The commands in this section are used to define the interface between the PC and the modem.

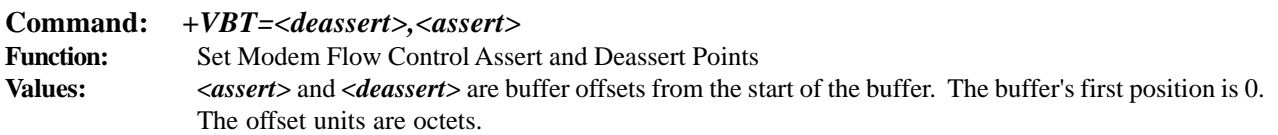

#### **Default:**

**Result Codes:** *OK* if the modem accepts the command; *ERROR* if either the *<assert>* or *<deassert>* parameter is greater than the buffer size, or if the *<deassert>* parameter is greater than or equal to the *<assert>* value.

**Description:** The *+VBT*= command is used to set the flow control assert and deassert points inside the modem's internal transmit buffer. As data is sent from the PC to the modem and is stored in the modem's buffer, when the number of octets in the buffer equals the *<assert>* value, the modem asserts flow control to the PC (e.g., turns off CTS circuits, or sends an Xoff character). As the modem removes data from the buffer and processes the data, when the number of octets in the buffer equals the *<deassert>* value, the modem deasserts flow control (e.g., turns on CTS circuits, or sends an XOn character). The modem may inform the PC (using the *+VBT=?* command) that the PC does not permit the modifying of the flow control assert and deassert points by returning a single value, not in the range of values, for each control point.

The *+VBT=* command controls the amount of "skid" in the modem's voice buffer, where "skid" is the amount of octets that the modem could accept before losing data after the modem asserts an off flow control signal to the PC.

You can use the *+VBT*= command to balance performance versus robustness. For example, if the PC knows there are only 16450 UARTs present, a small "skid" is probably sufficient. If there are 16550 UARTs present, a larger "skid" is probably required.

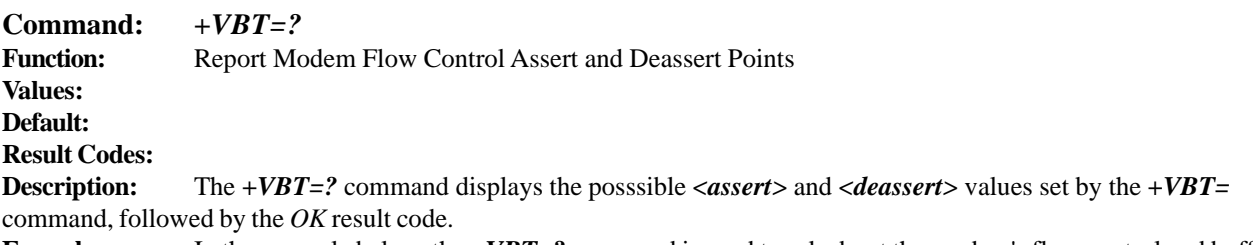

**Example:** In the example below, the *+VBT=?* command is used to ask about the modem's flow control and buffer size ranges. The modem reports that the deassert point is adjustable between 20 and 100 octets, the assert point is adjustable between 150 and 180 octets, and the transmit buffer size is 200 octets.

*AT+VBT=?*

*(20-100) , (150-180) , (200 OK*

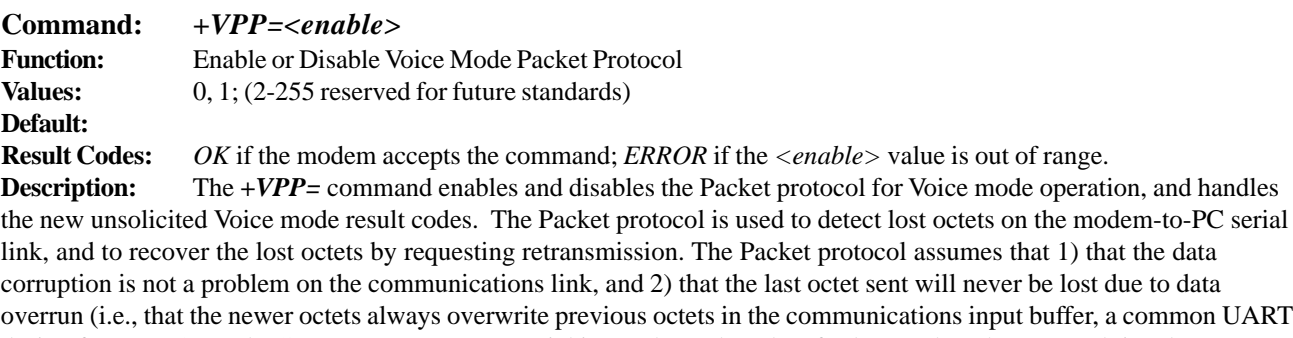

design feature). Several PC processes can cause serial input channel neglect for longer than the Protocol time between asynchronous characters (typically less than 521 microseconds), and data loss can occur. If a character is lost in the received data, the playback of the voice data may be impaired or lost. If a character is lost in the final result code, the connection may fail. The Packet protocol permits recovery from such data loss.

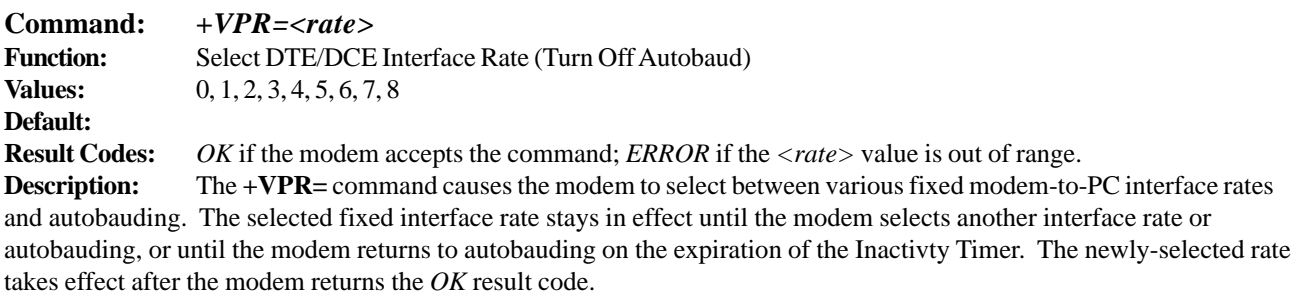

*+VPR=0*select autobauding *+VPR=1*select 2400 bps *+VPR=2*select 4800 bps *+VPR=3*select 7200 bps *+VPR=4*select 9600 bps *+VPR=5*select 12000 bps *+VPR=6*select 14400 bps *+VPR=7*select 16800 bps *+VPR=8*select 19200 bps

If the modem claims support for autobauding (*+VPR=0*), it means that the modem can accept AT commands at 2400 bps at all times while in Voice command mode and with *+VPR=0*.

# **Flow Control**

XON/XOFF flow control is used by the MultiModem to match the PC-to-modem data rate to the line signalling rate, as well as to the requirements of analog conversion of the voice signals and voice data.

In-band, uni-directional XON/XOFF flow control is mandatory. RTS/CTS (V.24 circuits 106 and 133) flow control is

optional per the IS-101 standard.

# **Voice Mode Result Codes**

In Voice mode, the modem can detect and report DTMF, detect call progress tone and cadence events, evaluate voice quality, and can monitor telco-related activities. Events can be reported as a single character (Simple or "Terse" reporting), a full-text message (Message or "Verbose" reporting), or as a repeating pattern (Pattern reporting).

#### **Table 2. Voice Mode Result Codes**

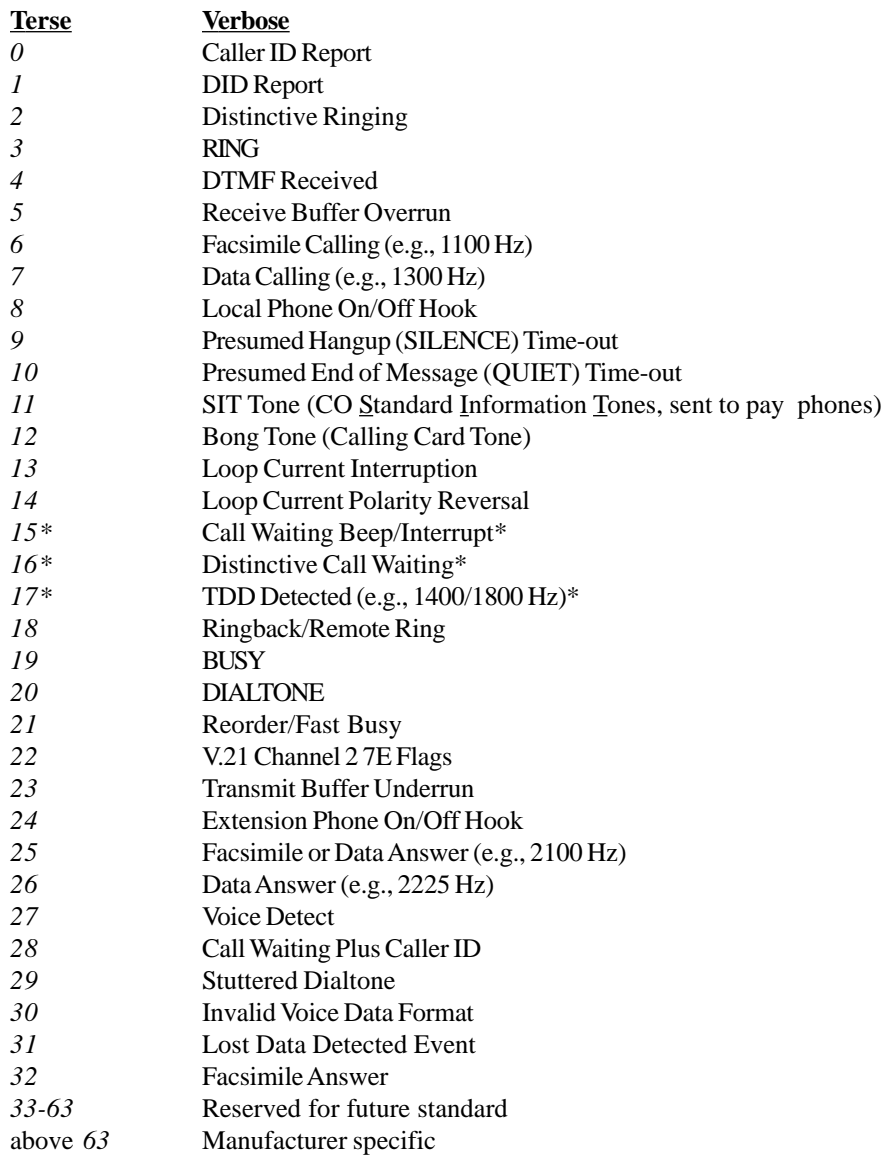

\* Further study required for final specification.

The TIA/EIA-602 CONNECT result code is disallowed in voice mode. **Unsolicited Voice Mode Result Codes**

The form of the unsolicited result codes for voice mode is different from standard modem Command mode result codes. The *+V* specification refers to these voice mode result codes as "event detection reports". Event detection reports are provided in simple report format when one character is enough to report an event, such as *RING*. A complex report format is used when one character is not enough to report an event; generally, all multi-character responses.

Complex event reports are in the format  $\langle tag \rangle \langle \langle \rangle \langle \rangle$  data  $\langle \langle \langle \rangle \rangle$ , where  $\langle tag \rangle$  is the data type,  $=$  is the ASCII  $=$  sign,

\_\_\_\_\_\_\_

<data> is a specific data instance, and <cr> is ASCII 13 decimal. Table 3 below defines the complex event report tags.

#### **Table 3. Valid Complex Event Report Tags**

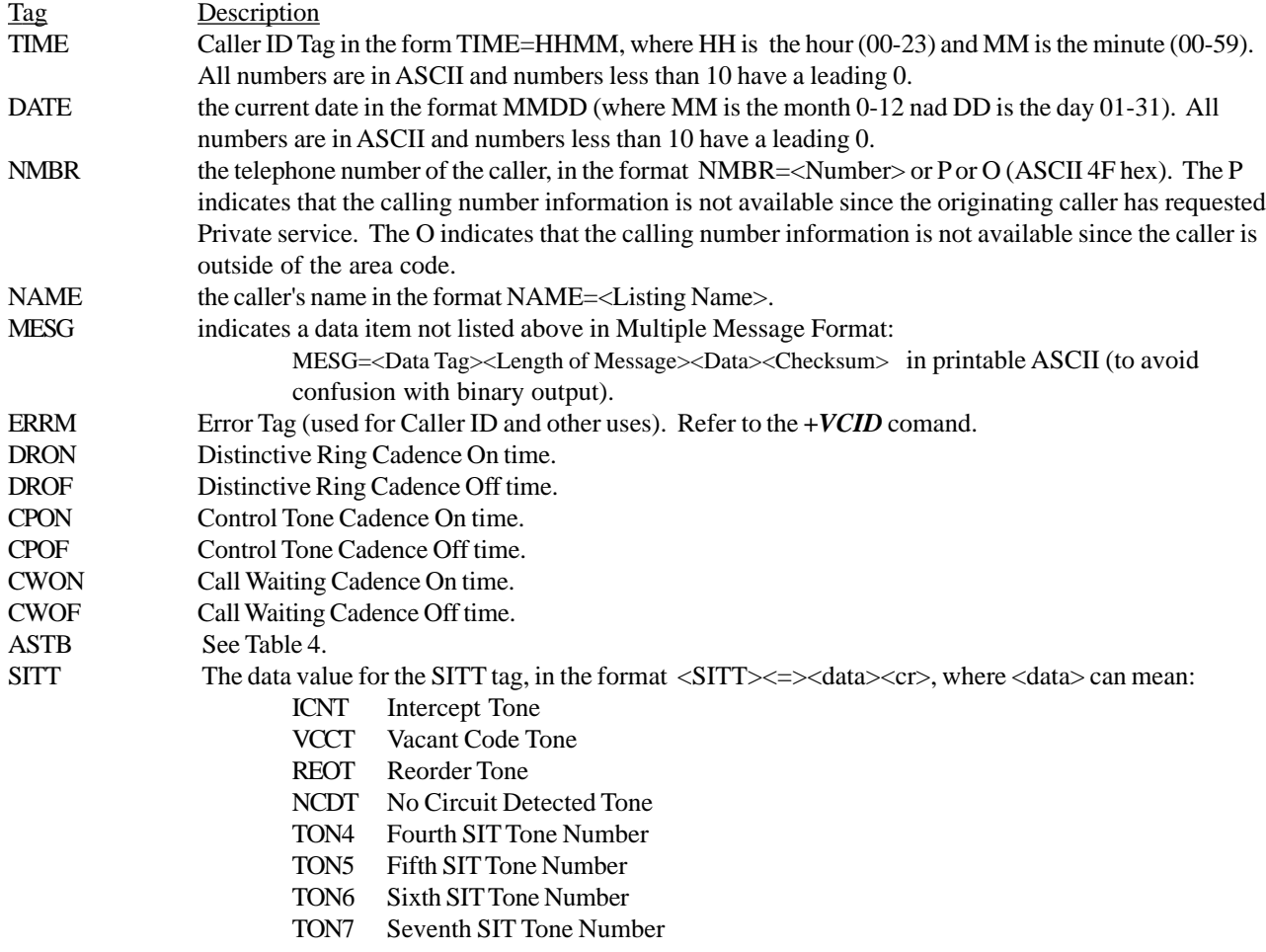

In the event of an unrecognized data tag, the MultiModem presents the data item information as printable hex ASCII numbers following the MESG tag. For example:

*RING*

*DATE=0321 TIME=1405 NMBR=5045551234 NAME=DOE JOE MESG=060342424231*

*RING*

#### *RING* **Unformatted Form Reporting**

The MultiModem does not display the Caller ID information if it detects a checksum error in the caller ID packet (either SDM or MDM) while in presentation mode. If the MultiModem receives multiple copies of the Caller ID packets, the MultiModem presents all of the packets to the computer. The MultiModem presents all data items and packet control information found in the SDM and MDM packets, except the leading Us (line seizure information) from the presentation. The checksum is included in the presentation. The entire Caller ID packet is prresented in ASCII hex as printable numbers. The characters in the ASCII hex message are in the bit order presented to the MultiModem. The MultiModem does not insert spaces, <cr>, or <lf> ASCII codes for formatting between the characters of the packet.

The MultiModem does not check the checksum, and it is the computers job to check message validity. Note that this means that the MultiModem presents the Caller ID information even if the MultiModem detects a checksum error in the Caller ID packet (SDM or MDM) in the presentation mode.

The MultiModem presents all of the information in the packet in ASCII hex as printable characters. The MultiModem includes all Mesasage Type Octets, Message Length Octets, Data Octets, and Checksum Octets for the presentation mode.

# **Voice Mode Shielded Codes**

These codes can be sent in either Command mode or Data mode. The DCE may return the event detection reports after the OK result code from the +FCLASS command. One or more simple event detection reports may be embedded within the data portion of a complex event detection report. Table 3 describes voice mode shielded codes. The number in the first column is the ASCII equivalent (in hex). The number in the second column refers to the numbering scheme used in Table 4.

#### **Table 4. Voice Mode Shielded Codes**

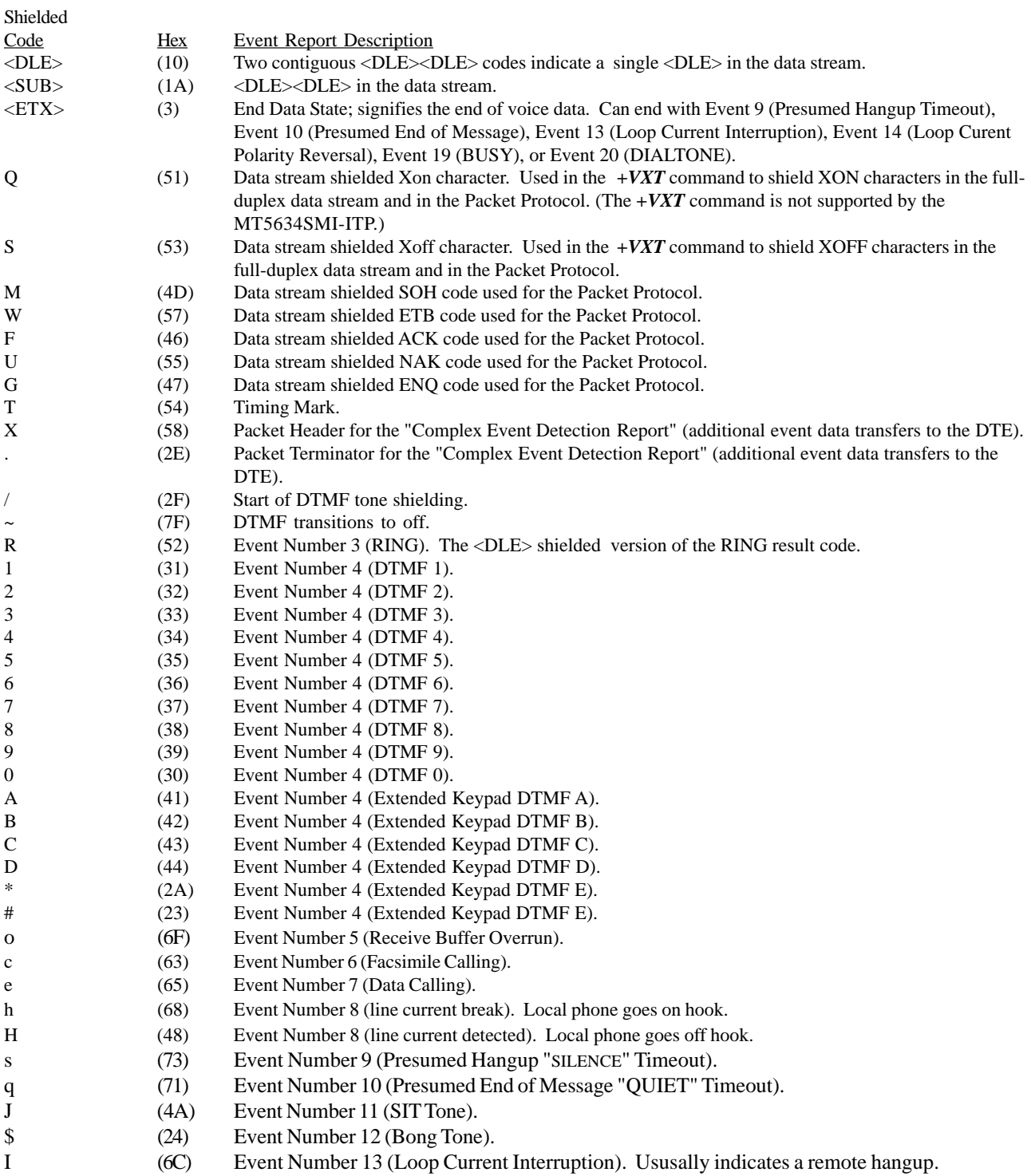

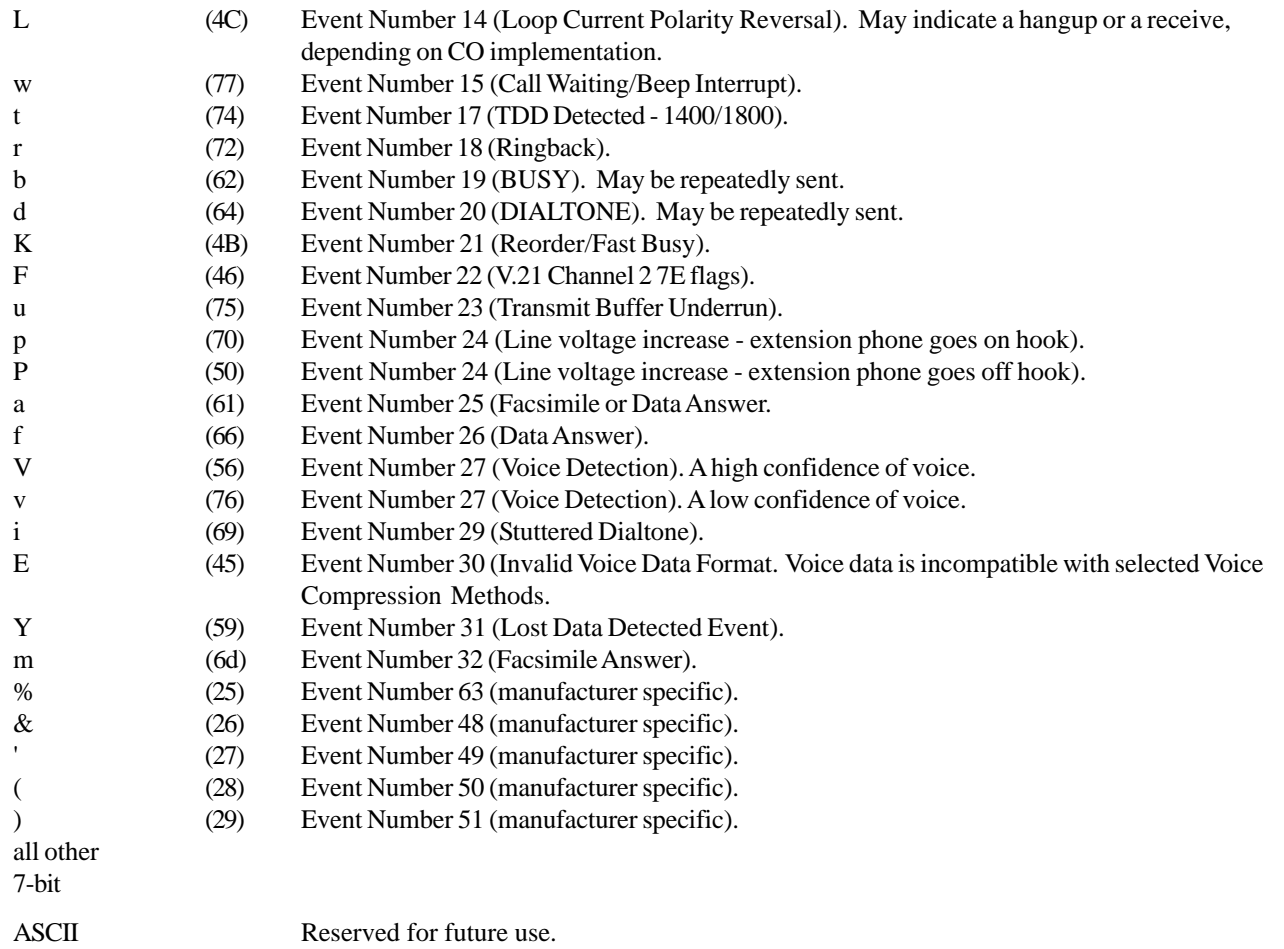

# **Sample Sessions**

This section provides Voice mode send and receive handshaking examples.

#### **Table 5. Suggested Compression Method and Sample Rate Selection**

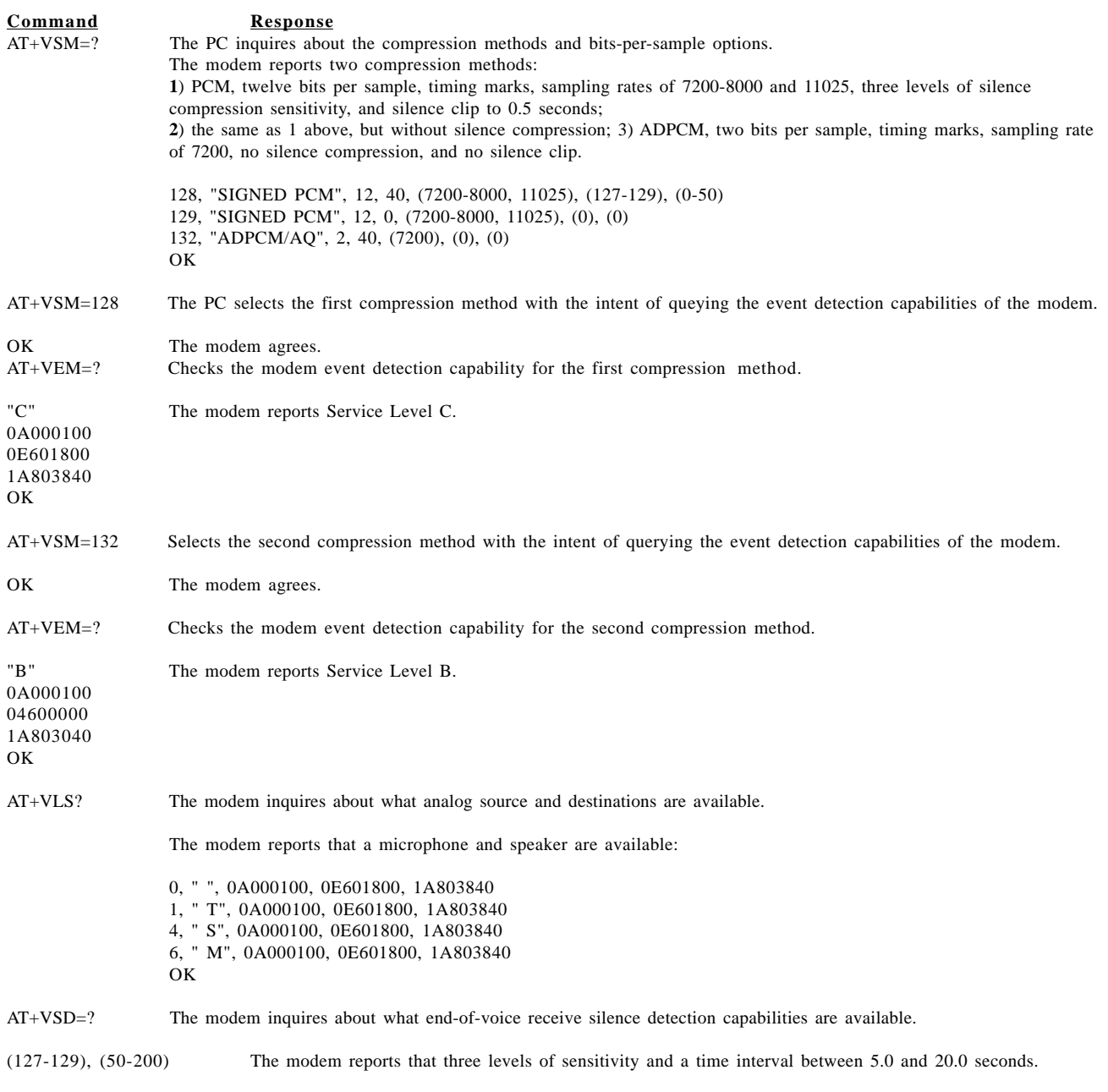

Some time later, the PC wants to transmit or receive a voice message. The PC selects 1) the first compression method at 7200 sampling rate, enable silence compression with nominal silence sensitivity, and no silence clipping; 2) report all modem-supported event detection; 3) set end of receive silence detection at nominal silence sensitivity setting and for 5.0 seconds:

AT+VSM=128, 7200, 128, 0; +VEM=FFFFFFFF8; +VSD=128, 50

OK The modem agrees.

AT+VSM=129, 7200, 0, 0 The PC changes its PC/modem interface rate to 38400 bps and selects a compression method with the least sensitive setting, with the goal of playing a message with less distortion, and at 7200 samples per second. (Assume that the PC issued a +VSM=? command earlier.)

OK The modem agrees.

AT+VLS=4 The modem selects the speaker. The modem had earlier reported that a speaker was available.

OK The modem agrees.

AT+VTX The PC selects the Voice Tranmit mode.

CONNECT The modem agrees.

Data The PC deleivers DLE shielded and silence compressed voice data across the PC/ MODEM INTERFACE.

#### DLE ETX THEPC INDICATES THE ENDOF THE VOICE DATASTREAM.

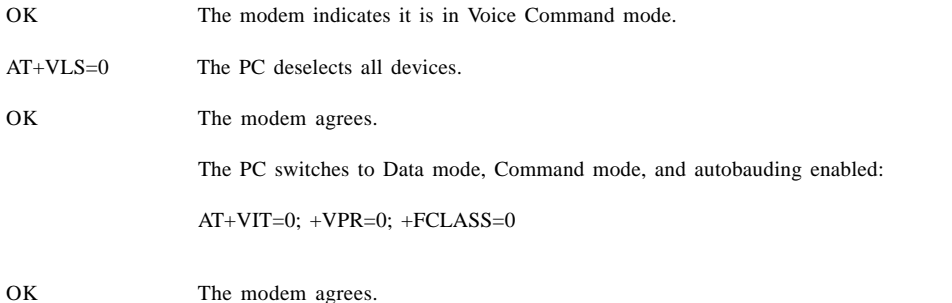

#### **Table 7. Answer Phone, Play Greeting Message, and Record Message Example**

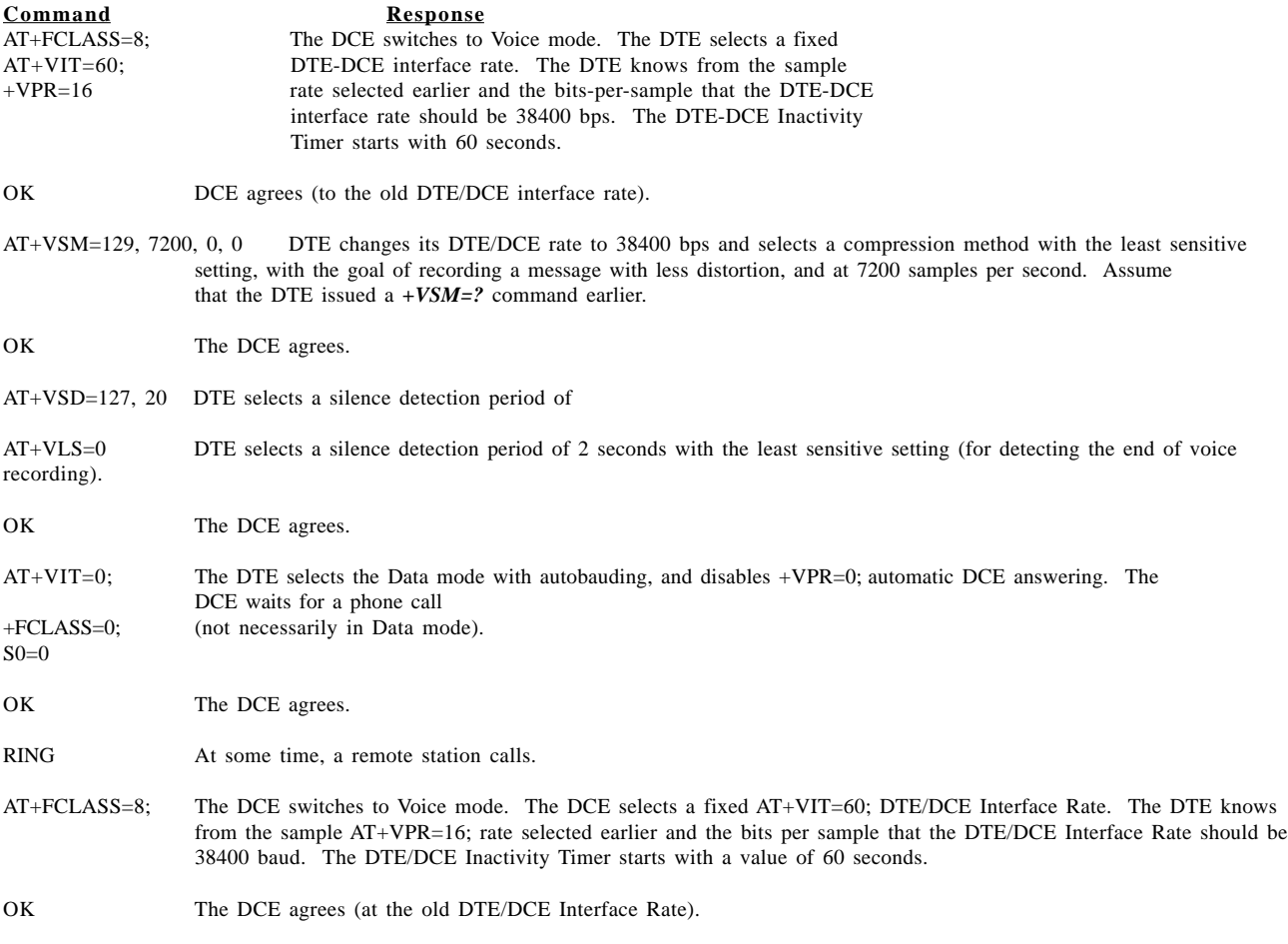

### **Modem***Module* **Developer's Guide**

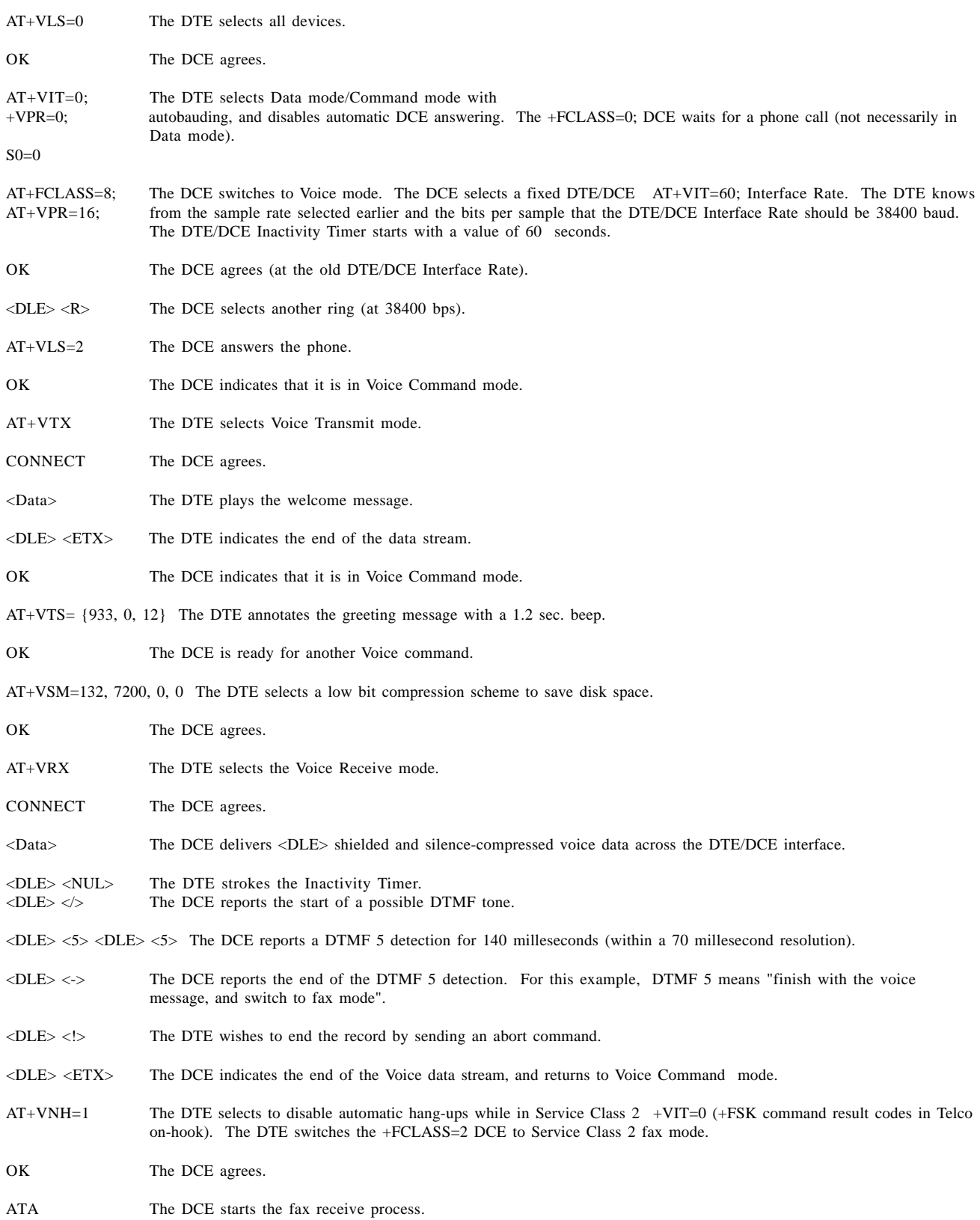
# **DTE/DCE Interface Rates**

Table 7 below indicates the anticipated modem-to-computer interface rates for both the 7.2 bits-per-sample rate and the 8 bits-per-sample rate.

#### **Table 7. Projected DTE/DCE Interface Rates for 7.2/8K Hz Sample Rates**

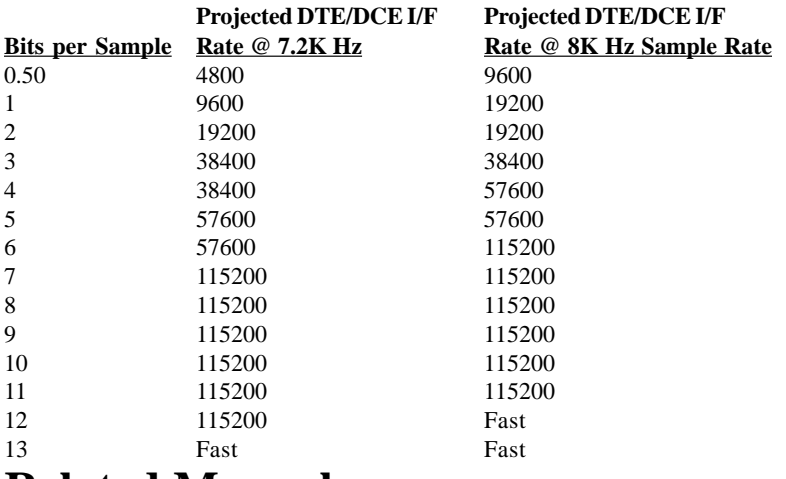

# **Related Manuals**

For information on Multi-Tech modem installation, AT commands, S-Registers, and testing, refer to the applicable user manual that came with your Multi-Tech modem. Multi-Tech manuals and other resources are on the Multi-Tech web page at [http://www.multitech.com.](http://www.multitech.com)

For additional Multi-Tech information, contact:

<http://www.multitech.com> for News, Products, Solutions, Support, Documents and more.

<ftp://ftp.multitech.com/> for Modem Firmware, Modem INFs, Manuals, Utilities, etc.

<mailto:support@multitech.com> for email technical support.

# **Additional Information**

Telecommunications Industry Association (TIA) - the TIA represents the telecommunications industry in association with the EIA. Contact the TIA at 2500 Wilson Boulevard Suite 300 Arlington, VA 22201 *<http://www.tiaonline.org>*

Global Engineering Documents manages a collection of more than one million documents from over 460 organizations worldwide: *<http://global.ihs.com>* Phone: 800-854-7179 Fax: 303-792-2192

The ITU is the leading publisher of telecommunication technology, regulatory and standard information, with over 4,000 titles in printed form, on CD-ROM and Online at *<http://www.itu.int/publications/>* .

# **Chapter 6 - Remote Configuration**

# **Introduction**

Remote configuration is a network management tool that allows you to configure modems anywhere in your network from one location. With password-protected remote configuration, you can issue AT commands to a remote MT5634*SMI* for maintenance or troubleshooting as if you were on-site.

# **Basic Procedure**

The following steps are valid regardless of whether the connection is established by the local or the remote Multi-Tech modem.

- 1. Establish a data connection with a remote MT5634*SMI* modem.
- 2. Send three remote configuration escape characters followed by **AT** and the setup password, and press ENTER. Example: **%%%ATMTSMODEM<CR>**. You have four tries to enter the correct password before being disconnected. If the password is correct, the remote modem responds with **OK.**
- 3. You can now send AT commands to configure the remote modem.
- 4. When you have finished configuring the remote modem, save the new configuration by typing **AT&W0<CR>**, then type **ATO<CR>** to exit remote configuration. You can then break the connection in the normal way.

**CAUTION:** If you hang up while you are in remote configuration mode, it may lock up the remote modem.

## **Setup**

Multi-Tech modems are shipped with a default setup password (MTSMODEM). Because anyone who has an owner's manual knows the default setup password, for security you should change the password and possibly also the remote configuration escape character.

#### **Changing the Setup Password**

- 1. Open a data communications program such as HyperTerminal.
- 2. In the terminal window, type **AT#SMTSMODEM** (or **AT#Syyyyyy** if you have replaced the MTSMODEM password with yyyyyy) and press ENTER. The modem responds with **OK** if the setup password is correct and **ERROR** if it is wrong.
- 3. To change the password, type **AT#S=yyyyyy**, where yyyyyy stands for the password, and press ENTER. The password can include any keyboard character and must be one to eight characters long. The modem responds with **OK**.
- 4. The new password is saved automatically. You can now either enter more AT commands or exit the data communications program. The next time you remotely configure the modem you must use the new setup password.

**CAUTION:** You can only change the setup password locally; you cannot do it remotely. Also, passwords are case sensitive. The next time you enter the password, it must be in the same case as you set it up.

#### **Changing the Remote Escape Character**

To increase security, you can change a remote modem's remote configuration escape character. The remote configuration escape character is stored in register *S9*. The factory default is 37, which is the ASCII code for the percent character (%). Setting *S9* to 0 (zero) disables remote configuration entirely—but if you do this

remotely, you won't be able to change it back remotely!

- 1. Establish a remote configuration link with the remote modem as described in "Basic Procedure."
- 2. Type **ATS9=***n*, where *n* is the ASCII code for the new remote configuration escape character, then press ENTER.
- 3. Save the new value by typing **AT&W** and pressing ENTER.
- 4. Type **ATO<CR>** to exit remote configuration.

# **Chapter 7 - Troubleshooting**

# **Introduction**

Each time you turn on your modem, it performs an automatic self-test to ensure proper operation. Your modem also has three diagnostic tests: local analog loopback, remote digital loopback, and local digital loopback. These ITU-T V.54 loopback tests isolate telephone circuit and transmission problems.

In a loopback test, data from your computer loops through the circuits of your modem and/or a remote modem before it appears on your monitor. When the loop has been completed, the data on your PC's monitor should match the original data.

The local analog loopback test allows you to verify that the modem's transmitter and receiver circuits are functioning properly.

The local digital loopback allows you to verify that the local computer or terminal, the two modems, and the transmission line between them are functioning properly.

The remote digital loopback test allows you to verify that the remote computer or terminal, the remote modem, the serial ports, the telephone line, and the local modem are functioning properly.

**Note**: All loopback tests operate at all speeds except 300 bps.

## **Local Analog Loopback Test (V.54 Loop 3)**

In this test, data from your computer or terminal is sent to your modem's transmitter, converted into analog form, looped back to the modem's receiver, converted into digital form, and then sent to your monitor for verification. No connection to the phone line is required.

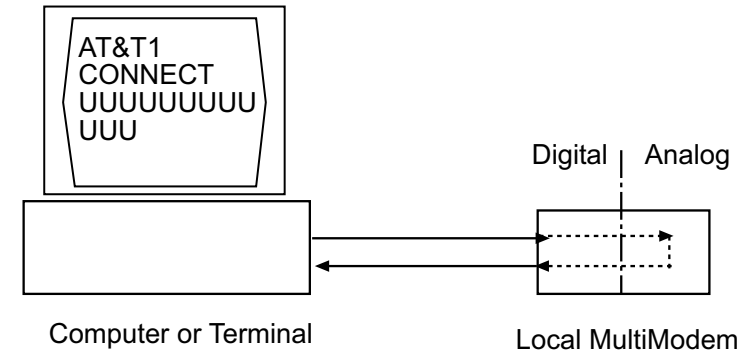

Computer or Terminal

**Figure 6-1. Local analog loopback test.**

#### **Test procedure**

- 1. Connect the modem to your computer. Using your communication program, set the desired baud rate and go into terminal mode.
- 2. Type **AT&T1** and press ENTER. This places your modem in analog loopback mode in the originate mode. A *CONNECT* message should appear on your display. The modem is now out of command mode and in a pseudo-online mode.
- 3. Note that the CD LED is on. If you are set for 14,400 bps or higher, a speed LED should be on. If the CD LED is not on, there is a defect in your modem.
- 4. Enter characters from your keyboard. For this test, typing multiple uppercase *U* characters is a good way to send an alternating test pattern of binary ones and zeros. The characters entered should be displayed on your monitor. The TD and RD LEDs should flash when a character is entered.
- 5. To exit the test, type the escape sequence **+++AT** and press ENTER. This puts the modem in online command mode. Then type either **AT&T** or **ATH** to return to command mode.
- 6. Your modem passes this test if the data received on your monitor are the same as the data entered from your keyboard. If different data appear on your monitor, your modem is probably causing the problem, though it could also be your computer. If your modem passes this test, but you are receiving errors while on line, the remote modem or the phone line could be at fault.

# **Remote Digital Loopback Test (V.54 Loop 2)**

The remote digital loopback test tests the phone lines and the circuits of both your modem and a remote modem. In this test, your modem must be on line with another modem that is set up to respond to a request for remote digital loopback. (Note that some modems might not support remote digital loopback or might have it disabled.) Data from your computer or terminal is transmitted through your modem and over the phone line to the remote modem, where it is then looped back to your modem.

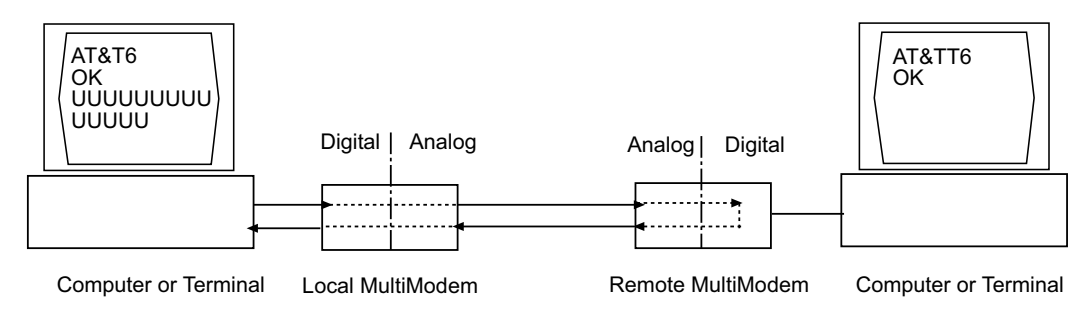

#### **Figure 6-2. Remote digital loopback test.**

#### **Test procedure**

- 1. Arrange to have **&T6** set on the remote test modem.
- 2. Open your communications software and go into terminal mode. Type **AT** and press ENTER; you should get an *OK* message. Type **AT\N** and press ENTER to disable error correction.
- 3. Dial the remote modem and establish your online connection.
- 4. Type the escape sequence **+++AT** and press ENTER to bring your modem into online command mode.
- 5. Type **AT&T6** and press ENTER. The local modem responds to this command by transmitting an unscrambled marking signal, which causes the remote modem to place itself in digital loopback mode. Then the local modem exits online command mode and enters data mode.
- 6. Enter data from your keyboard. For this test, typing multiple uppercase *U* characters is a good way to send an alternating test pattern of binary ones and zeroes. Data received by the remote modem enters its analog receiver, is converted to digital data, is reconverted into analog, and then is transmitted back to your modem. Your modem passes this test if the data received on your monitor is the same as the data entered from your keyboard.
- 7. To exit the test, type the escape sequence **+++AT** and press ENTER. This puts the modem in online command mode. The modem should respond with an *OK* message. If you wish to stay on line with the remote modem for normal data transmission, type **AT&T** and press ENTER to exit the test, then type **ATO** and press ENTER to return on line. If you wish to terminate the call, type **ATH** and press ENTER to hang up.

## **Local Digital Loopback Test (V.54 Loop 2)**

The local digital loopback test is identical to the remote digital loopback test with one exception. Instead of using your modem to signal a remote modem to place itself in digital loopback mode, your modem is placed in digital loopback mode while the remote modem is not. Data is entered and transmitted from the remote modem, sent across the phone line to your modem, and looped back to the remote modem.

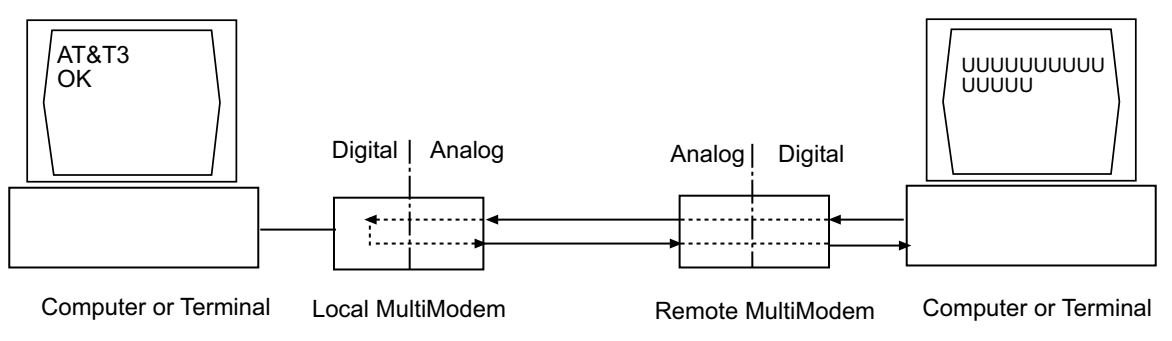

**Figure 6-3. Local digital loopback test**

#### **Test Procedure**

- 1. Open your communications software and go into terminal mode. Type **AT** and press ENTER; you should get an *OK* message. Type **AT\N** and press ENTER to disable error correction.
- 2. Dial the remote modem and establish your online connection.
- 3. Type the escape sequence **+++AT** and press ENTER to bring your modem into online command mode.
- 4. Type **AT&T3** and press ENTER. Once you receive an *OK* message from your modem (if responses are enabled), your modem is placed in digital loopback mode.
- 5. Have someone enter data from the remote keyboard. For this test, typing multiple uppercase *U* characters is a good way to send an alternating test pattern of binary ones and zeros. The data received by your modem enters its analog receiver, is converted to digital data, is reconverted into analog, and then is transmitted back to the remote modem. Your modem passes this test if the data received on the remote monitor is the same as the data entered from the remote keyboard.
- 6. To exit the test, type the escape sequence **+++AT** and press ENTER. This puts the modem in online command mode. The modem should respond with an *OK* message. If you wish to stay on line with the remote modem for normal data transmission, type **AT&T** and press ENTER to exit the test, then type **ATO** and press ENTER to return on line. If you wish to terminate the call, type **ATH** and press ENTER to hang up.

# **Chapter 8 - Upgrade Procedure**

# **Introduction**

Your modem is controlled by semi-permanent software, called firmware, which is stored in flash memory. Firmware is nonvolatile; that is, it remains stored in memory when the modem is turned off. However, either the manufacturer or the user can change the firmware as bugs are repaired or new features are added.

Multi-Tech System's *Flash Wizard* utility can be used in the Windows operating system to update (flash) your modem's firmware.

The *Flash Wizard* utility can be downloaded from Multi-Tech's ftp site.

## **Upgrade Overview**

The upgrade (flash) procedure for the Windows operating system consists of the following steps:

- 1. Identify the modem's model number and firmware version.
- 2. Identify the current version of the firmware.
- 3. Download the upgrade (.HEX) file for your modem.
- 4. Extract the firmware upgrade (.HEX) file.
- 5. Install the Flash Wizard.
- 6. Document your stored parameters.
- 7. Upgrade the modem's firmware using the .HEX file and the Flash Wizard.
- 8. Restore your parameters.

#### **Step 1: Identify the Modem Firmware**

You must know the model number and firmware version of your Multi-Tech modem to know whether you should update it.

- 1. Run your favorite terminal program. In Windows 95, Windows 98, Windows NT, or Windows 2000, you may use HyperTerminal.
- 2. In the program's terminal window, type **AT&F**. Even if you cannot see the **AT&F** command on your screen, be sure to type it completely, and then press **Enter**. The modem should respond **OK**.
- 3. After the modem responds **OK**, type **ATi** and press **Enter**. Record your results. The model number and firmware version should appear similar to that shown below.

LT V.90 1.0 MT5634SMI Data/Fax Modem Version 4.18w

#### **Step 2: Identify the Current Version of the Firmware**

Identify the current version of the firmware available for your modem on the Multi-Tech web site. If your modem already has the current firmware, there is no need to update it.

- 1. Using your favorite Web browser, go to Multi-Tech System's support web page. Follow the links to the modem firmware page.
- 2. Locate your modem model number.
- 3. Compare the firmware version number for your modem as found in *Step 1: Identify the Modem Firmware*, to the latest firmware version as listed on the web site. If your modem is at the current version, it does not need to be updated.
- 4. If the current firmware version is greater than the firmware version number found in *Step 1: Identify the Modem Firmware*, your modem has an older firmware version. Continue with *Step 3: Download the Upgrade File*.

#### **Step 3: Download the Upgrade File**

At Multi-Tech's Support web page, follow the links to the modem firmware page. Locate the entry for your modem model and click on the upgrade file name to begin downloading the file to a temporary folder on your hard drive.

#### **Step 4: Install the Flash Wizard**

Install the Flash Wizard upgrade utility from the temp file on your hard drive.

- 1. Click on the Flashwiz.exe file in your temp folder. The **Welcome** dialog box displays.
- 2. Before continuing with the firmware update, exit all Windows programs. Click **Cancel** to quit Setup if you need to close other Windows programs. Close any programs that are running and restart the update Wizard. When you are ready to proceed, click **Next>** to continue.
- 3. The **Choose Destination Location** dialog box displays. You may click **Browse** and select another folder if you do not want to use the default installation path. Remember the location of the destination folder; you'll need to copy the firmware .Hex file to the same location before using the *Flash Wizard* to update your modem. Destination Folder Click **Next>**.
- 4. When the program finishes copying files to your computer, the **Setup Complete** dialog box displays indicating that you must restart your computer before using the program.
- 5. Select **Yes**, then **Finish** to restart your system.

*Note: You must restart your computer to finish the Flash Wizard installation.*

#### **Step 5: Extract the Firmware Upgrade (.Hex) Files**

- 1. When the system restarts, move the upgrade file (downloaded from the web site) to the Flash Wizard utility directory on your computer's hard drive.
- 2. In Windows, double-click the self-extracting update file. The extracted files include the .HEX file used to update your modem.

#### **Step 6: Document Your Stored Parameters**

Before you flash your modem you should record the parameters that are currently stored in your modem so you can reprogram it after flashing.

- 1. Run your favorite terminal program.
- 2. In the program's terminal window, type **AT&V** and press **Enter** to list your modem's current parameters.
- 3. Record your parameters by saving the screens and sending them to your printer.
- 4. Close the terminal program.

#### **Step 7: Upgrade the Modem's Firmware**

*CAUTION: If you are using Windows NT, you must disable Windows RAS and Microsoft Fax Service before upgrading the modem's firmware.*

*To disable RAS and your Fax service (Windows NT Only):*

1. Click **Start** | **Settings** | **Control Panel**, then double-click **Services**. Select **Remote Access Server** and click **Startup...**. Select **Manual** as the *Start Up Type* and click **OK**.

If you are using a Fax service in NT, change its *Start Up Type* to **Manual**.

2. Restart your computer.

#### **Using the Flash Wizard**

1. Use Windows Explorer to copy the new .Hex file (which you downloaded from the Multi-Tech web site) to the folder in which the *Flash Wizard* program was installed.

- 2. Click **Start** | **Programs** | **Flash Wizard** to start the firmware update process. The program begins by identifying devices attached to your computer.
- 3. The Wizard displays a list of installed devices able to be flashed with the update. You may update more than one device in a single procedure. Select the device(s) you'd like to update and click **Next>** to continue.
- 4. Next, the **Firmware Update Wizard** displays current firmware version information. The top portion of the window provides port, version and country identification for the firmware currently installed on your device(s). The *Hex File* list box displays the firmware versions available for updating your modem.
	- a. If your modem's firmware version number matches or is *higher* than the version number listed in the Hex File list, click **Cancel** to end the update process.
	- b. If your modem's firmware version number is *lower* than the firmware version shown in the Hex File list, continue with the update process. **Select** the port for the device you are updating. Use the list box to select the latest .Hex file version number for your country and click **Next>**.
- 5. The **Firmware Update Wizard** displays a progress indicator and begins updating your device(s) with the new firmware version. When the Wizard finishes the update, the progress indicator status changes to *Programming Complete.* Click **Next>** to complete the update.
- 6. When the update completes, the **Firmware Update Wizard** displays indicating the device has been successfully updated. Click **Finish>** to close the Wizard.
- 7. You must restart your computer to make the firmware changes effective for your modem.

*Note: If you are using Windows NT, be certain to enable RAS and your fax program when the operating system restarts.*

#### **Step 8: Restore Your Parameters**

Your modem has been updated. You can now open your terminal program to reprogram your modem parameters or to confirm the update by typing **ATi** in a terminal window.

# *Appendix A - Regulatory Agency Compliance*

# **FCC Regulations for Telephone Line Interconnection**

- 1. This equipment complies with Part 68 of the Federal Communications Commission (FCC) rules. On the outside surface of this equipment is a label that contains, among other information, the FCC registration number. This information must be provided to the telephone company.
- 2. As indicated below, the suitable USOC jack (Universal Service Order Code connecting arrangement) for this equipment is shown. If applicable, the facility interface codes (FIC) and service order codes (SOC) are shown.
- 3. An FCC-compliant telephone cord and modular plug is provided with this equipment. This equipment is designed to be connected to the telephone network or premises wiring using a compatible modular jack which is Part 68 compliant. See installation instructions for details.
- 4. The ringer equivalence number (REN) is used to determine the quantity of devices that may be connected to the telephone line. Excessive RENs on the telephone line may result in in the devices not ringing in

response to an incoming call. In most, but not all areas, the sum of the RENs should not exceed five (5.0). To learn the number of devices that may be connected to the line, contact the telephone company to determine the maximum REN for the calling area.

- 5. If this equipment causes harm to the telephone network, the telephone company will notify you in advance that temporary discontinuance of service may be required. But if advance notice is not practical, the telephone company will notify the customer as soon as possible. Also, you will be advised of your right to file a complaint with the FCC if you believe it is necessary.
- 6. The telephone company may make changes in its facilities, equipment, operations, or procedures that could affect the operation of the equipment. If this happens, the telephone company will provide advance notice in order for you to make necessary modifications in order to maintain uninterrupted service.
- 7. If trouble is experienced with this equipment (the model of which is indicated below) please contact Multi-Tech Systems, Inc. at the address shown below for details on how to have repairs made. If the trouble is causing harm to the telephone network, the telephone company may request you remove the equipment from the network until the problem is resolved.
- 8. No repairs are to be made by you. Repairs are to be made only by MultiTech Systems or its licensees. Unauthorized repairs void registration and warranty.
- 9. This equipment should not be used on party lines or coin lines.
- 10. If so required, this equipment is hearing-aid compatible.

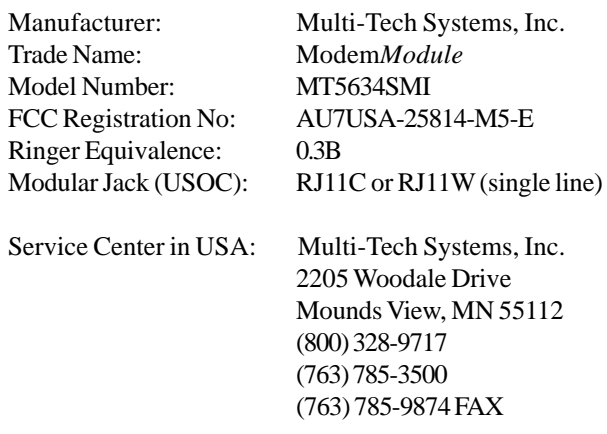

#### **Canadian Limitations Notice:**

**NOTICE:** The Industry Canada label identifies certified equipment. This certification means that the equipment meets certain telecommunications network protective, operational and safety requirements. The Industry Canada label does not guarantee the equipment will operate to the user's satisfaction.

Before installing this equipment, users should ensure that it is permissible to be connected to the facilities of the local telecommunications company. The equipment must also be installed using an acceptable method of connection. In some cases, the company's inside wiring associated with a single line individual service may be extended by means f a certified connector assembly (telephone extension cord). The customer should be aware that compliance with the above conditions may not prevent degradation of service in some situations.

Repairs to certified equipment should be made by an authorized Canadian maintenance facility designated by the supplier. Any repairs or alterations made by the user to this equipment, or equipment malfunctions may give the telecommunications company cause to request the user to disconnect the equipment.

Users should ensure for their own protection that the electrical ground connections of the power utility, telephone lines and internal metallic water pipe system, if present, are connected together. This precaution may be particularly important in rural areas.

**Caution:** Users should not attempt to make such connections themselves, but should contact the appropriate electric inspection authority, or electrician, as appropriate.

The ringer equivalence number (REN) assigned to each terminal device provides an indication of the maximum number of terminals allowed to be connected to a telephone interface, The termination on an interface may consist of any combination of devices subject only to the requirement that the sum of the ringer equivalence numbers of all the devices does not exceed 5.

This digital apparatus does not exceed Class B limits for radio noise for digital apparatus set ouy in ICES-003 of Industry Canada.

Le présent appareil numérique n'émet pas de bruits radioélectriques dépassant les limites applicables aux appareils numériques de la classe B prescrites dans le Règlement sur le brouillage radioélectrique édicté par le ministère des Communications du Canada.

#### **FCC FAX Update**

The Telephone Consumer Protection Act of 1991 makes it unlawful for any person to use a computer or other electronic device to send any message via a telephone fax machine unless such message clearly contains in a margin at the top or bottom of each page or the first page of the transmission, the date and time the message is sent and an identification of the business or other entity, or other individual sending the message and the telephone number of the sending machine or such business, other entity, or individual.

See your fax software manual for setup details.

### **International Modem Restrictions**

Some dialing and answering defaults and restrictions may vary for international modems. Changing settings may cause a modem to become non-compliant with national telecom requirements in specific countries. Also note that some software packages may have features or lack restrictions that may cause the modem to become non-compliant.

## **European Directives User Guide Statement**

The equipment has been approved to [Commission Decision"CTR21"] for pan-European single terminal connection to the Public Switched Telephone Network (PSTN). However, due to differences between the individual PSTNs provided in different countries, the approval does not, of itself, give an unconditional assurance of successful operation on every PSTN network termination point. In the event of problems, you should contact your equipment supplier in the first instance.

This equipment is designed with PSTN networks that accept analog signals. Multi-Tech does not currently know of any interoperating difficulties.

## **New Zealand Telecom Warning Notice**

The grant of a Telepermit for any item of terminal equipment indicates only that Telecom has accepted that the item complies with minimum conditions for connection to its network. It indicates no endorsement of the product by Telecom, nor does it provide any sort of warranty. Above all, it provides no assurance that any item will work correctly in all respects with another item of Telepermitted equipment of a different make or model, nor does it imply that any product is compatible with all of Telecom's network services.

*This device is equipped with pulse dialing, while the Telecom standard is DTMF tone dialing. There is no guarantee that Telecom lines will always continue to support pulse dialing.*

Use of pulse dialing, when this equipment is connected to the same line as other equipment, may give rise to 'bell tinkle' or noise and may also cause a false answer condition. Should such problems occur, the user should NOT contact the Telecom Faults Service.

The preferred method of dialing is to use DTMF tones, as this is faster than pulse (decadic) dialing and is readily available on almost all New Zealand telephone exchanges.

**Warning Notice**: No '111' or other calls can be made from this device during a mains power failure.

This equipment may not provide for the effective hand-over of a call to another device connected to the same line.

Some parameters required for compliance with Telecom's Telepermit requirements are dependent on the equipment (PC) associated with this device. In order to operate within the limits for compliance with Telecom's Specifications, the associated equipment shall be set to ensure that calls are answered between 3 and 30 seconds of receipt of ringing.

If a charge for local calls is unacceptable, the "Dial" button should NOT be used for local calls. Only the 7-digits of the local number should be dialed from your telephone. DO NOT dial the area code digit or the "0" prefix.

# *Appendix B - Multi-Tech Flash Programming Protocol*

## **Introduction**

This appendix describes the protocol by which the modems are flash programmed.

The information in this section is provided for the exclusive use of the users of modems by Multi-Tech Systems, Inc. Such users have the right to use, modify, and incorporate this code into other products provided they include the Multi-Tech Systems, Inc. notice and the associated copyright notice with any such product.

> Copyright (C) Multi-Tech Systems, Inc. 1995 All Rights Reserved.

The information in this file is provided "AS IS" without warranty.

# **1. Programming the Modem**

There are two ways to start flash programming a modem. It can be programmed either from "AT" mode or right when the modem powers up.

Below is an example of how a modem is programmed.

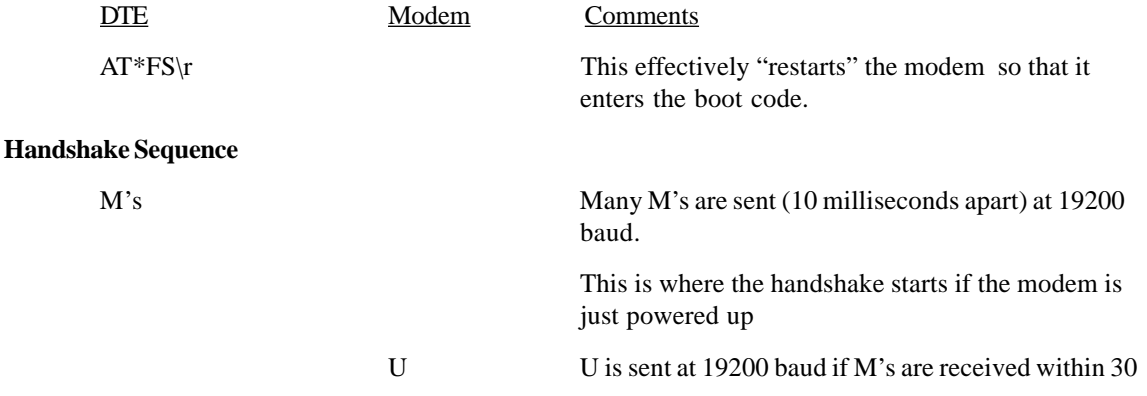

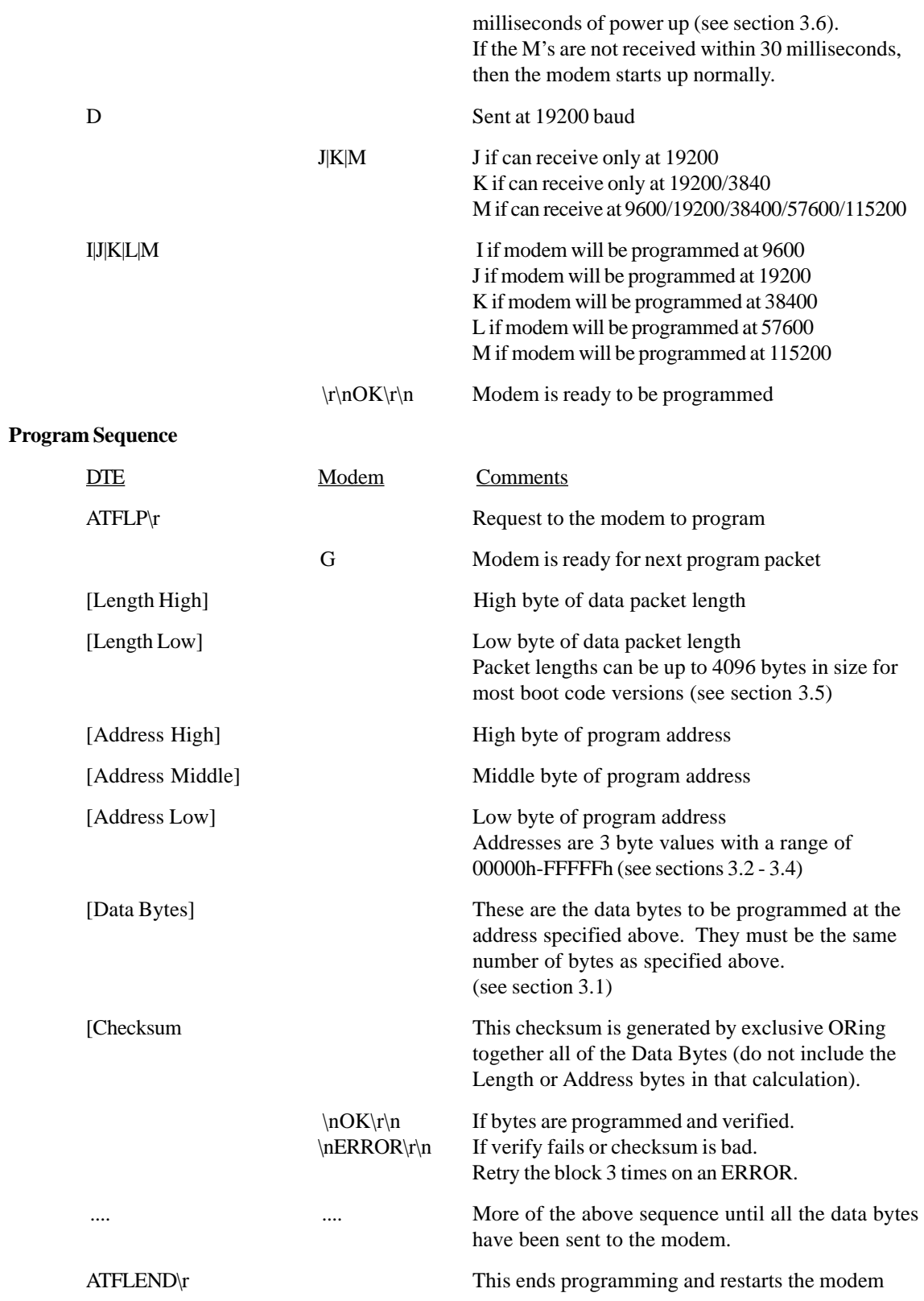

## **2. Other supported boot code commands**

- 2.1. ATI0 returns 247
- 2.2. ATI1 returns boot code version number MM.mm where

MM = unique code for each different platform that has boot code mm = version number of boot code

2.3. AT\*FI - when given in standard AT mode gives the boot code version (same as in section 2.2). See section 3.7.

### **3. Other programming concerns**

3.1. The values programmed into Addresses 0000h, 0001h and 0002h should always be forced to C3h 01h 00h (ie. JP 100h).

This is because the boot code starts at address 100h, while all normal modem code starts at 200h. By allowing 0000h to be programmed to a jump value other than 0100h, the boot code would be bypassed and no further upgrades could occur.

- 3.2. Addresses 1E0000h through 1FFFFh should not be allowed to be programmed under normal circumstances as this is the main body of the boot up code.
- 3.3. The packets sent to the modem must be presorted by address and aligned on 128 byte boundaries (ie. each packet must start on an address that is a multiple of 128).
- 3.4. The packets should also be a minimum of 128 bytes with the non-programmed bytes set to the hex value of FF.
- 3.5. The packets sent to the modem must not span a 4K boundary (ie. start the packet before it and go over the boundary in the middle of the packet).
- 3.6. The 10 millisecond delay between M's at the beginning of the handshake is so that the modem can sync up to the start bit. If the M's are sent one right after another, a data bit might be mistaken as a start bit.
- 3.7. Multi-Tech firmware files are in Intel Hex Format and must be read in and formatted into 128- 4096 byte blocks before being sent to the modem.

Refer to the **Intel Hex Format** section below for information about the Intel Hex Format.

## **Intel Hex Format**

An Intel Format Hex File is a text file consisting of "records", one per line, that start with a ":" character and include only digits 0-9 and letters A-F. There are three different record types: Extended Address Records, Data Records and End of File Records.

Data records contain the actual data that is to be programmed into a device. The address contained in the data record needs to be combined with an extended address (by adding the extended address shifted four bits left to the data record address) to determine the actual programming address for the data. If no extended address record is before a given data record in the file, then the extended address value is assumed to be zero.

The record types are described below:

#### **Data Record**

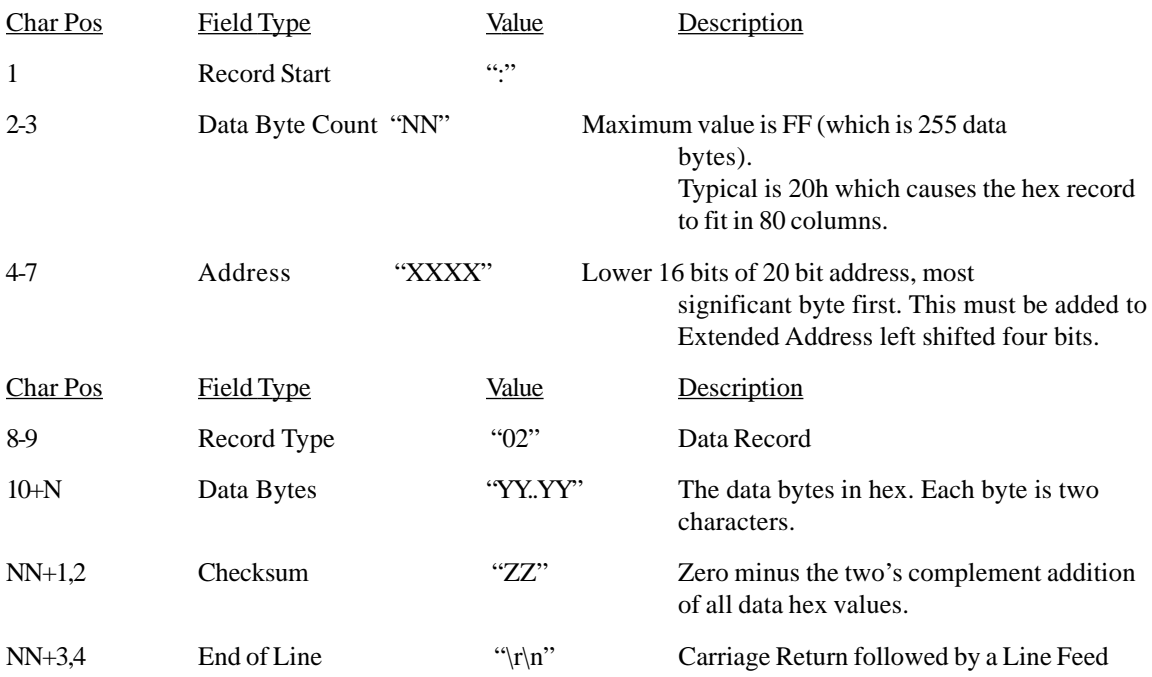

#### Example Data Record in Intel Format

#### :2000A0005BB66DDBB66CD8B060C183060D1B366DDBB66DDBB76FDFBF7EFDFBF6EDDBB66DD4

#### **Extended Address Record**

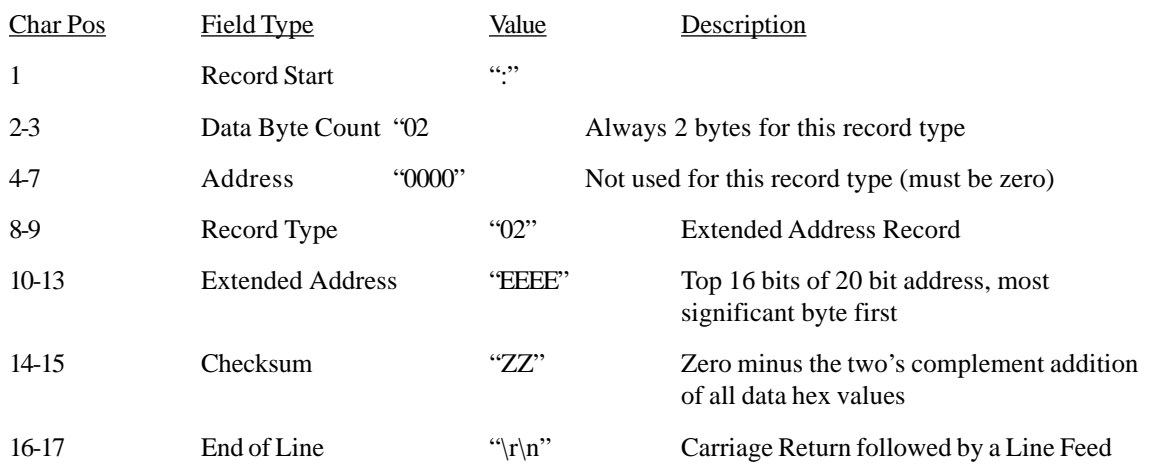

## Example Extended Address Record in Intel Format

#### :020000021000EC

#### **End of File Record**

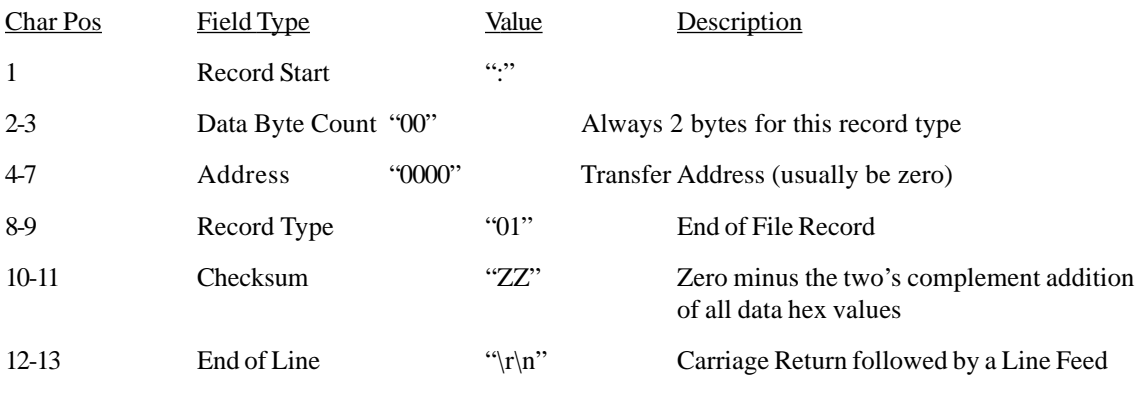

Example End of File in Intel Format

:00000001FF

# *Appendix C - Pin Descriptions and Electrical Characteristics*

#### *Handling Precautions:*

All MOS devices must be handled with certain precautions to avoid damage due to the accumulation of static charge. Although input protection circuitry has been incorporated into the devices to minimize the effect of this static buildup, proper precautions should be taken to avoid exposure to electrostatic discharge during handling and mounting.

#### **Pin Descriptions**

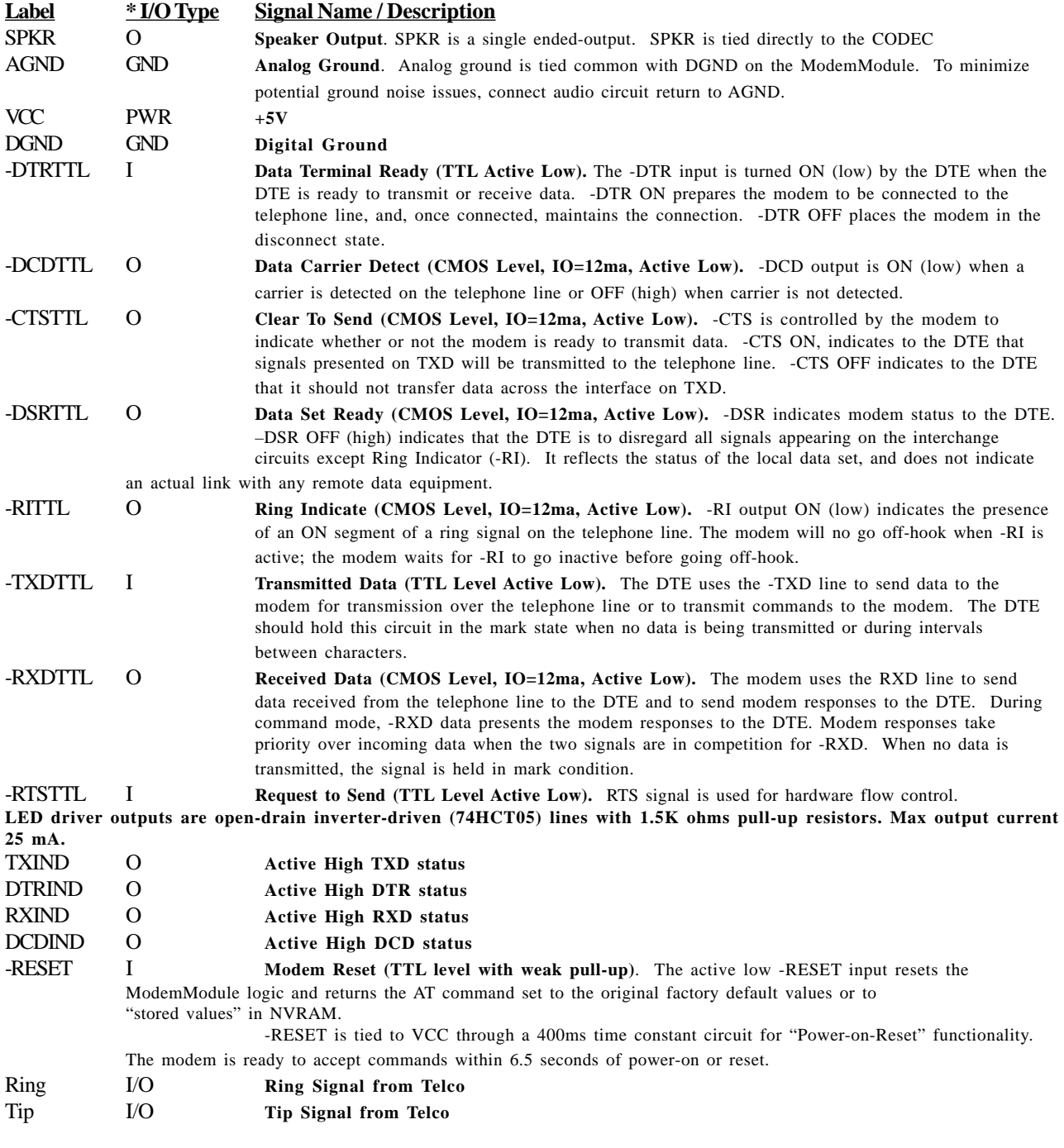

----------------------------- **\* I = Input O = Output**

#### **Electrical Characteristics**

# *Appendix D - Telecom Approvals*

While this modem can be configured for specific country operation, doin so DOES NOT constitute country approval. This modem is not approved in, or configured for operation in all countries.

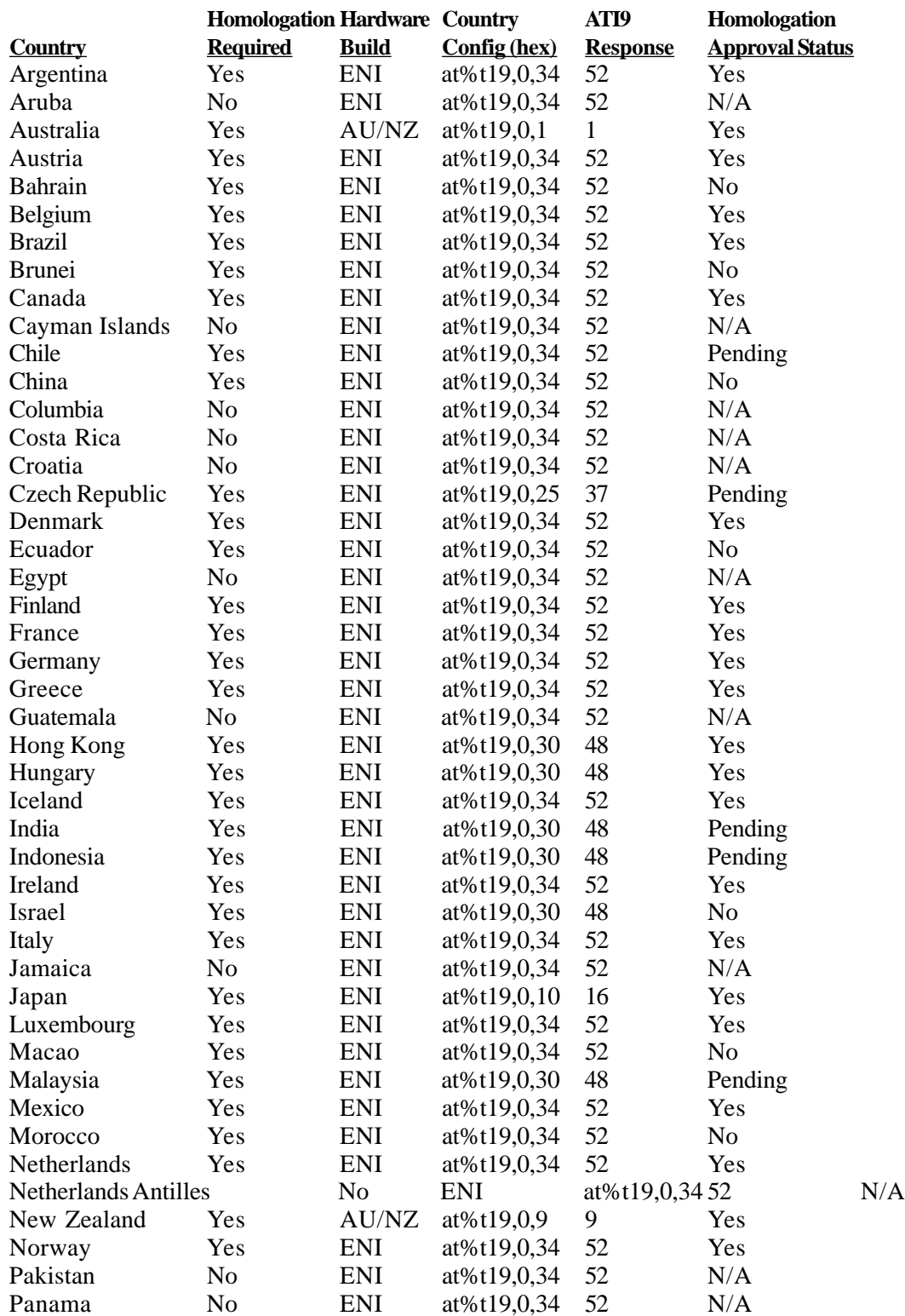

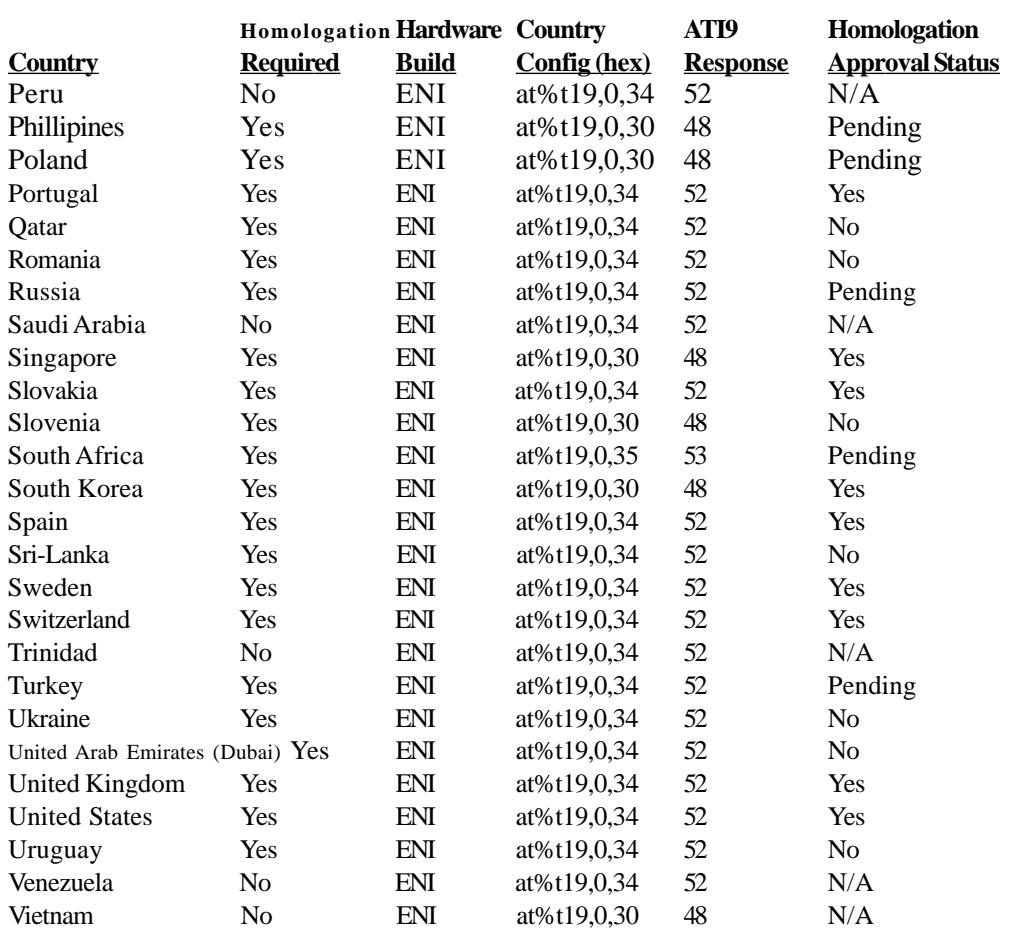

\* Contact Multi-Tech as this information can be deemed reliable, but is not guaranteed. All information is subject to change.